# **Oracle® Application Server Forms Services** 利用ガイド 10*g*(9.0.4) 部品番号 **: B12340-02**

2004 年 6 月

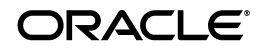

Oracle Application Server Forms Services 利用ガイド , 10*g*(9.0.4)

部品番号 : B12340-02

原本名: Oracle Application Server Forms Services Deployment Guide 10*g* (9.0.4) for Windows and UNIX

原本部品番号 : B10470-02

原本著者 : Orlando Cordero

原本協力者 : Emerson deLaubenfels, Art Housinger, Srini Indla, David Klein, Phil Kuhn, Chris Lewis, Chris Lowes, Duncan Mills, Frank Nimphius, Stephen Noton, Hiromichi Nozaki, Robin Zimmermann.

Copyright © 2004 Oracle Corporation. All rights reserved.

#### 制限付権利の説明

このプログラム(ソフトウェアおよびドキュメントを含む)には、オラクル社およびその関連会社に所 有権のある情報が含まれています。このプログラムの使用または開示は、オラクル社およびその関連会 社との契約に記された制約条件に従うものとします。著作権、特許権およびその他の知的財産権と工業 所有権に関する法律により保護されています。

独立して作成された他のソフトウェアとの互換性を得るために必要な場合、もしくは法律によって規定 される場合を除き、このプログラムのリバース・エンジニアリング、逆アセンブル、逆コンパイル等は 禁止されています。

このドキュメントの情報は、予告なしに変更される場合があります。オラクル社およびその関連会社は、 このドキュメントに誤りが無いことの保証は致し兼ねます。これらのプログラムのライセンス契約で許 諾されている場合を除き、プログラムを形式、手段(電子的または機械的)、目的に関係なく、複製また は転用することはできません。

このプログラムが米国政府機関、もしくは米国政府機関に代わってこのプログラムをライセンスまたは 使用する者に提供される場合は、次の注意が適用されます。

### U.S. GOVERNMENT RIGHTS

Programs, software, databases, and related documentation and technical data delivered to U.S. Government customers are "commercial computer software" or "commercial technical data" pursuant to the applicable Federal Acquisition Regulation, and agency-specific supplemental regulations. As such, use, duplication, disclosure, modification, and adaptation of the Programs, including documentation and technical data, shall be subject to the licensing restrictions set forth in the applicable Oracle license agreement, and, to the extent applicable, the additional rights set forth in FAR 52.227-19, Commercial Computer Software--Restricted Rights (June 1987). Oracle Corporation, 500 Oracle Parkway, Redwood City, CA 94065.

このプログラムは、核、航空産業、大量輸送、医療あるいはその他の危険が伴うアプリケーションへの 用途を目的としておりません。このプログラムをかかる目的で使用する際、上述のアプリケーションを 安全に使用するために、適切な安全装置、バックアップ、冗長性(redundancy)、その他の対策を講じ ることは使用者の責任となります。万一かかるプログラムの使用に起因して損害が発生いたしましても、 オラクル社およびその関連会社は一切責任を負いかねます。

Oracle は Oracle Corporation およびその関連会社の登録商標です。その他の名称は、Oracle Corporation または各社が所有する商標または登録商標です。

# 目次

# 

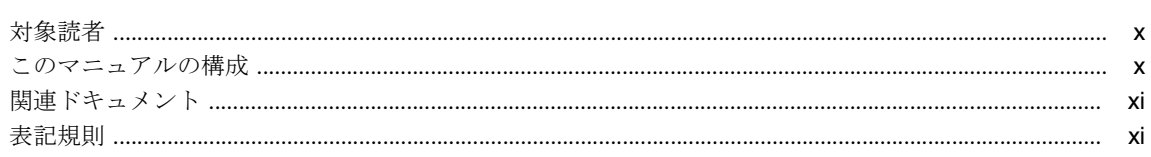

#### $\mathbf{1}$ 概要

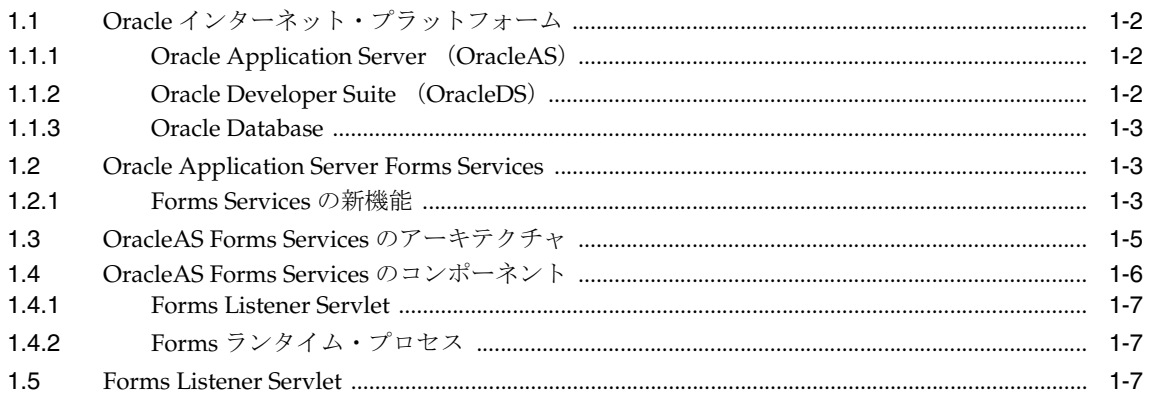

# 2 Forms Services セキュリティの概要

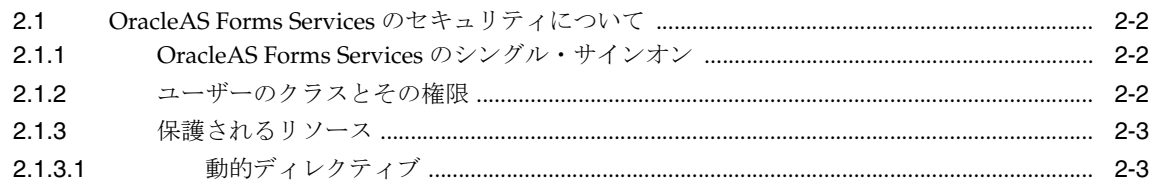

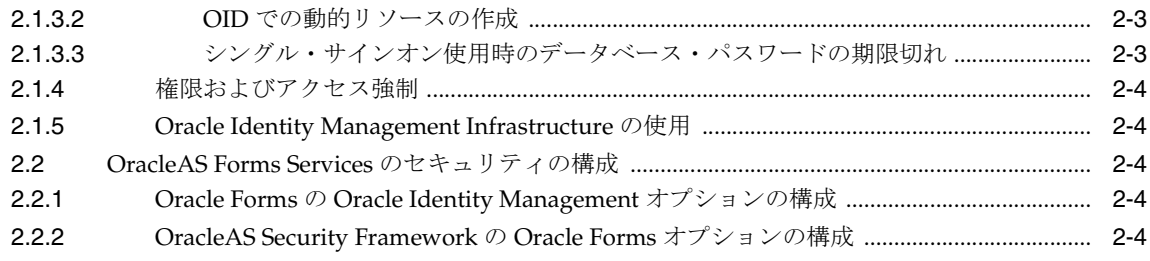

# 3 Oracle Forms アプリケーションの配布の基本

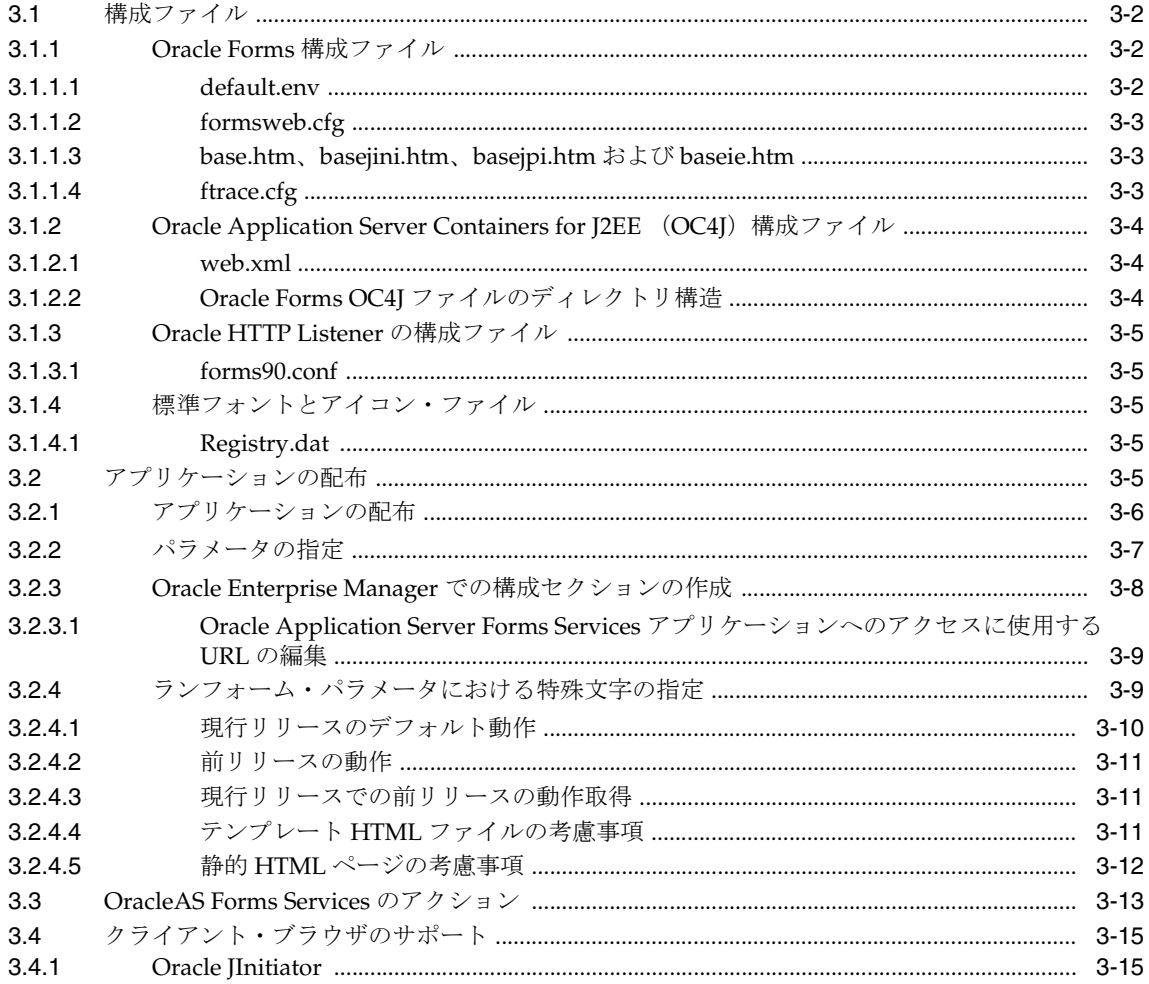

 $3.4.2$ 構成パラメータとベース HTML ファイルをクライアント・ブラウザに連結する方法 ... 3-16

#### Oracle Enterprise Manager による Forms Services の構成  $\overline{4}$

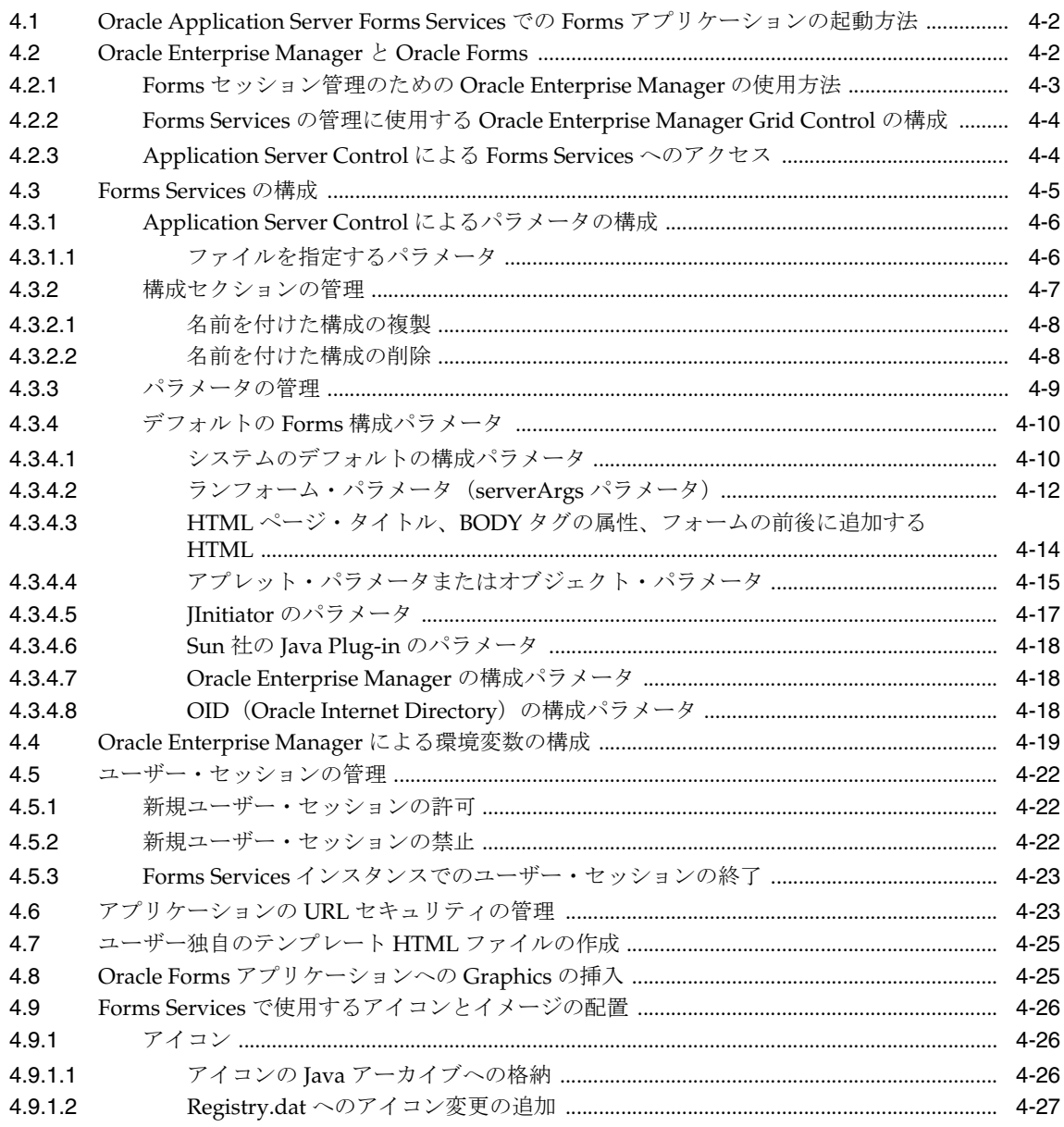

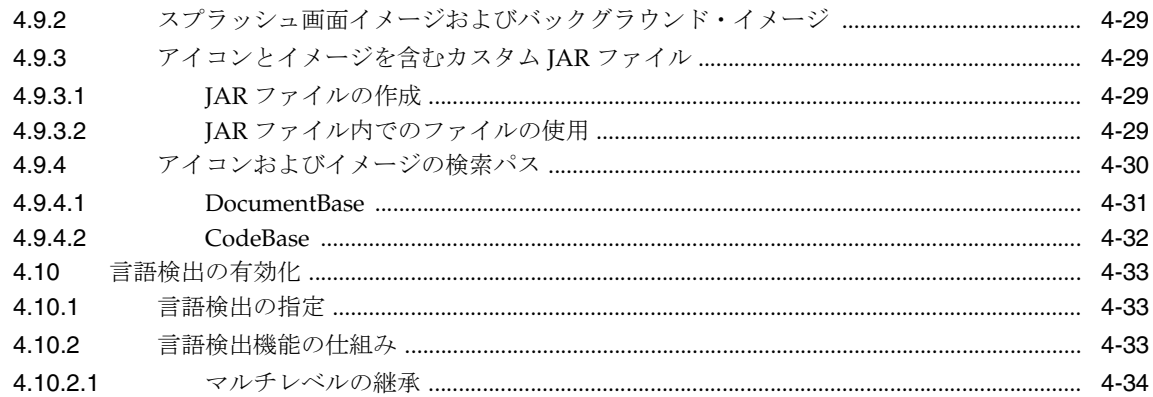

# 5 HTTP Listener と OC4J での OracleAS Forms Services の使用方法

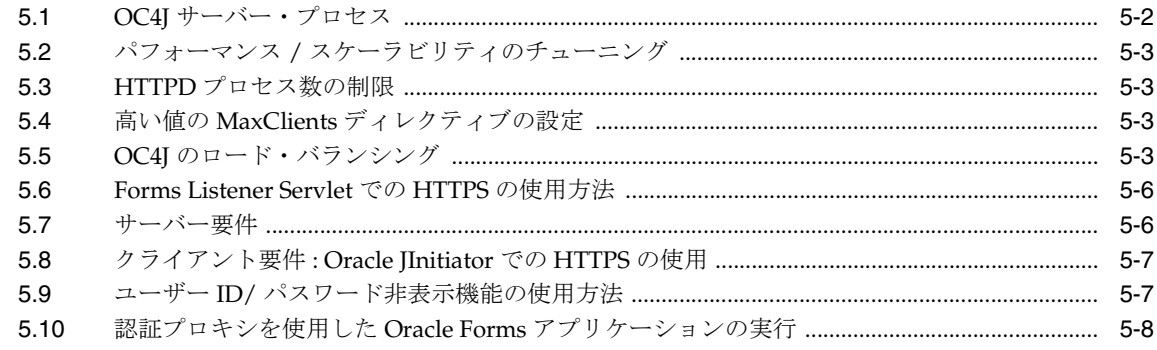

## 6 Oracle Application Server Single Sign-On と OID での Forms Services の使 用方法

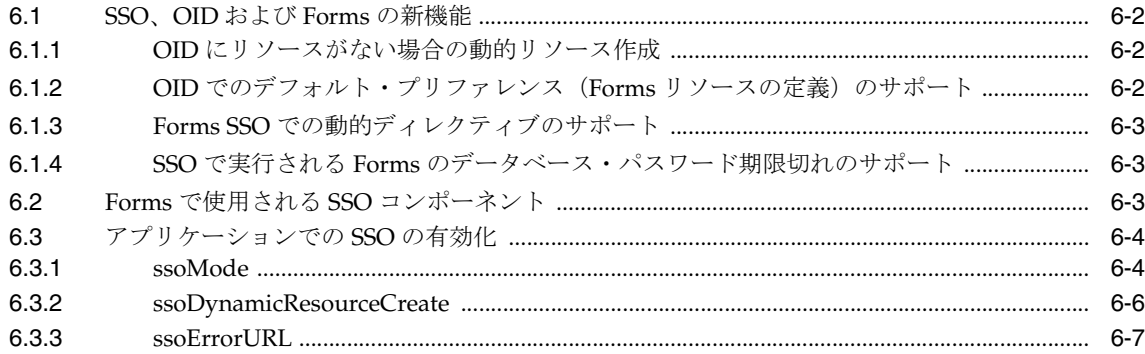

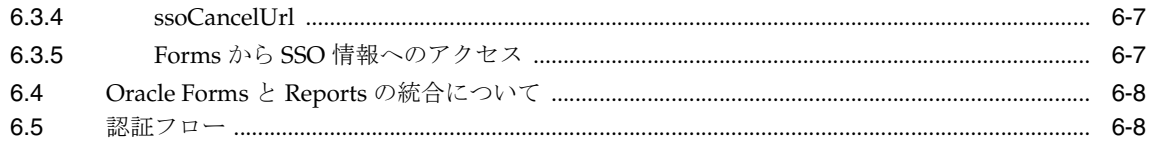

# 7 トレースと診断

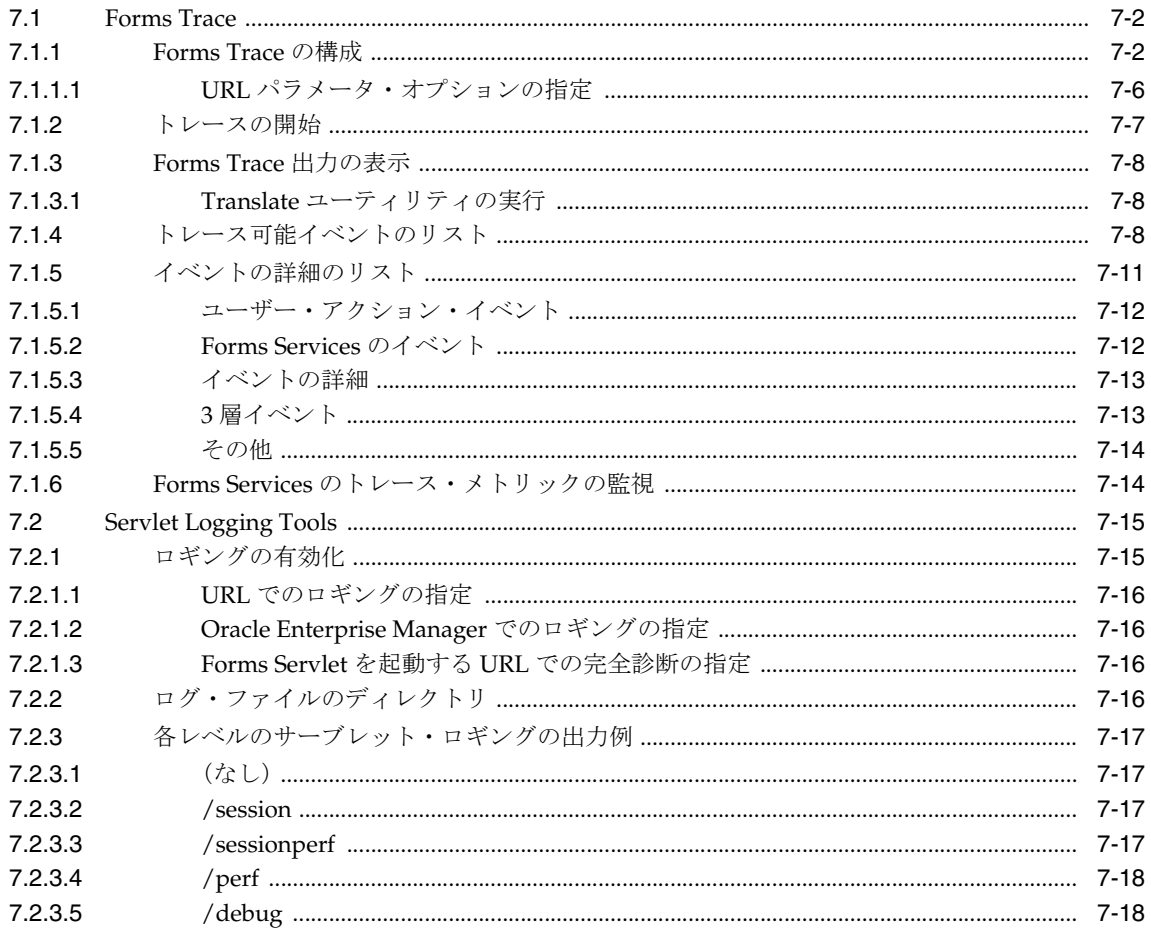

# 8 パフォーマンス・チューニングに関する考慮事項

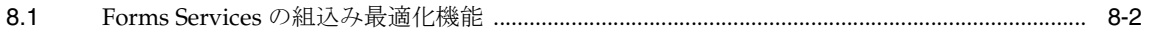

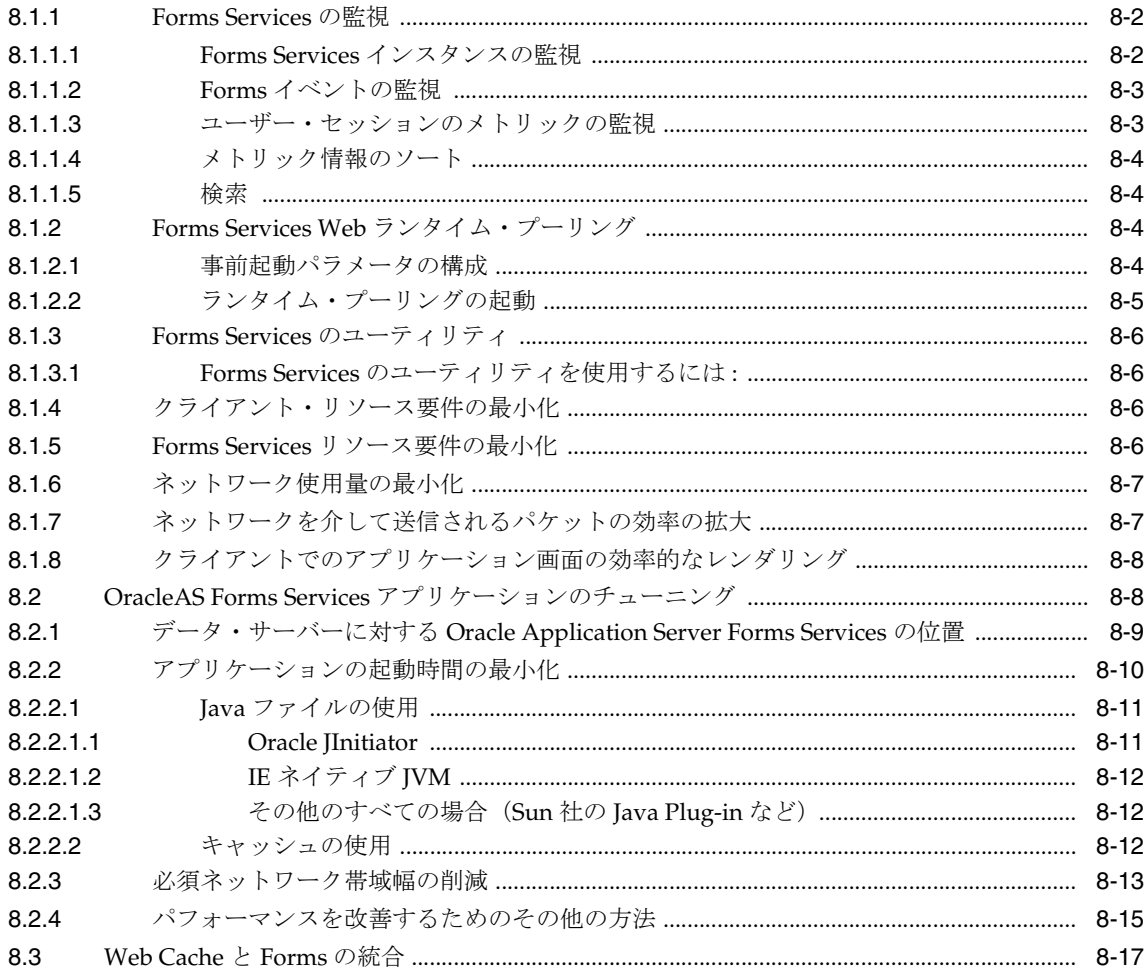

#### **JInitiator**  $\mathbf{A}$

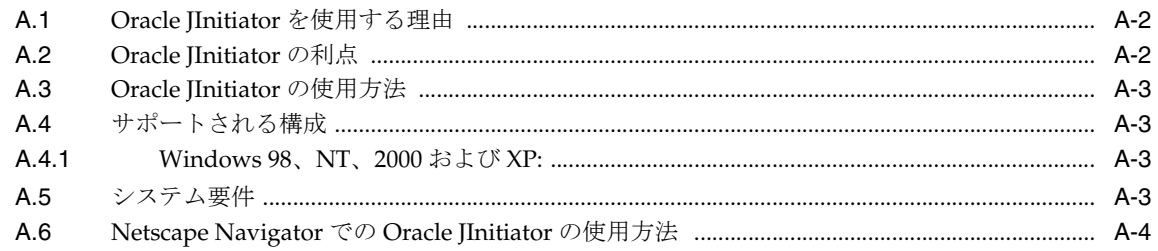

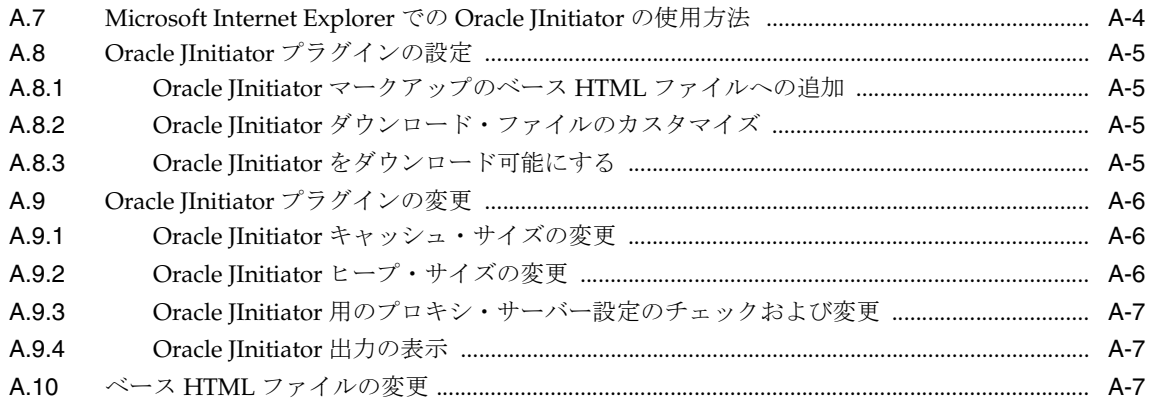

# B サンプル構成ファイル

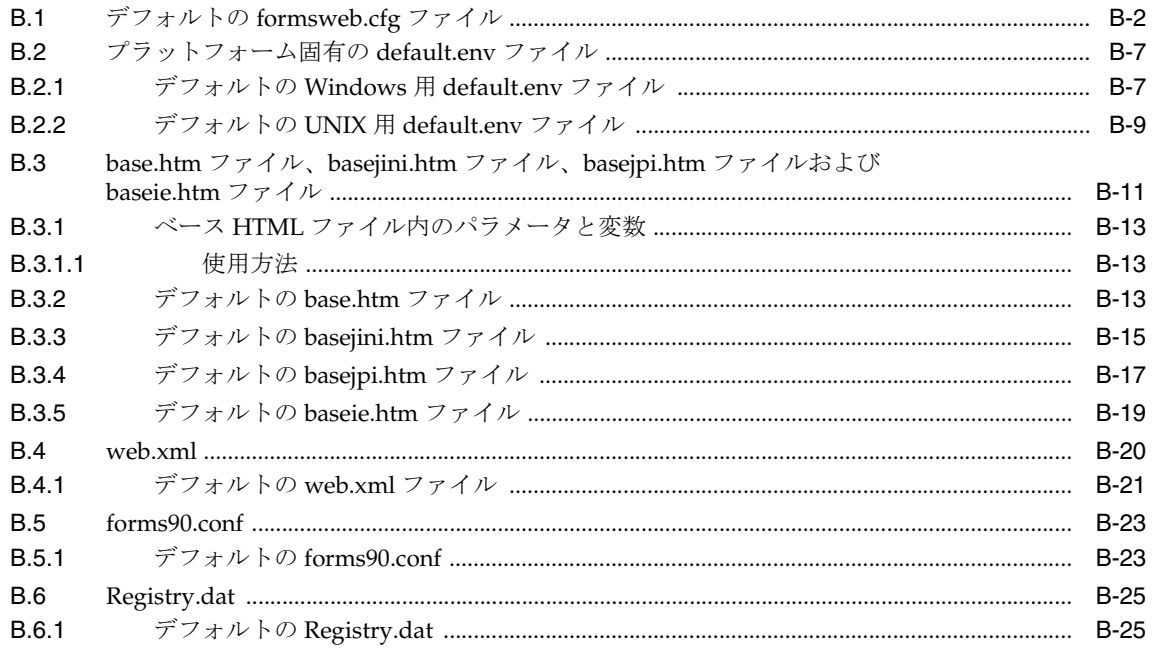

# 索引

# <span id="page-10-1"></span><span id="page-10-0"></span>はじめに

<span id="page-11-0"></span>対象読者

このマニュアルは、Oracle Application Server を使用して Oracle Forms アプリケーションを Web に配布するソフトウェア開発者を対象としています。

# <span id="page-11-1"></span>このマニュアルの構成

このマニュアルには、次の章と付録が含まれています。

### 第 **1** [章「概要」](#page-14-1)

Oracle インターネット・プラットフォームでのアプリケーションの配布、および Forms Services のアーキテクチャおよびコンポーネントの概要について説明します。

### 第 **2** 章「**Forms Services** [セキュリティの概要」](#page-22-1)

Oracle Application Server Forms Services のセキュリティ機能の使用法について、概要が記 載されています。

### 第 **3** 章「**Oracle Forms** [アプリケーションの配布の基本」](#page-26-1)

OracleAS Forms Services の構成に必要な基本ファイルとアプリケーションの配布手順につ いて説明します。

### 第 **4** 章「**[Oracle Enterprise Manager](#page-42-1)** による **Forms Services** の構成」

OracleAS Forms Services の構成に関する詳細、および Web に配布する Oracle Forms アプリ ケーションの設計に関するガイドラインとヒントを説明します。

### 第 **5** 章「**HTTP Listener** と **OC4J** での **[OracleAS Forms Services](#page-76-1)** の使用方法」

Oracle HTTP Listener と OC4J によって OracleAS Forms Services がどのように動作するかを 説明します。

### 第 **6** 章「**[Oracle Application Server Single Sign-On](#page-84-1)** と **OID** での **Forms Services** の使用方 [法」](#page-84-1)

OracleAS Forms Services で、シングル・サインオンと Oracle Internet Directory を使用する 方法について説明します。

### 第 **7** [章「トレースと診断」](#page-94-1)

Oracle Enterprise Manager (OEM) システム管理ツールについて説明します。

### 第 **8** [章「パフォーマンス・チューニングに関する考慮事項」](#page-114-1)

Oracle Forms アプリケーションの実行時におけるパフォーマンスとリソース消費を分析する ための、Forms 付属のトレース・ツールおよび診断ツールについて説明します。

### 第 **A** 章「**[JInitiator](#page-132-1)**」

Oracle JInitiator の使用における利点および Oracle JInitiator プラグインの設定方法について 説明します。

### 第 **B** [章「サンプル構成ファイル」](#page-140-1)

環境、パラメータ、および base.htm、basejini.htm、web.xml、forms90.conf、baseie.htm の 各ファイルのサンプル。

# <span id="page-12-0"></span>関連ドキュメント

次のマニュアルを参照してください。

- Oracle Application Server のリリース・ノート
- 『Oracle Developer Suite リリース・ノート』
- 『Oracle Forms for Windows and UNIX Forms6*i* からの Forms アプリケーションの移行』
- Oracle Forms Developer オンライン・ヘルプ (Forms Developer の「ヘルプ」メニュー から利用可能)

# <span id="page-12-1"></span>表記規則

この項では、このマニュアルの本文およびコード例で使用される表記規則について説明しま す。

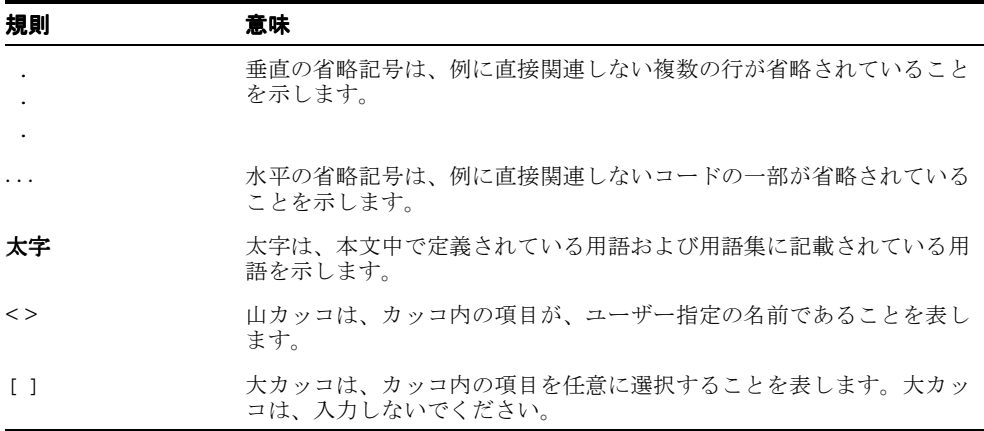

<span id="page-14-1"></span><span id="page-14-0"></span>**1** 概要

このマニュアルでは、Oracle Application Server Forms Services を使用したアプリケーショ ンの配布について説明します。アプリケーションをインターネット上に配布することを選択 した場合、その実現方法に関して多くのことを決定する必要があります。このマニュアルで は、これらの決定に関する情報を提供します。また、アプリケーションを Web に配布する システムを構成するための提案およびメソッドを提供します。このマニュアルの各章の構成 は、「[はじめに」](#page-10-1)を参照してください。

この章には、次の項が含まれています。

- Oracle [インターネット・プラットフォーム](#page-15-0)
- **[Oracle Application Server Forms Services](#page-16-1)**
- [OracleAS Forms Services](#page-18-0) のアーキテクチャ
- [OracleAS Forms Services](#page-19-0) のコンポーネント
- [Forms Listener Servlet](#page-20-2)

# <span id="page-15-0"></span>**1.1 Oracle** インターネット・プラットフォーム

Oracle インターネット・プラットフォームは、Oracle Database でデータを管理し、Oracle Developer Suite (OracleDS)でアプリケーションを作成して、Oracle Application Server で アプリケーションを実行します。この Oracle インターネット・プラットフォームは、あら ゆるタイプのアプリケーションを作成し、Web へ配布できる完全なソリューションです。こ れらの Oracle ツールによって、拡張と高度な利用が可能なインフラストラクチャが提供さ れるため、ユーザー数の増加に容易に適応できます。

Oracle のシンプルかつ完全な統合インターネット・プラットフォームは、次の 3 つのコア製 品で構成されます。

- [Oracle Application Server](#page-15-1) (OracleAS)
- [Oracle Developer Suite](#page-15-2) (OracleDS)
- **[Oracle Database](#page-16-0)**

## <span id="page-15-1"></span>**1.1.1 Oracle Application Server** (**OracleAS**)

Oracle Application Server は、スケーラブルでセキュアな中間層のアプリケーション・サー バーです。OracleAS を使用すると、Web コンテンツの配信、Web アプリケーションのホス ティング、バックオフィス・アプリケーションへの接続を行うことができます。Forms Services は Oracle Application Server の必須要素として、インターネット・コンピューティ ングの利点を最大限に実現するテクノロジを提供します。

## <span id="page-15-2"></span>**1.1.2 Oracle Developer Suite** (**OracleDS**)

OracleDS は、Oracle Application Development Tools、Oracle Business Intelligence Tools、 Oracle XML Developer Kit(XDK)、そして Oracle Application Server Portal Developer Kit (PDK)をスイートとして統合した製品です。

OracleDS は、J2EE、XML、SOAP、UDDI、UML などのインターネット標準に基づいて、 Oracle Application Server と Oracle Database サーバー用のアプリケーションを作成する生 産性の高い環境を提供します。

## <span id="page-16-0"></span>**1.1.3 Oracle Database**

Oracle Database サーバーは、世界で最も一般的な RDBMS の新世代の製品です。Oracle Real Application Clusters の無限のスケーラビリティと業界随一の信頼性、スタンバイ・ データベース・テクノロジの利点を採り入れた新しい高可用性テクノロジ(Oracle Data Guard)、ビルトイン OLAP、データ・マイニング機能、そして ETL 機能など数多くの最新 機能が盛り込まれています。

Oracle Application Server は、Oracle Database サーバーと、Oracle 開発ツールで作成された アプリケーションにとって最適なアプリケーション・サーバーです。Oracle Application Server では、共通技術スタックを使用して、データとアプリケーション・ロジックを中間層 にキャッシュすることで、Oracle Database サーバーを透過的に拡張できます。

# <span id="page-16-1"></span>**1.2 Oracle Application Server Forms Services**

Oracle Application Server Forms Services は、Oracle Application Server の一部として、 Forms Services の新規および既存のアプリケーションを World Wide Web に配布できる新世 代のツールです。

Forms Services は、Forms アプリケーションを複数層環境に配布するために最適化された包 括的なアプリケーション・フレームワークです。Web の使用やアクセスが簡単なことを利用 し、Web に単なる静的な情報公開メカニズムを超えた、複雑で動的なアプリケーションをサ ポートできる環境としての機能を与えます。

## <span id="page-16-2"></span>**1.2.1 Forms Services** の新機能

Forms 6*i* の Web Server に搭載されていた機能の大半は、Oracle Application Server で提供さ れるコンポーネントに引き継がれています。たとえば、ロード・バランシング、セキュリ ティ、スケーラビリティ、HTTP/S 通信処理、Java サーブレットの配布機能は、すべて OracleAS で提供される Oracle HTTP Server や Oracle Application Server Containers for J2EE(OC4J)などの各種コンポーネントによって実行されます。

OracleAS の Forms Services コンポーネントは、Forms Developer アプリケーションに定義 されたビジネス・ロジックの実行や Oracle Database サーバーとの接続など、Forms Developer アプリケーション固有のプロセスをすべて処理します。Java アプレットは、クラ イアントのユーザー・インタフェースを提供します。

Forms Services には、次のような新しい特長があります。

- ランタイム・プーリング(第 8.1.2 項「Forms Services Web [ランタイム・プーリング」](#page-117-4)を 参照)
- Oracle Enterprise Manager の向上した Web インタフェース(第 6.3 [項「アプリケーショ](#page-87-2) ンでの SSO [の有効化」](#page-87-2)を参照)
- シングル・サインオン (SSO)の向上 (第6章「Oracle Application Server Single Sign-On と OID での [Forms Services](#page-84-1) の使用方法」を参照)
- [Forms Listener Servlet](#page-20-2) を使用した Web への配布サポート
- OC4J との統合(第 5 章「HTTP Listener と OC4J での [OracleAS Forms Services](#page-76-1) の使用方 [法」](#page-76-1)を参照)
- OID との統合(第6章「[Oracle Application Server Single Sign-On](#page-84-1) と OID での Forms Services [の使用方法」](#page-84-1)を参照)
- 運用管理を容易にする Oracle Enterprise Manager との統合(第7[章「トレースと診断」](#page-94-1) を参照)
- トレースとロギングの改善(第 8 [章「パフォーマンス・チューニングに関する考慮事項」](#page-114-1) を参照)

# <span id="page-18-0"></span>**1.3 OracleAS Forms Services** のアーキテクチャ

Forms Services では、3 層のアーキテクチャを使用してデータベース・アプリケーションを 配布します[。図](#page-18-1) 1-1 は、Forms Services アーキテクチャを構成する 3 つの層を示しています。

- クライアント層には、アプリケーションを表示する Web ブラウザが含まれます。
- 中間層は、アプリケーション・ロジックとサーバー・ソフトウェアが格納されるアプリ ケーション・サーバーです。
- データベース層は、企業データが格納されるデータベース・サーバーです。

図 **1-1 OracleAS Forms Services** アーキテクチャ

<span id="page-18-1"></span>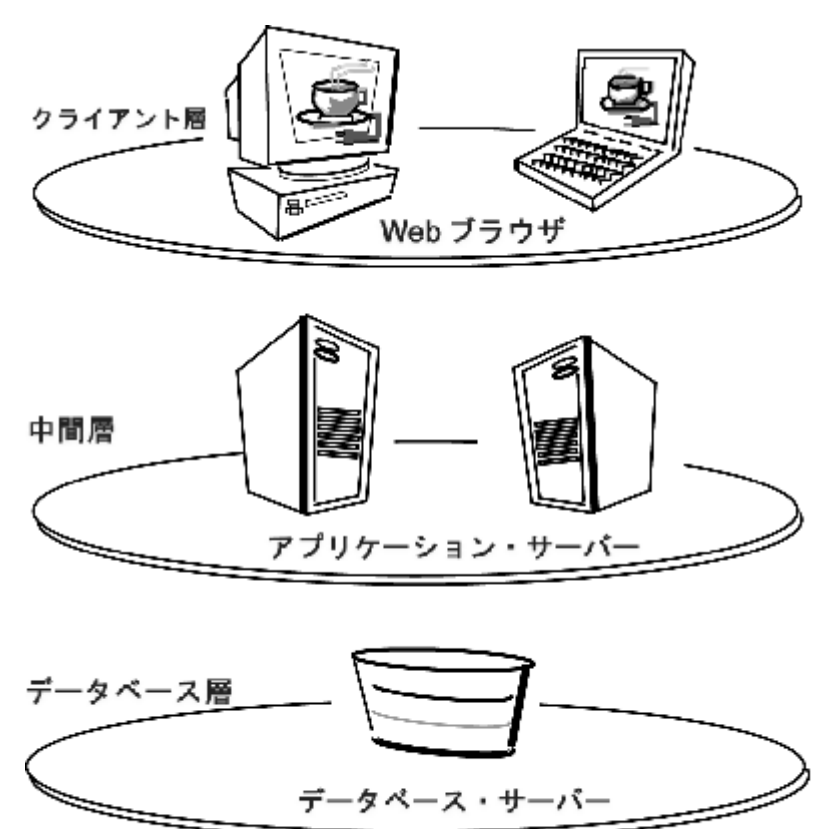

# <span id="page-19-0"></span>**1.4 OracleAS Forms Services** のコンポーネント

Oracle Application Server Forms Services は、複雑なトランザクション型の Forms アプリ ケーションをインターネット上に配布する中間層のアプリケーション・フレームワークで す。開発者は、Forms Developer を使用して新規のアプリケーションを作成し、Forms Services を使用してインターネットへ配布できます。また、開発者は従来のクライアント / サーバー型アプリケーションを、そのアプリケーション・コードを変更することなく 3 層の アーキテクチャに移行することもできます。

OracleAS Forms Services は、次の図 [1-2](#page-19-1) に示す 3 つの主要コンポーネントで構成されます。

- クライアント (クライアント層に常駐)
- **Forms Listener Servlet**(中間層に常駐)
- Forms ランタイム・プロセス (中間層に常駐)

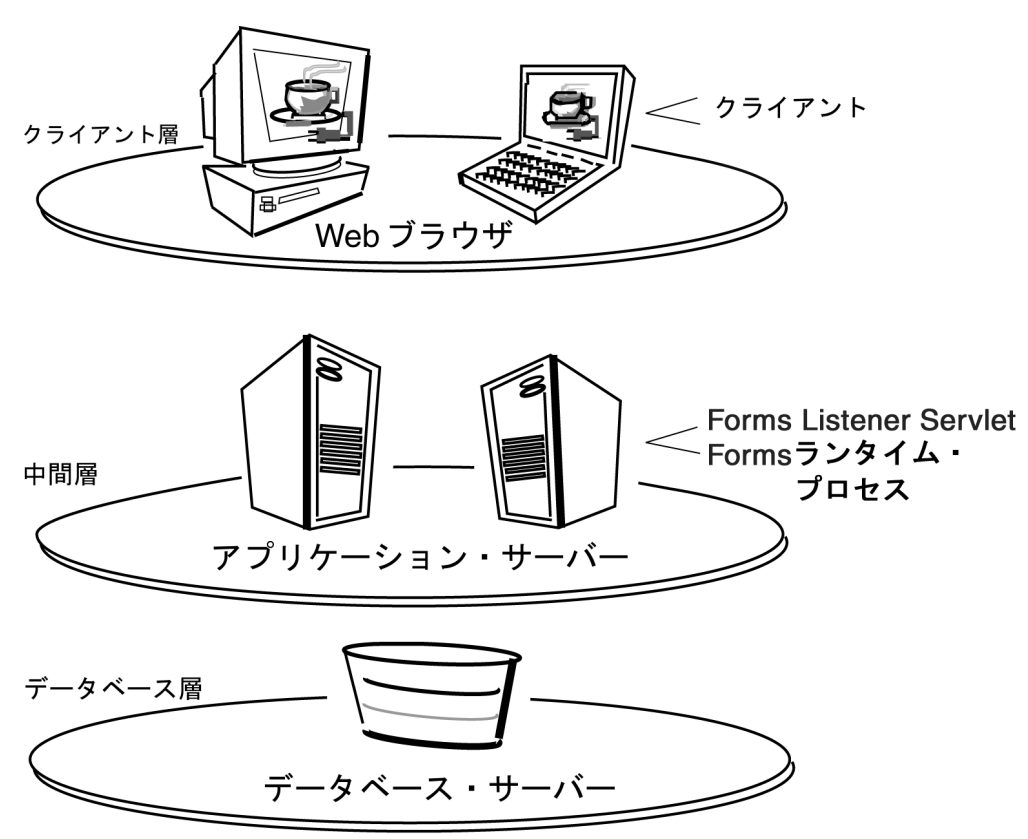

### <span id="page-19-1"></span>図 **1-2** フォームを実行する **3** 層構造

### <span id="page-20-0"></span>**1.4.1 Forms Listener Servlet**

Forms Listener Servlet は、Java クライアントと Forms ランタイム・プロセス間でブローカ としての役割を果たします。Forms Listener Servlet は、Java クライアント・プロセスから接 続リクエストを受け取ると、Java クライアント・プロセスにかわって Forms ランタイム・ プロセスを開始します。

## <span id="page-20-1"></span>**1.4.2 Forms** ランタイム・プロセス

Forms ランタイム・プロセスは、アプリケーション・ロジックと処理を管理します。また、 Java クライアントのためにデータベース接続を保持します。クライアント / サーバー・モー ドで実行するのに使用されたのと同じフォーム、メニューおよびライブラリ・ファイルを使 用します。

Forms ランタイム・プロセスは、次の2つの役割を果たします。クライアント・ブラウザと 通信する場合は、クライアント・ブラウザからのリクエストを処理するサーバーとしての役 割を果たし、メタデータをクライアントに送信してユーザー・インタフェースを伝えます。 データベース・サーバーと通信する場合は、リクエストされたデータをデータベースに問い 合せるクライアントとしての役割を果たします。

# <span id="page-20-2"></span>**1.5 Forms Listener Servlet**

OracleAS Forms Services は Forms Listener Servlet (Java サーブレット) を使用して、 Forms ランタイム・プロセスの開始と終了、Forms ランタム・プロセスとの通信を行いま す。Forms ランタイムは、特定の Forms アプリケーションに含まれているコードを実行し ます。Forms Listener Servlet は、クライアントごとに Forms ランタイム・プロセスの生成 を管理し、クライアントとそれに対応する Forms ランタイム・プロセス間のネットワーク通 信を管理します。Forms Listener Servlet は、Oracle Forms の以前のリリースで提供されて いる Forms Listener にかわるものです。

注意 **:** Forms Listener Servlet は、すでに OracleAS のインストール・プ ロセスで設定されているため、構成する必要はありません。

図 [1-3](#page-21-0) は、クライアントが HTTP リクエストを送信し、Forms Server プロセスから HTTP レ スポンスを受信する仕組みを示しています。HTTP Listener は、クライアントのネットワー ク・エンドポイントとしての役割を果たし、他のサーバー・マシンやポートがファイア ウォールで公開されないようにします。

<span id="page-21-0"></span>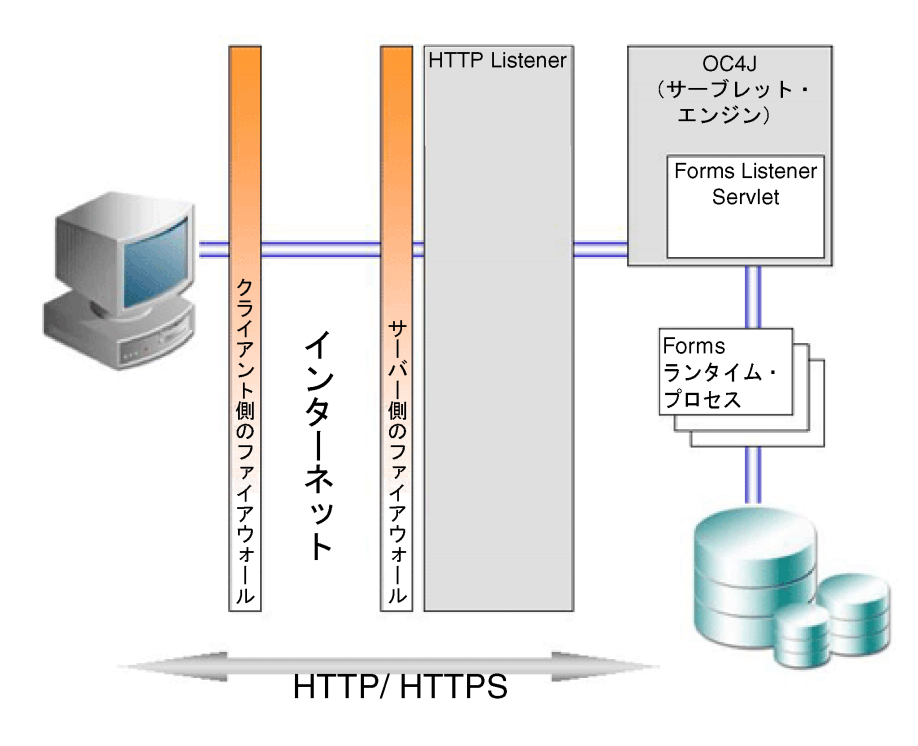

図 **1-3 Forms Listener Servlet** を使用したアーキテクチャ

# <span id="page-22-1"></span><span id="page-22-0"></span>**Forms Services** セキュリティの概要

Web コンテンツへのユーザー・アクセスを制御し、システムへの侵入者からサイトを保護す る機能は非常に重要です。この章では、OracleAS Forms Services におけるセキュリティの アーキテクチャと構成について説明します。

- OracleAS Forms Services [のセキュリティについて](#page-23-0)
- [OracleAS Forms Services](#page-25-2) のセキュリティの構成

関連項目 **:** セキュリティの詳細は、次のドキュメントを参照してくださ い。

- 『Oracle Application Server 10g セキュリティ・ガイド』には、Oracle Application Server のセキュリティとそのコア機能の概要が記載され ています。
- 『Oracle Identity Management 概要および配置プランニング・ガイド』 には、Oracle セキュリティ・インフラストラクチャの管理者用の手引 きが記載されています。

# <span id="page-23-0"></span>**2.1 OracleAS Forms Services** のセキュリティについて

この項では、シングル・サインオンを有効化する場合に、Forms アプリケーションの保護に 使用できる OracleAS Portal の機能について説明します。

## <span id="page-23-1"></span>**2.1.1 OracleAS Forms Services** のシングル・サインオン

Oracle Application Server Forms Services のシングル・サインオンは、Oracle HTTP Server の Oracle モジュール mod\_osso を通じて利用できます。mod\_osso は、Oracle Application Server Single Sign-On に対してユーザーを認証し、次に Oracle Internet Directory(OID)を ユーザー・リポジトリとして使用してから Forms アプリケーションのリクエストを Forms Servlet に転送します。

Forms アプリケーションでは、データベース接続文字列がアプリケーションのリクエストと ともに渡されます。渡されない場合は、ログイン・ダイアログが表示されます。シングル・ サインオン環境でデータベース接続情報を取得するには、ユーザーのシングル・サインオン 名、認証されたユーザー名およびユーザーが起動をリクエストしているアプリケーション名 を結合して作成される一意キーの値を、Forms Servlet を使用して OID に問い合せます。

リソース・アクセス記述子 (RAD) は、各ユーザーおよびアプリケーションに対して定義さ れる、必要なデータベース接続情報を含む OID のエントリです。Forms Servlet は RAD か らデータベース接続情報を読み取って、Forms Web アプリケーションを起動するコマンドラ インとともに渡します。Forms 認証はまだデータベース中心ですが、mod\_osso および Forms Servlet は Web ベースのシングル・サインオン環境に統合されています。

## <span id="page-23-2"></span>**2.1.2** ユーザーのクラスとその権限

従来、Forms アプリケーションでは、アプリケーション・ユーザーの認証と許可にデータ ベースが使用されています。シングル・サインオンで Oracle Application Server Forms Services を使用するには、ユーザー・アカウントとその接続情報が Oracle Internet Directory で利用可能である必要があります。Oracle Internet Directory では、PL/SQL、Java または Oracle Delegated Administration Services (DAS) を使用した複数の方法でユーザー・デー タが供給されます。DAS は、SSO ユーザーおよび委任管理者用の Web ベースのユーザー・ インタフェースであり、権限を持つ OID のセルフサービス・データの管理に使用します。

OID でユーザー・アカウントを作成した後は、ユーザーによる Forms アプリケーションの 初回リクエスト時に、(このアプリケーションに必要なデータベース接続情報をユーザーが 知っていることを前提として)リソース・アクセス記述子(RAD)のエントリを動的に作成 できます。

もうひとつの選択肢は、DAS で作成可能な RAD のエントリを使用することです。デフォル トの RAD エントリには、Oracle Application Server Single Sign-On で認証されるすべての ユーザーがアクセスできます。特定の Forms アプリケーションを Web で実行しているとき に、すべてのユーザーが同じデータベース接続情報を共有している場合はデフォルトの RAD を使用します。このように、ユーザーはその SSO 接続情報によって個別に認証されま すが、デフォルトの RAD エントリで定義されたアプリケーションでは、すべてのユーザー が共通のデータベース接続を共有します。

## <span id="page-24-1"></span><span id="page-24-0"></span>**2.1.3** 保護されるリソース

Forms アプリケーションに対してシングル・サインオンを有効化する場合、次の機能で Forms アプリケーションを保護できます。

## **2.1.3.1** 動的ディレクティブ

動的な mod\_osso ディレクティブでは、同一の Oracle Application Server Forms Services イ ンスタンスから、シングル・サインオンで保護された Forms アプリケーションと保護されな い Forms アプリケーションの両方が実行され、同一の構成ファイルと Forms Servlet が使用 されます。アプリケーションに対するシングル・サインオンは、

forms90/server/formsweb.cfg 構成ファイルのアプリケーション定義にあるシングル・ サインオン・パラメータを使用して有効化します。

### <span id="page-24-2"></span>**2.1.3.2 OID** での動的リソースの作成

Oracle Application Server Forms Services の以前のリリースでは、特定のアプリケーション およびユーザーで RAD 定義が見つからない場合は、エラー・メッセージが表示され、認証 済にもかかわらずユーザーはその Forms アプリケーションを実行できませんでした。Oracle Application Server Forms Services のこのリリースでは、RAD 定義が存在しない場合は、 Oracle Application Server Forms Services を構成して、ユーザーがリアルタイムにこのアプ リケーションの RAD を作成できるようになりました。

## <span id="page-24-3"></span>**2.1.3.3** シングル・サインオン使用時のデータベース・パスワードの期限 切れ

Oracle Application Server Forms Services の以前のリリースでは、データベース・パスワー ドが期限切れの場合、OID の RAD 情報は更新されませんでした。そのため、ユーザーは、 Forms アプリケーションへの接続時にデータベース・パスワードを更新していました。 Oracle Application Server Forms Services のこのリリースでは、Forms によるデータベー ス・パスワードの更新に伴って OID の RAD 情報も自動的に更新されます。Oracle Application Server Forms Services のこの機能を使用するために、追加構成を行う必要はあ りません。

# <span id="page-25-0"></span>**2.1.4** 権限およびアクセス強制

ユーザーによる Oracle Application Server Forms Services URL の初回リクエスト時など (パートナ・アプリケーションからのリクエスト時も含む)、Oracle Application Server Forms Services における SSO サポートの認証フローの詳細は、第 6.5 [項「認証フロー」](#page-91-2)を参 照してください。

## <span id="page-25-1"></span>**2.1.5 Oracle Identity Management Infrastructure** の使用

Oracle Application Server Forms Services では、最小限の構成で Oracle Internet Directory と の統合が強化されています。Forms アプリケーションにシングル・サインオンを構成すると き、Oracle Application Server Forms Services では、構成と相互作用の大部分が OID で処理 されます。シングル・サインオンと OID の構成の詳細は、第 6 章「[Oracle Application](#page-84-1)  [Server Single Sign-On](#page-84-1) と OID での Forms Services の使用方法」を参照してください。

# <span id="page-25-2"></span>**2.2 OracleAS Forms Services** のセキュリティの構成

OracleAS Forms Services のセキュリティの構成は、Oracle Enterprise Manager Application Server Control で行われます。画面ごとにオンライン・ヘルプを利用できます。詳細は[、第](#page-42-1) 4 章「[Oracle Enterprise Manager](#page-42-1) による Forms Services の構成」および第 6 章「[Oracle](#page-84-1)  [Application Server Single Sign-On](#page-84-1) と OID での Forms Services の使用方法」を参照してくだ さい。

## <span id="page-25-3"></span>**2.2.1 Oracle Forms** の **Oracle Identity Management** オプションの構成

OID でリソースを動的に作成したり、OID リソースを持たないユーザーが共通リソースを使 用できるように、OracleAS Forms Services を構成することができます。

詳細は、第 6 章「[Oracle Application Server Single Sign-On](#page-84-1) と OID での Forms Services の使 [用方法」](#page-84-1)を参照してください。

## <span id="page-25-4"></span>**2.2.2 OracleAS Security Framework** の **Oracle Forms** オプションの構成

Oracle Forms の構成と保護の詳細は、次の各章を参照してください。

第 4 章「[Oracle Enterprise Manager](#page-42-1) による Forms Services の構成」

第 5 章「HTTP Listener と OC4J での [OracleAS Forms Services](#page-76-1) の使用方法」

第 6 章「[Oracle Application Server Single Sign-On](#page-84-1) と OID での Forms Services の使用方法」

第7[章「トレースと診断」](#page-94-1)

# **Oracle Forms** アプリケーションの配布の基本

<span id="page-26-1"></span><span id="page-26-0"></span>この章では、Oracle Forms の構成に必要な基本ファイル、Forms Services が Oracle Application Server で実行される仕組み、および Forms アプリケーションを配布する際の手 順について説明します。インストールの完了後、この章に記載されている情報を使用して、 初期構成の変更や必要な変更を行うことができます。

この章には、次の項が含まれています。

- [構成ファイル](#page-27-0)
- [アプリケーションの配布](#page-30-4)
- [OracleAS Forms Services](#page-38-0) のアクション
- [クライアント・ブラウザのサポート](#page-40-0)

# <span id="page-27-0"></span>**3.1** 構成ファイル

この項では、Forms アプリケーションの構成に必要な基本ファイルについて説明します。構 成の詳細は、第 4 章「[Oracle Enterprise Manager](#page-42-1) による Forms Services の構成」を参照して ください。

この項は、次の小項目に分かれています。

- Oracle Forms [構成ファイル](#page-27-1)
- [Oracle Application Server Containers for J2EE](#page-29-0) (OC4J) 構成ファイル
- [Oracle HTTP Listener](#page-30-0) の構成ファイル
- [標準フォントとアイコン・ファイル](#page-30-2)

注意 **:** ファイルが存在する場所は、<ORACLE\_HOME> ディレクトリを 基準とした相対パスで示しています。Windows では、フォワード・ス ラッシュを「¥」マークに置き換える必要があります。

## <span id="page-27-1"></span>**3.1.1 Oracle Forms** 構成ファイル

Oracle Forms 構成ファイルを使用すると、Forms のパラメータを指定できます。このパラ メータは Application Server Control で管理します。この項は、次の小項目に分かれていま す。

- [default.env](#page-27-2)
- [formsweb.cfg](#page-28-0)
- base.htm、[basejini.htm](#page-28-1)、basejpi.htm および baseie.htm
- [ftrace.cfg](#page-28-2)

注意 **:** 構成ファイルや環境ファイルを手動で編集する場合は、Oracle Enterprise Manager がすべての変更を読み取れるように Oracle Enterprise Manager を再起動する必要があります。Oracle Enterprise Manager を再 起動しない場合、これらのファイルに手動で加えた変更は、その後 Oracle Enterprise Manager で加えた変更によって上書きされます。

### <span id="page-27-2"></span>**3.1.1.1 default.env**

場所 : forms90/server

このファイルには Forms ランタイムの環境設定が含まれており、<ORACLE\_ HOME>/forms90/server ディレクトリに格納されています。UNIX では、default.env に PATH と LD\_LIBRARY\_PATH を挿入する必要があります。

### <span id="page-28-0"></span>**3.1.1.2 formsweb.cfg**

場所 : forms90/server

これは、Forms Servlet の構成ファイルで、次の内容が含まれています。

- Forms ランタイムのコマンドライン・パラメータの値、使用する環境ファイルの名前 (envFile 設定)。
- インストール時に設定するサーブレット構成パラメータのほとんどの設定。変更が必要 な場合は、これらのパラメータをカスタマイズできます。

ベース HTML ファイル内の変数 (%variablename%) は、formsweb.cfg ファイルに指定され た適切なパラメータ値によって置換されます。URL リクエストがある場合は、その問合せパ ラメータの値によって置換されます。

Oracle Enterprise Manager Application Server Control で formsweb.cfg ファイルを管理しま す。

formsweb.cfg の詳細は、第 4.3.1 項「Application Server Control [によるパラメータの構成」](#page-47-2) を参照してください。

### <span id="page-28-1"></span>**3.1.1.3 base.htm**、**basejini.htm**、**basejpi.htm** および **baseie.htm**

場所 : forms90/server

ベース HTML ファイル (base.htm、basejini.htm、basejpi.htm および baseie.htm) は、 Oracle Forms アプリケーションの起動に使用する HTML ページを生成するとき、Forms Servlet によりテンプレートとして使用されます。

構成の変更は、formsweb.cfg ファイルで行い、ベース HTML ファイルを編集しないように してください。ベース HTML ファイルを変更する必要がある場合は、ユーザー自身のバー ジョンを作成し、適切な設定変更をして formsweb.cfg ファイルから参照します。

サンプルのベース HTML ファイルを確認するには、第 B.3 項「base.htm [ファイル、](#page-150-1) basejini.htm ファイル、basejpi.htm [ファイルおよび](#page-150-1) baseie.htm ファイル」を参照してくださ い。

### <span id="page-28-2"></span>**3.1.1.4 ftrace.cfg**

場所 : forms90/server

このファイルを使用すると、Forms Trace を構成できます。Forms Trace は、Oracle Forms の以前のリリースで利用できた Forms Runtime Diagnostics (FRD) と Performance Event Collection Services(PECS)の機能にかわるものです。Forms Trace により、フォームの実 行パス(たとえば、ユーザーがフォームの使用時に行った手順など)をトレースできます。

Oracle Enterprise Manager Application Server Control で Forms Trace を管理します。

ftrace.cfg の詳細は、第 7 [章「トレースと診断」](#page-94-1)を参照してください。

## <span id="page-29-0"></span>**3.1.2 Oracle Application Server Containers for J2EE** (**OC4J**)構成ファイル

デフォルトでの Forms Services は、forms90app.ear と呼ばれる EAR(Enterprise Archive) ファイルにパッケージした J2EE 準拠アプリケーションとして配布することにより、OC4J 用 に構成されています。この EAR ファイルは Oracle Application Server のインストール・プ ロセス時に配布されます(Oracle Forms の構成を選択した場合)。配布時には、EAR ファイ ルが OC4J インスタンスのアプリケーション・ディレクトリに解凍されます。

この項では、次の小項目について説明します。

- [web.xml](#page-29-1)
- Oracle Forms OC4J [ファイルのディレクトリ構造](#page-29-2)

### <span id="page-29-1"></span>**3.1.2.1 web.xml**

場所 : j2ee/OC4J\_BI\_FORMS/applications/forms90app/forms90web/WEB-INF/web.xml

Oracle Application Server Forms Services がインストールされて構成されると、web.xml ファイルは <ORACLE\_HOME> の下のディレクトリ j2ee/OC4J\_BI\_

FORMS/applications/forms90app/forms90web/WEB-INF に格納されます。このファイル では、Forms Servlet と Forms Listener Servlet 用に、別名 f90servlet と l90servlet が 定義されます。

web.xml の詳細は、第 B.4 項「[web.xml](#page-159-1)」を参照してください。

### <span id="page-29-2"></span>**3.1.2.2 Oracle Forms OC4J** ファイルのディレクトリ構造

Oracle Application Server のインストールおよび構成時に、Forms EAR ファイル (forms90app.ear) が "OC4J\_BI\_FORMS" OC4Jインスタンスに配布されます。その結果、 次のようなディレクトリ構造になります。

```
+ 記号の付いた名前はディレクトリです。
<ORACLE_HOME>/j2ee/OC4J_BI_FORMS/applications/forms90app
+META-INF
-application.xml (defines the structure of the ear file)
+forms90web
+WEB-TNF
-web.xml (forms & listener servlet definitions, including servlet parameters)
-orion-web.xml (virtual directory mappings and context parameter, only used in iDS)
+lib
       -f90srv.jar (contains the Forms Servlet and Listener Servlet code)
```
## <span id="page-30-1"></span><span id="page-30-0"></span>**3.1.3 Oracle HTTP Listener** の構成ファイル

この項では、Oracle Application Server Forms Services 用の Oracle HTTP Listener の構成に 使用するファイルについて説明します。

### **3.1.3.1 forms90.conf**

場所 : forms90/server

forms90.conf は、Oracle Application Server Forms Services 用の Oracle HTTP Listener の構 成ファイルです。この構成ファイルは oracle apache.conf に組み込まれた後、httpd.conf (マスター HTTP リスナーの構成ファイル)に組み込まれます。forms90.conf では、仮想 ディレクトリ(別名)とサーブレット・マウント・ポイントを定義して、URL リクエストを OC4J サーブレット・エンジンで動作している Forms Servlets にマップします。

forms90.conf の詳細は、第 B.5 項「[forms90.conf](#page-162-2)」を参照してください。

## <span id="page-30-3"></span><span id="page-30-2"></span>**3.1.4** 標準フォントとアイコン・ファイル

この項では、Oracle Application Server Forms Services のフォントとアイコンの設定を構成 するために使用するファイルについて説明します。

### **3.1.4.1 Registry.dat**

場所 : forms90/java/oracle/forms/registry

このファイルを使用すると、Forms Services で使用するデフォルトのフォント、フォント・ マッピングおよびアイコンを変更できます。

Registry.dat の詳細は、第 B.6 項「[Registry.dat](#page-164-2)」を参照してください。

# <span id="page-30-4"></span>**3.2** アプリケーションの配布

Forms Developer でアプリケーションを作成したら、そのアプリケーションを Web 上に配 布できます。Oracle Application Server Forms Services は、指定された URL によって Oracle Application Server のアプリケーションにアクセスします。次に、その URL で HTTP Listener にアクセスし、そこで Listener Servlet と通信します。Listener Servlet は、Oracle Application Server Forms Services の新規セッションごとに新しい Forms ランタイム・プロ セス(Windows では ifweb90.exe、Solaris では f90webm)を起動します。

Forms Services の実行方法の詳細は、「[OracleAS Forms Services](#page-38-0) のアクション」の項を参照 してください。

## <span id="page-31-0"></span>**3.2.1** アプリケーションの配布

インストーラで設定されたデフォルトのパラメータを使用して基本フォームを配布する手順 は次のとおりです。

**1.** Forms Developer でアプリケーションを作成し、保存します。

.fmb は、Forms Developer 以外ではオープンできない設計時ファイルです。.fmx は .fmb をコンパイルしたときに作成されるランタイム・ファイルで、Web への配布に使 用します。

Forms Developer の詳細は、Forms Developer の「ヘルプ」メニューを参照してくださ い。

Oracle Application Server Forms Services でユーザーのアプリケーション・モジュールにア クセスできるように、Oracle Enterprise Manager Application Server Control の「Forms Web 構成」ページに構成セクションを作成します。

次の表は、"form=hrapp.fmx" という Forms モジュールを備えた "application" という名前の アプリケーションに対して構成する要素を示しています。

表 **3-1** 新しい構成セクションのパラメータ値の例

| 構成セクション名       | アプリケーション名   | Forms モジュール名の値 |
|----------------|-------------|----------------|
| my_application | application | hrapp.fmx      |

構成が完了すると、ブラウザの URL に "...?config=my\_application" (formsweb.cfg の 「Forms Web 構成」セクションの名前)と入力することにより、Web 上で Oracle Application Server Forms Services モジュール hrapp.fmx へアクセス可能になります。

> 注意 **:** 構成セクションはスペースが含まれていないかぎり、どのような 名前でも付けられます。

**1.** .fmx ファイルの場所は、FORMS90\_PATH 環境変数で指定します。たとえば、.fmx ファ イルが d:¥my\_files¥applications にある場合は、FORMS90\_PATH に d:¥my\_ files¥applications と記述します(複数の場所を記述する場合はセミコロンで区切 ります)。その環境ファイルの「Forms 環境ファイルの編集」ページでこの情報を指定 します。

環境ファイルを変更するには、Oracle Enterprise Manager の「環境」ページで環境ファイル を選択し、アプリケーションの必要に応じて環境変数を追加または編集します。たとえば、 前述の例では次の環境変数を追加します。

表 **3-2** 新しい環境変数の値の例

| 環境変数の名前 | 環境変数の値    |
|---------|-----------|
| form    | hrapp.fmx |

新しい環境ファイルでこれらの環境変数を指定した場合は、それぞれの「Forms Web 構成」 セクションでその環境ファイルを指定する必要があります。

**1.** 次の URL に、アプリケーションの名前を入力します。

http://mymachine.com:7777/forms90/f90servlet?

"mymachine" はマシンの名前、"7777" は HTTP Listener で使用するポートです。

構成セクションを作成したら、"config=" および構成セクション名を追加します。ス テップ 2 の例の場合、hrapp.fmx にアクセスする URL は次のようになります。

http://mymachine.com:7777/forms90/f90servlet?config=my\_ application

## <span id="page-32-0"></span>**3.2.2** パラメータの指定

Oracle Application Server Forms Services アプリケーションにパラメータ値を事前定義する には、3 つの方法があります。次の方法でパラメータを定義できます。

Oracle Enterprise Manager Application Server Control の「Forms Web 構成」ページの デフォルト・セクションで、アプリケーション設定を編集する。

デフォルトの構成セクションには、Oracle Application Server Forms Services で使用す るデフォルト値が表示されます。

たとえば、Microsoft Internet Explorer 5.x 以上で Forms アプレットを実行する方法を指 定するシステム・パラメータのデフォルト値は、次のように定義されています。

### IE=JInitiator

Forms アプレットをブラウザのネイティブ JVM で実行する場合は、「IE」の「値」列のパラ メータを次のように編集します。

### native

「適用」をクリックします。

名前を付けたアプリケーションの構成セクションでは、他のシステム・パラメータと ユーザー・パラメータの値を管理(追加、編集、削除)できます(「[Oracle Enterprise](#page-33-0)  Manager [での構成セクションの作成」](#page-33-0)の項を参照)。たとえば、my\_application に 対して作成する構成セクションで、次のパラメータとその値を追加または変更できま す。

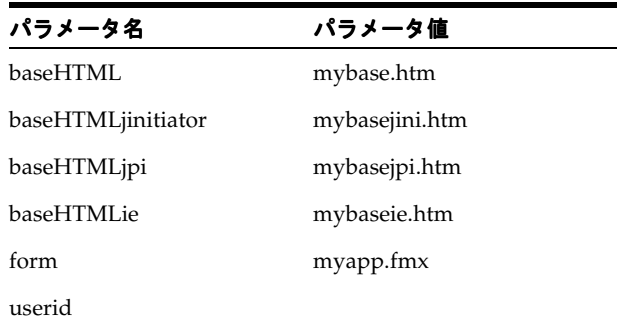

表 **3-3** 構成セクションの例 **: my\_application** のパラメータ値

注意 **:** Forms Web 構成の名前を付けた構成セクションで指定したパラ メータは、システム・パラメータ設定を上書きします。

■ アプリケーションで基本の HTML テンプレートに変更を行う必要がある場合や、 Internet Explorer 仮想マシンに別の値を設定する必要がある場合は、システム・パラ メータ設定を上書きします。システム・パラメータ設定の変更は、サーバーで実行する すべてのアプリケーションに変更が必要な場合にのみ行ってください。

注意 **:** システム・パラメータは、ユーザー・パラメータとは異なり URL で上書きできません。

## <span id="page-33-0"></span>**3.2.3 Oracle Enterprise Manager** での構成セクションの作成

[アプリケーションの配布](#page-31-0)のステップ 2 で作成した構成セクションで、Oracle Application Server Forms Services アプリケーションのパラメータを指定できます。Forms Web 構成のデ フォルト・セクションで使用可能なアプリケーションおよびシステム・パラメータを任意で 指定できます。

たとえば、lookAndFeel パラメータを oracle の値に設定し、「適用」をクリックすると、 アプリケーションのルック・アンド・フィールを Oracle のルック・アンド・フィールに設 定することができます。

また、名前を付けた構成セクションのデフォルトのパラメータ値にも上書きできます。たと えば、アプリケーションへの接続情報を scott/tiger@orcl として事前定義するには、userid のパラメータ値を設定する必要があります。これには、名前を付けた構成セクションで userid のパラメータ値を scott/tiger@orcl に変更します。

編集可能な他のパラメータは、「デフォルトの Forms [構成パラメータ」の](#page-51-2)項を参照してくだ さい。

注意 **:** 構成セクションで指定したパラメータは、アプリケーションのデ フォルト設定を上書きします。

### <span id="page-34-0"></span>**3.2.3.1 Oracle Application Server Forms Services** アプリケーションへのアク セスに使用する **URL** の編集

Oracle Application Server Forms Services アプリケーションにアクセスする URL にパラメー タを直接入力できます。前述の例の場合、構成ファイルに pageTitle パラメータを指定す るかわりに、URL に次のように入力することもできます。

http://mymachine.com:7777/forms90/f90servlet?config=hr&pageTitle="My Company"

アンパサンド(&)を使用すれば、フォームと名前を付けた構成パラメータの組合せをコー ルすることができます。たとえば、次のように指定します。

http://mymachine.com:7777/forms90/f90servlet?config=ienative&form=hrapp

これは、"ienative" で指定したパラメータ設定を使用して、フォーム "hrapp" をコールして います。

注意 **:** URL で指定したパラメータは、構成セクションで設定したパラ メータを上書きします。詳細は、第 4.6 [項「アプリケーションの](#page-64-2) URL セ [キュリティの管理」](#page-64-2)を参照してください。

## <span id="page-34-1"></span>**3.2.4** ランフォーム・パラメータにおける特殊文字の指定

ランフォーム・パラメータに渡される値に特殊文字が含まれている場合は、特定の考慮事項 が適用されます。この項では、こうした考慮事項について説明し、今回のリリースのデフォ ルト動作と前リリースのデフォルト動作を比較します。

注意 **:** ランフォーム・パラメータは、テンプレート HTML ファイルの serverArgs アプレット・パラメータで指定されるパラメータです。テンプ レート HTML ファイルの serverArgs パラメータで指定された値は、変数 の置換後に、コマンドライン・パラメータ文字列と呼ばれることもありま す。この値は、空白で区切られた一連の name=value のペアで構成され ます。この名前には、英数字またはアンダースコアのみが使用可能です。 name=value ペアの値の部分には、任意の文字列を使用できます。

## <span id="page-35-0"></span>**3.2.4.1** 現行リリースのデフォルト動作

ランフォーム・パラメータの値は、次に示す 3 つの場所のいずれかで指定できます。

- 1. テンプレート HTML ファイル (base.htm など)の serverArgs パラメータの値。
- **2.** (1)の変数参照を(直接または再帰的に)置換する、構成ファイル(formsweb.cfg な ど)で指定された変数の値。通常、これらの値は Application Server Control を使用し て管理します。第 4.3 項「[Forms Services](#page-46-1) の構成」を参照してください。
- 3. (1) または (2) の変数参照を直接置換する、URL の属性値。

(3) では、URL 構文規則(ブラウザおよびアプリケーション・サーバーで実行される)によ り、URL エスケープ・シーケンスとして特定の文字を入力する必要があります(計3文字の うち、'%' に続く 2 桁の 16 進数字は文字の ASCII 値を表します)。

この要件には、% 文字自体が含まれます(%25 として入力する必要があります)。さらに、 現在 Oracle Application Server Forms Services では、ブラウザおよびアプリケーション・ サーバーでエスケープなしに引用符を入力できる場合でも、引用符(")は %22 として入力 する必要があります。

URL 構文規則では、(URL エスケープ・シーケンス %20 の代替として)空白を + として入 力することも許可されています。ただし、otherparams 構成パラメータの値では、+ は特 別に扱われます。+ は、ランフォーム・パラメータの値に埋め込まれた空白を示すのとは対 象的に、name=value ペアを分割します。

たとえば、ランフォーム・アプリケーションにユーザー・パラメータ param1 と param2 が 指定されており、これらのパラメータに 'a b' および 'c d' を割り当てる場合は、次の文字列 を URL に取り込みます。

&otherparams=param1=a%20b+param2=c%20d

(1)および(2)のように、構成ファイルのテンプレート HTML ファイルでランフォーム・ パラメータを指定する場合、Forms では状況によって URL エスケープ・シーケンスが必要 とされる場合や URL エスケープ・シーケンスの使用が許可される場合、また許可されない 場合があります。

ランフォーム・パラメータの値の外部では、URL エスケープ・シーケンスは使用できませ ん。たとえば、name=value ペアの = は、常にそのまま = として指定する必要があります。 隣接する 2 つの name=value ペアを区切る空白は、常にそのまま " "(シングル・スペース文 字)として指定する必要があります。

ランフォーム・パラメータの値の内部では、空白(') と引用符("")をそれぞれ URL エス ケープ・シーケンス (%20 および %22) として指定する必要があります。HTML デリミタ 文字(構成ファイルで指定)も URL エスケープ・シーケンスとして指定する必要がありま す。

その他の 7 ビット ASCII 文字も、URL エスケープ・シーケンスとして指定する場合があり ます。ただし、この指定は必須ではありません(下記に示すとおり、% では必要な場合があ ります)。% 文字には、特定の追加制限が適用されます。
HTML デリミタが % (デフォルト) である場合、ランフォーム・パラメータの値内の % の出 現をエスケープする (%25 として指定する) 必要があります (HTML デリミタ文字のエス ケープの必要性については、上記に記載されています)。さらに、7 ビットの ASCII 値を表 す 2 桁の 16 進数字で変数名を開始することはできません。

つまり、変数名は最初の文字が 0 ~ 7 の 2 桁の 16 進数字で開始できません。さらに換言す ると、変数名は 8 進数字とそれに続く 16 進数字では開始できません。

HTML デリミタが % でなければ、その直後に 8 進数字と 16 進数字が続く場合、% の出現は エスケープする必要があります。'%' の他の出現もエスケープすることをお薦めしますが、 これは必須ではありません。

(前リリースで作成した既存のテンプレート HTML ファイルまたは構成ファイルを所有し、 そのファイルで '%' 以外の HTML デリミタが使用され、ランフォーム・パラメータの値に '%' が含まれている場合は、この推奨事項を無視することもできます)。

#### **3.2.4.2** 前リリースの動作

前リリースでは、テンプレート HTML ファイルまたは構成ファイルで指定されたラン フォーム・パラメータの値に URL エスケープ・シーケンスを使用できませんでした(前述 の(1)と(2)の場合)。3つのすべての場合において、特定の特殊文字、特に空白、引用 符、アポストロフィを指定することは困難または不可能でした。さらに、パラメータ値に は、値をランフォームに渡す前に特定の変換が適用されました。特に顕著なのは値がアポス トロフィで開始および終了する場合で、通常これらのアポストロフィは削除されました。た だし、こうした変換は明確に定義されたものではなく、Web 環境とクライアント / サーバー 環境の間には差異がありました。

#### **3.2.4.3** 現行リリースでの前リリースの動作取得

使用しているアプリケーションが前リリースの動作に依存している場合は、構成ファイルで escapeparams 変数の値を False に設定すれば、現行リリースで前リリースの動作を取得 できます(この作業は Oracle Enterprise Manager で実行します)。

以前の動作の取得を選択したアプリケーションに限定する場合は、異なる構成セクションの escapeparams 変数に異なる値を指定できます。以前の動作を必要とするアプリケーショ ンでは、escapeparams 変数が False に設定されている構成セクションを指定できます。 新しい動作を必要とする(または許容する)アプリケーションでは、escapeparams 変数 が True に設定されている構成セクションを指定できます。

### **3.2.4.4** テンプレート **HTML** ファイルの考慮事項

独自のテンプレート HTML ファイルを作成する場合(または base.htm のような既存のテン プレート HTML ファイルを変更する場合)は、次の点に留意してください。

escapeparams 変数 ('%' が HTML デリミタ文字の場合は文字列 %escapeparams%) への 参照が serverArgs アプレット・パラメータ値の最初の部分に表示され、空白が続くよう に設定することをお薦めします(例については、付属の base.htm ファイルを参照してくだ さい)。

escapeparams 変数への参照が、テンプレート HTML ファイルの他の部分に表示されない ようご注意ください。

escapeparams 変数への参照は serverArgs アプレット・パラメータ値の最初の部分から 省略できますが、その場合は、escapeparams 変数の構成ファイルで指定されている値に 関係なく、前リリースの動作が常に取得されます。

### **3.2.4.5** 静的 **HTML** ページの考慮事項

静的 HTML を使用してランフォーム・エンジンを呼び出し、新しい動作を取得する場合は、 特定の手順に従う必要があります。

基本的な規則として、静的 HTML が Forms Servlet で生成された HTML のように見える必 要があります。具体的には、serverArgs アプレット・パラメータの値を文字列 escapeparams=true で開始する必要があります(大 / 小文字の区別なし)。

さらに、serverArgs アプレット・パラメータ値の各 name=value ペアの値部分で、表 3-4 に示す URL エスケープ・シーケンスによって特定の文字を指定する必要があります。

| エスケープが必要な文字 |                                               | URL エスケープ・シーケンス |  |
|-------------|-----------------------------------------------|-----------------|--|
| 改行          | ' ¥n '                                        | %0a             |  |
| 空白          | $\sim$ 1.<br>$\mathbf{r}$                     | $\%20$          |  |
| 引用符         | $\mathbf{r}=\mathbf{r} \mathbf{r}+\mathbf{r}$ | $\%22$          |  |
| パーセント       | $' \frac{9}{0}$                               | %25             |  |
| アポストロフィ     | ' ¥' '                                        | $\%27$          |  |
| 左カッコ        | $\cdot$ ( $\cdot$                             | %28             |  |
| 右カッコ        | $\cdots$                                      | $\%29$          |  |

表 **3-4** 静的 **HTML** ページの **URL** エスケープ・シーケンス

name=value ペアの値部分に使用されている他の 7 ビット ASCII 文字をエスケープすること もできます。

静的 HTML での serverArgs アプレット・パラメータの書式の例を次に示します。この例 は、"my form" という名前のフォームに関するものです(引用符は含みません)。ここでは、 値 "foo'bar"(引用符は含みません)がユーザー定義パラメータ myparam に渡されます。

<PARAM NAME="serverArgs" VALUE="escapeparams=true module=my%20form userid=scott/tiger@mydb myparam=foo%27bar">

# **3.3 OracleAS Forms Services** のアクション

この項では、Forms Servlet を使用して初期の HTML ページを生成することを前提に、 Forms Services が OracleAS で実行される仕組みと、構成ファイルが使用される仕組みを説 明します。説明をわかりやすくするために、Web サーバーが "mymachine.com" と呼ばれる マシンのポート 7777 で実行されていると想定します。また、Oracle Application Server のイ ンストール・プロセス時に作成した標準構成には、一切変更を行っていないことを前提にし ます。

ユーザーが Oracle Application Server Forms Services アプリケーションを実行すると、次の 一連のイベントが発生します。

**1.** ユーザーは Web ブラウザを起動し、次のような URL を指定します。

http://mymachine.com:7777/forms90/f90servlet?config=ienative&form=hrapp この場合、実行される(トップ・レベルの)フォーム・モジュールは "hrapp" で、使用 する構成セクションは "ienative" です。

- **2.** Oracle HTTP Server Listener はリクエストを受信します。Oracle HTTP Server Listener は、パス /forms90/f90servlet が forms90.conf ファイル (Forms Servlet) の OC4J マウント・ディレクティブの 1 つに一致したため、そのリクエストを OC4J に転送しま す。
- **3.** OC4J は、そのリクエストを Oracle Application Server Forms Services アプリケーショ ン(コンテキスト・ルートは /forms90)にマップします。次に、(web.xml ファイル で指定した f90servlet サーブレットのマッピングを使用して)そのリクエストを Forms Servlet にマップします。
- **4.** Forms Servlet (OC4J で実行している)が、そのリクエストを次のように処理します。
	- サーブレットの構成ファイル(デフォルトでは formsweb.cfg)をオープンします。 そのパラメータが設定されていない場合は、デフォルトの構成ファイル (<ORACLE\_HOME>/forms90/server/formsweb.cfg)が使用されます。
	- formsweb.cfg ファイルで使用する構成セクションを決定します。URL には問合せ パラメータ "config=ienative" が含まれているため、[ienative] セクションが使用さ れます。
	- 使用するベース HTML ファイルを決定します。このときの判断基準は、(a) リクエ ストを発行しているブラウザ、(b)ブラウザを実行しているプラットフォーム、 (c) formsweb.cfg ファイルの各種パラメータの設定(baseHTMLie、 baseHTMLjinitiator、baseHTMLjpi、baseHTML および IE)です。
	- ベース HTML ファイルを読み取り、次のように変数を置換した後、コンテンツを HTML ページとしてユーザーの Web ブラウザに送り返します。

Forms Servlet は変数 (%myParam% など) を検出すると、一致する URL 問合せパラメータ (&myParam=xxx など)を検索し、そのパラメータが見つからないときは formsweb.cfg ファイル内で一致するパラメータを検索します。一致するパラメータが見つかると、変数 (%myParam%)はそのパラメータの値で置換されます。

たとえば、ベース HTML ファイルにはテキスト %form% が含まれています。この例では、 このテキストが値 "hrapp" と置換されます。

- **1.** Forms Servlet がどのベース HTML ファイルを選択したかに応じて、Web ブラウザに送 り返される HTML ページには、Forms アプレット(シン・クライアント)を起動する Applet、Object または Embed タグが含まれます。Forms アプレットは JVM(Web ブラ ウザのネイティブ JVM か、Oracle JInitiator や Sun 社の Java Plug-in などのプラグ・イ ン JVM のいずれか)で実行されます。
- **2.** 選択したベース HTML ファイルがプラグイン用(Oracle JInitiator か Sun 社の JDK Java Plug-in)であり、ユーザーがそのプラグインをまだマシンにインストールしていない場 合は、そのプラグインをインストールするように指示されます。JInitiator の場合のダウ ンロード先は、仮想パス /forms90/jinitiator(forms90.conf ファイルで定義された仮想 パス)です。
- **3.** Forms アプレットを起動するには、その Java コードを最初にロードしておく必要があ ります。アプレットの場所は、アプレットのコードベースとアーカイブ・パラメータで 指定されます。たとえば、ユーザーが Oracle JInitiator で実行している場合、そのアプ レット・コードはファイル http://mymachine.com:7777/forms90/java/f90all\_jinit.jar からロードされます。

"/forms90/java" の forms90.conf ファイルにおける仮想パスの定義により、アプレッ ト・コードは Web サーバーからロードできます。

注意 **:** Forms アプレット・コード(f90all\_jinit.jar など)がネットワークを介してロード されるのは、ユーザーが Oracle Application Server Forms Services アプリケーションを 最初に実行したとき(または、新しいバージョンの Oracle Application Server Forms Services が Web サーバーにインストールされたとき)のみです。それ以外の場合は、 ローカル・ディスクの Web ブラウザ (または Java Plug-in) のキャッシュからロードさ れます。

- **4.** Oracle Application Server Forms Services アプレットが実行されると、URL http://mymachine.com:7777/forms90/l90servlet にある Forms Listener Servlet に接続して Forms セッションを起動します。
- **5.** Oracle HTTP Server Listener はリクエストを受信します。Oracle HTTP Server Listener は、パス "/forms90/l90servlet" が forms90.conf ファイル (Forms Listener Servlet) の OC4J マウント・ディレクティブの 1 つに一致したため、そのリクエストを OC4J に転 送します。
- **6.** Forms Listener Servlet(l90servlet)が Forms セッションのための Forms ランタイム・ プロセス(ifweb90.exe または f90webm)を起動します。
- **7.** Forms アプレット (ユーザーの Web ブラウザで動作している)と Forms ランタイム· プロセス間の通信は、Forms セッションが終了するまで Listener Servlet を介して継続 します。

**8.** コマンドライン(実行するフォーム名の指定など)が Forms ランタイム・プロセスに渡 されます。ここでは、アプレット・パラメータ "serverArgs" として指定されます。ベー ス HTML ファイルの serverArgs 値の一部分は %form% であり、"hrapp" で置換されて います。そのため、実際には、ランタイム・プロセスはファイル "hrapp.fmx" のフォー ムを実行します。

このファイルは、(Application Server Control の「Forms Web 構成」ページで指定され た)workingDirectory か、環境ファイル(デフォルトでは default.env)で定義された FORMS90\_PATH 環境設定の指定ディレクトリの 1 つに格納されている必要がありま す。「Forms Web 構成」ページではディレクトリも指定できます(例: form=c:¥<path>¥myform)。

- **9.** Forms セッションは、次のいずれかが起きた場合に終了します。
	- トップ・レベルのフォームが終了した場合("exit\_form" 組込み関数をコールする PL/SQL トリガー・コードなどにより)。この場合、保存していない変更があれば、 ユーザーはその変更を保存するように指示されます。exit\_form(no\_validate) は、プロンプトなしでフォームを終了します。
	- コーザーが Web ブラウザを終了した場合。この場合、保存されていない更新は失わ れます。

# **3.4** クライアント・ブラウザのサポート

Oracle Forms アプリケーションは、Web 上で Oracle JInitiator プラグインを使用して表示で きます(Netscape Navigator か Internet Explorer を使用)。今後のパッチ・リリースでは、 その他の仮想マシンもサポートされる予定です。

最新の対応プラットフォームなどのクライアント・ブラウザのサポートの詳細は、Forms Developer の「ヘルプ」メニューで「OTN 上の Forms」を選択してください。

### **3.4.1 Oracle JInitiator**

Oracle JInitiator は、Web ブラウザ内で動作し、Sun 社の JDK/JRE 1.3 に基づいています。 ブラウザの(ネイティブの)デフォルトの Java 仮想マシン(JVM)ではなく、クライアン ト上の特定の JVM を指定する機能が提供されます。Oracle JInitiator は、ブラウザによって 提供されるデフォルトの JVM を置き換えたり、変更したりしません。Netscape Navigator のプラグイン形式や Internet Explorer の ActiveX コンポーネントとして代替の JVM を提供 します。

オラクル社からは、2つの JAR ファイル (f90all.jar および f90all\_jinit.jar) が提供されます。 これらはともに、ネットワークを介したクライアントへの効率的な配布を目的として、クラ スをグループ化して zip 圧縮したものです。f90all\_jinit.jar ファイルは高圧縮された JAR ファイルで、ダウンロード時のパフォーマンスを向上させるために Oracle JInitiator でのみ 使用できます。これらのファイルがクライアントで使用されると、今後の使用のために キャッシュされます。

Oracle JInitiator の詳細は、付録 A「[JInitiator](#page-132-0)」を参照してください。

# **3.4.2** 構成パラメータとベース **HTML** ファイルをクライアント・ブラウザに 連結する方法

ユーザーが Web 対応のアプリケーションを起動すると(アプリケーションの URL へのリン クをクリックすることで)、Forms Servlet は次の処理を実行します。

- **1.** 使用しているブラウザを検出します。
- **2.** formsweb.cfg ファイルを読み込み、Internet Explorer のパラメータ設定を調べ、ユー ザーが Internet Explorer 5.5 以上を使用しているかどうかを判断します。
- **3.** 次の表を使用して適切なベース HTML ファイルを選択します。

#### 表 **3-5 Web** ブラウザと各ブラウザに対応するベース **HTML** ファイル

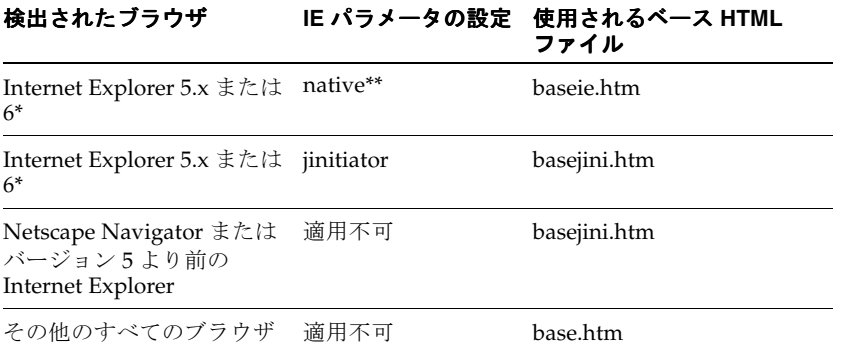

\* Internet Explorer 5.5 からアップグレードした Internet Explorer 6 のみ(IE 6 はベース・リ リースの動作確認がされていない)

\*\* Microsoft Native VM により Windows で実行される Internet Explorer

- **1.** ベース HTML ファイル内の変数(%*variablename*%)が、FormsServlet.initArgs ファイ ルや formsweb.cfg ファイルに指定された適切なパラメータ値や、URL リクエストがあ る場合はその問合せパラメータの値で置換されます。
- **2.** HTML ファイルをユーザーのブラウザに送信します。

**4**

# **Oracle Enterprise Manager** による **Forms Services** の構成

### この章には、次の項が含まれています。

- [Oracle Application Server Forms Services](#page-43-0) での Forms アプリケーションの起動方法
- [Oracle Enterprise Manager](#page-43-1) と Oracle Forms
- [Forms Services](#page-46-0) の構成
- [Oracle Enterprise Manager](#page-60-0) による環境変数の構成
- [ユーザー・セッションの管理](#page-63-0)
- アプリケーションの URL [セキュリティの管理](#page-64-0)
- [ユーザー独自のテンプレート](#page-66-0) HTML ファイルの作成
- Oracle Forms [アプリケーションへの](#page-66-1) Graphics の挿入
- Forms Services [で使用するアイコンとイメージの配置](#page-67-0)
- [言語検出の有効化](#page-74-0)

# <span id="page-43-0"></span>**4.1 Oracle Application Server Forms Services** での **Forms** アプリケー ションの起動方法

ユーザーが最初に Oracle Forms アプリケーションを起動すると(アプリケーションの URL へのリンクをクリックすることで)、ベース HTML ファイルが Forms Servlet によって読み 取られます。ベース HTML ファイル内の変数(%*variablename*%)は、formsweb.cfg ファイ ルに指定された適切なパラメータ値によって置換され、URL リクエストがある場合はその問 合せパラメータの値によって置換されます。

変更が必要な場合は、Oracle Enterprise Manager Application Server Control で容易に構成 ファイルを変更できます。

# <span id="page-43-1"></span>**4.2 Oracle Enterprise Manager** と **Oracle Forms**

Forms Services に付属している Oracle Enterprise Manager Application Server Control の ユーザー・インタフェースは、デフォルトのブラウザから起動する Web ベースのツールで す。デフォルトの URL は次のとおりです。

http://<machine.domain>:1810

Forms Services では、Web ベースの Oracle Enterprise Manager Application Server Control を使用して、次の操作を実行できます。

- Forms Services インスタンスのメトリックを監視する。詳細は、第 8.1.1.1 項「[Forms](#page-115-0)  Services [インスタンスの監視」](#page-115-0)を参照。
- ユーザー・セッションのメトリックを監視する。詳細は、第 8.1.1.3 [項「ユーザー・セッ](#page-116-0) [ションのメトリックの監視」](#page-116-0)を参照。
- 新しいユーザー・セッションを許可または拒否する。詳細は、第 4.5.1 [項「新規ユー](#page-63-1) [ザー・セッションの許可」](#page-63-1)および第 4.5.2 [項「新規ユーザー・セッションの禁止」を](#page-63-2)参 照。
- ユーザー・セッションを終了する。詳細は、第 4.5.3 項「Forms Services [インスタンスで](#page-64-1) [のユーザー・セッションの終了」](#page-64-1)を参照。
- Forms Services インスタンスのパラメータを構成する。詳細は、第4.3.1 項「Application Server Control [によるパラメータの構成」を](#page-47-0)参照。
- [Forms](#page-95-0) Trace を構成してトレースのメトリックを監視する。詳細は、第7.1.1 項「Forms Trace [の構成」お](#page-95-0)よび第 7.1.6 項「Forms Services [のトレース・メトリックの監視」](#page-107-0)を参 照。
- 複数の環境ファイルを構成する。詳細は、第 4.4 項「[Oracle Enterprise Manager](#page-60-0) による [環境変数の構成」](#page-60-0)を参照。
- 利用可能な Forms Services のユーティリティとランタイム・プーリングを使用する。詳 細は、第 8.1.3 項「Forms Services [のユーティリティ」](#page-119-0)および第 8.2 項「[OracleAS](#page-121-0)  Forms Services [アプリケーションのチューニング」を](#page-121-0)参照。

## **4.2.1 Forms** セッション管理のための **Oracle Enterprise Manager** の使用方法

デフォルトでは、Oracle Enterprise Manager は Forms に関する情報の一部を提供し、構成 ファイルを中央で変更できるようにします。ただし、Oracle Enterprise Manager によって Forms に提供される機能をフルに活用するには、次の作業を実行する必要があります。

**1.** Forms 構成ファイル(formsweb.cfg)のデフォルト・セクションに、次の変数が設定さ れていることを確認します。この作業は、OEM を使用しても、サーバー上で手動で実 行してもかまいません。

em\_mode=1

これで、OEM により、実行中の各 Forms アプリケーションに関するユーザー情報が表 示されます。em\_mode を 1 に設定した後に作成されたセッションのみが表示されます。 デフォルトでは、この値は 0 (オフ)になっています。

**2.** Forms 構成ファイル (formsweb.cfg)に次の変数が設定されていることを確認します。 この変数は、デフォルト・セクションと特定のアプリケーションのセクションのどちら でも設定できます。ステップ 1 と同様に、この変数は、OEM を使用して設定しても、 サーバー上で手動で設定してもかまいません。

allow\_debug=true

この変数によって、OEM 内のトレースのオンとオフを切り替えることができます。

- **3. (Windows のみ) Oracle Application Server をインストールしている中間層ユーザーに** 対して、「バッチ ジョブとしてログオン」権限を与える必要があります。この権限を持 つユーザーまたは管理者権限を持つユーザーとしてログインします。「コントロール パ ネル」で「管理ツール」を選択します。次に、「ローカル セキュリティ ポリシー」→ 「ローカル ポリシー」→「ユーザー権利の割り当て」を選択します。Oracle Application Server をインストールしたユーザーのユーザー名を追加します。
- **4.** (Windows のみ) Oracle Application Server をインストールしたユーザーまたは管理者 権限を持つユーザーとして、「コントロール パネル」にある「サービス」を開きます。 Oracle/xxxxxx/ProcessManager サービスを探します。これを右クリックして、「プロパ ティ」を選択します。「ログオン」タブで、「デスクトップとの対話をサービスに許可」 が選択されていることを確認します。
- 5. (Windows のみ)このサービスを再起動する必要があります。サービスの再起動後も、 OEM で変更が有効になるまでに数分かかる場合があります。

# **4.2.2 Forms Services** の管理に使用する **Oracle Enterprise Manager Grid Control** の構成

Forms Services のインストール時に、Oracle Enterprise Manager Grid Control の targets.xml ファイルが Oracle Universal Installer によって自動的に編集されます。targets.xml ファイル には、Oracle Enterprise Manager で管理する全サービスのリストが格納されています。

Forms Services を監視するために初めて Oracle Enterprise Manager を使用する際は、監視す る Forms Services インスタンスごとに次の手順を実行する必要があります。

Application Server Control を使用してノードの「Enterprise Manager 管理」ページにアクセ スする方法は、Oracle Enterprise Manager のマニュアルを参照してください(管理者のユー ザー名とパスワードを入力する必要があります)。

#### **Forms Services** の管理に使用する **Oracle Enterprise Manager Grid Control** を構成するに は **:**

- **1.** エージェント管理ページでは、監視対象のすべてのサービスが「エージェントの監視中 のターゲット」ヘッダーの下に表示されます。
- **2.** Oracle Enterprise Manager で構成する Forms インスタンスの横にあるラジオ・ボタン を選択します。
- **3.** 「編集」をクリックします。
- **4.** Forms インスタンスの ORACLE HOME と URL を指定します。
- **5.** 「OK」をクリックします。

注意 **:** このページで実行可能な他の操作の詳細は、Oracle Enterprise Manager のヘルプ・システムを参照してください。

# **4.2.3 Application Server Control** による **Forms Services** へのアクセス

Application Server Control を使用して Forms Server の大部分の管理タスクを実行するには、 最初に Application Server Control で Forms Server の「Forms」ホームページにナビゲート します。

#### **Application Server Control** で **Forms Server** の「**Forms**」ホームページにナビゲートする には **:**

**1.** Application Server Control を使用して、管理する Forms Server が含まれるアプリケー ション・サーバーのホームページにナビゲートします。

Oracle Enterprise Manager Application Server Control の使用方法の予備知識は、 『Oracle Application Server 10*g* 管理者ガイド』の「管理ツールの概要」を参照してくだ さい。

**2.** アプリケーション・サーバーのホームページの「システム・コンポーネント」セクショ ンで、管理する Forms Server のリンクをクリックします。これにより、Forms Server の「Forms」ホームページが Application Server Control に表示されます。

# <span id="page-46-0"></span>**4.3 Forms Services** の構成

Forms Services を構成するには、Application Server Control の「構成」ページを使用しま す。このページでは、formsweb.cfg ファイルの変更がすべて管理されます。

> 注意 **:** 構成ファイルや環境ファイルを手動で編集する場合は、Oracle Enterprise Manager がすべての変更を読み取れるように、Oracle Enterprise Manager およびすべての Distributed Configuration Management (DCM) プロセスを再起動する必要があります。Oracle Enterprise Manager および DCM プロセスを再起動しない場合、これらの ファイルに手動で加えた変更は、その後 Oracle Enterprise Manager で加 えた変更によって上書きされます。これらの DCM プロセスは次のとおり です。

- emctl stop em
- dcmctl stop
- opmnctl stopall
- opmnctl startall
- dcmctl start
- emctl start em

注意 **:** formsweb.cfg および default.env ファイルを Oracle Enterprise Manager で編集する前に、これらのファイルのバックアップをとってくだ さい。

#### **Forms Services** を構成するには **:**

- **1.** Application Server Control を起動します。
- **2.** Application Server Control のメイン・ページで、構成する Oracle Forms Services イン スタンスへのリンクを選択します。
- **3.** Forms Services インスタンスで、「構成」タブを選択します。
- **4.** 「表示」プルダウン・リストから「Forms Web 構成」を選択し、「実行」をクリックしま す。
	- formsweb.cfg ファイルに新しいセクションを作成するには、「新規セクションの作 成」をクリックし、このセクションの名前を次のページで入力します。
	- formsweb.cfg ファイルからセクションを削除するには、削除するセクションの横に あるラジオ・ボタンを選択して「削除」をクリックし、次のページで削除を確認し ます。

注意 **:** ほとんどの Web アプリケーションでは、ページを移動するだけ で、保存されていない変更は簡単に失われてしまいます。Application Server Control で Forms の構成ファイルまたは環境ファイルに変更を加え た場合は、必ず保存してから他のページへ移動してください。

変更の保存に必要な時間は、変更を加えた行数によって異なります。たと えば、50 行のコメントを追加した変更では、単一のエントリを削除した変 更よりも保存に時間がかかります。

# <span id="page-47-0"></span>**4.3.1 Application Server Control** によるパラメータの構成

Forms Servlet の構成ファイル(formsweb.cfg)の説明と場所は、第 [3.1.1.2](#page-28-0) 項 「[formsweb.cfg](#page-28-0)」を参照してください。

## **4.3.1.1** ファイルを指定するパラメータ

4 つのベース HTML パラメータは適切なファイルを示している必要があります。通常、次の 値とそのパラメータがデフォルトの構成セクションに表示されます。

| パラメータ              | 値            |
|--------------------|--------------|
| baseHTML           | base.htm     |
| baseHTMLie         | baseie.htm   |
| baseHTMLJinitiator | basejini.htm |
| baseHTMLjpi        | basejpi.htm  |
| envFile            | default.env  |

表 **4-1** ファイルを指定するデフォルトの構成パラメータ

これらのすべてのパラメータでファイル名が指定されています。パスが指定されていない場 合(この例のように)、そのファイルは Forms Servlet の構成ファイル(formsweb.cfg)と同 じディレクトリ (<ORACLE HOME>/forms90/server) にあると想定されます。

# **4.3.2** 構成セクションの管理

Application Server Control の「構成」タブで新しい構成セクションを作成します。これによ り、名前を付けた構成が formsweb.cfg ファイルに作成されます。これらの構成は、フォー ムの実行に使用するエンド・ユーザーの URL 問合せ文字列からリクエストできます。

#### 新しい構成セクションを作成するには **:**

- **1.** Oracle Enterprise Manager Application Server Control を起動します。
- **2.** Application Server Control のメイン・ページで、構成する Forms Services インスタンス へのリンクを選択します。
- **3.** Forms Services インスタンスで、「構成」タブを選択します。
- **4.** 「構成」タブの上部にある「新規セクションの作成」をクリックします。

「Forms 新規セクション名」ページが表示されます。

- **5.** 新しい構成の名前を入力し、「OK」をクリックします。
- **6.** 新しいセクションの説明を入力する場合は、セクションの編集とパラメータの追加を行 う前に「適用」をクリックして説明を保存してください。

たとえば、汎用のルック・アンド・フィールを備えた別のブラウザ・ウィンドウで Forms を 実行する構成を作成するには、新しいセクションを作成し、次の表 4-2 のパラメータを追加 します。

| パラメータ         | 値           |
|---------------|-------------|
| forms         | <モジュール>     |
| separateFrame | <b>TRUE</b> |
| lookandfeel   | Generic     |

表 **4-2** 新しい構成セクションに追加するサンプル・パラメータ

たとえば、ユーザーが "sepwin"(または他の任意の名前)構成を使用するフォームを起動す るには、次の URL を入力します。

http://server:port/forms90/f90servlet?config=sepwin また、Application Server Control を使用しても名前を付けた構成セクションを作成できます (第 7 [章「トレースと診断」を](#page-94-0)参照)。

特別な構成のその他の例は、付録 B[「サンプル構成ファイル」](#page-140-0)を参照してください。

### **4.3.2.1** 名前を付けた構成の複製

バックアップ用に、名前を付けた構成のコピーを作成できます。または、複製から新しい構 成セクションを作成できます。

#### 名前を付けた構成を複製するには **:**

- **1.** 複製するセクションの横にあるラジオ・ボタンを選択します。
- **2.** 「複製」をクリックします。
- **3.** 次のページで、複製したセクションの一意の名前を新規に入力し、「OK」をクリックし ます。

複製元のセクションとまったく同じパラメータ、パラメータ値およびコメントを備えた 新しいセクションが作成されます。

### **4.3.2.2** 名前を付けた構成の削除

名前を付けた構成を削除すると、構成内の情報はすべて削除されます。特定のパラメータの みを削除する場合は、セクション名の横にあるラジオ・ボタンを選択して「削除」をクリッ クします。

#### 名前を付けた構成を削除するには **:**

- **1.** Oracle Enterprise Manager Application Server Control を起動します。
- **2.** Application Server Control のメイン・ページで、構成する Forms Services インスタンス へのリンクを選択します。
- **3.** 「構成」タブで、削除する構成セクションの横にあるラジオ・ボタンを選択します。
- **4.** 「削除」をクリックします。

「確認」ページが表示されます。

**5.** 「OK」をクリックします。

構成セクションが削除されます。

Application Server Control で「構成」タブが再度表示され、ページの下部に残りの構成 が示されます。

# **4.3.3** パラメータの管理

名前を付けた構成内のパラメータを管理するには、Application Server Control を使用しま す。Application Server Control の「編集セクション」ページで、パラメータの追加、編集ま たは削除を行うことができます。

#### 構成セクションでパラメータを編集するには **:**

- **1.** Oracle Enterprise Manager Application Server Control の「確認」タブで、パラメータ を編集する構成セクションの横にあるラジオ・ボタンを選択します。
- **2.** このページの上部にある「編集」をクリックします。

選択した構成の「編集セクション」ページが表示されます。

- **3.** 編集するパラメータの横にあるラジオ・ボタンを選択します。
- **4.** テキスト・フィールドの値を変更します。
- **5.** 「適用」をクリックします。

変更内容が保存されます。

#### 構成にパラメータを追加するには **:**

- **1.** Application Server Control の「構成」タブで、パラメータを追加する構成セクションの 横にあるラジオ・ボタンを選択します。
- **2.** このページの上部にある「編集」をクリックします。 選択した構成の「編集セクション」ページが表示されます。
- **3.** 新しいパラメータの名前と値を入力し、「新規パラメータの追加」をクリックします。 「編集セクション」ページが更新され、新しいパラメータが表示されます。
- **4.** 新しいパラメータの説明を追加し、「適用」をクリックします。
- **5.** 「Forms」ページに戻るには、軌跡リンクで「Forms」をクリックします。

#### 構成からパラメータを削除するには **:**

**1.** 構成セクションを編集するには、構成セクションの横にあるラジオ・ボタンを選択し、 このページの上部にある「編集」をクリックします。

選択した構成の「編集セクション」ページが表示されます。

- **2.** 削除するパラメータの横にあるラジオ・ボタンを選択します。
- **3.** 「削除」をクリックします。
- **4.** 表示される「確認」ページで削除を確認します。

構成セクションからパラメータが削除されます。

# **4.3.4** デフォルトの **Forms** 構成パラメータ

表 4-3[「システムのデフォルトの構成パラメータ」は](#page-51-0)、formsweb.cfg ファイルにあるデフォ ルトの Forms 構成パラメータの説明です。シングル・サインオン・パラメータの詳細は[、第](#page-87-0) 6.3 [項「アプリケーションでの](#page-87-0) SSO の有効化」を参照してください。

これらの項には次のものが含まれます。

- [システムのデフォルトの構成パラメータ](#page-51-1)
- ランフォーム・パラメータ (serverArgs パラメータ)
- HTML ページ・タイトル、BODY [タグの属性、フォームの前後に追加する](#page-55-0) HTML
- [アプレット・パラメータまたはオブジェクト・パラメータ](#page-56-0)
- IInitiator [のパラメータ](#page-58-0)
- Sun 社の Java Plug-in [のパラメータ](#page-59-0)
- [Oracle Enterprise Manager](#page-59-1) の構成パラメータ
- OID ([Oracle Internet Directory](#page-59-2)) の構成パラメータ

### **4.3.4.1** システムのデフォルトの構成パラメータ

これらのパラメータは、Forms Servlet の動作をコントロールします。パラメータはサーブ レットの構成ファイル(formsweb.cfg)のみで指定でき、URL の問合せパラメータとしては 指定できません。

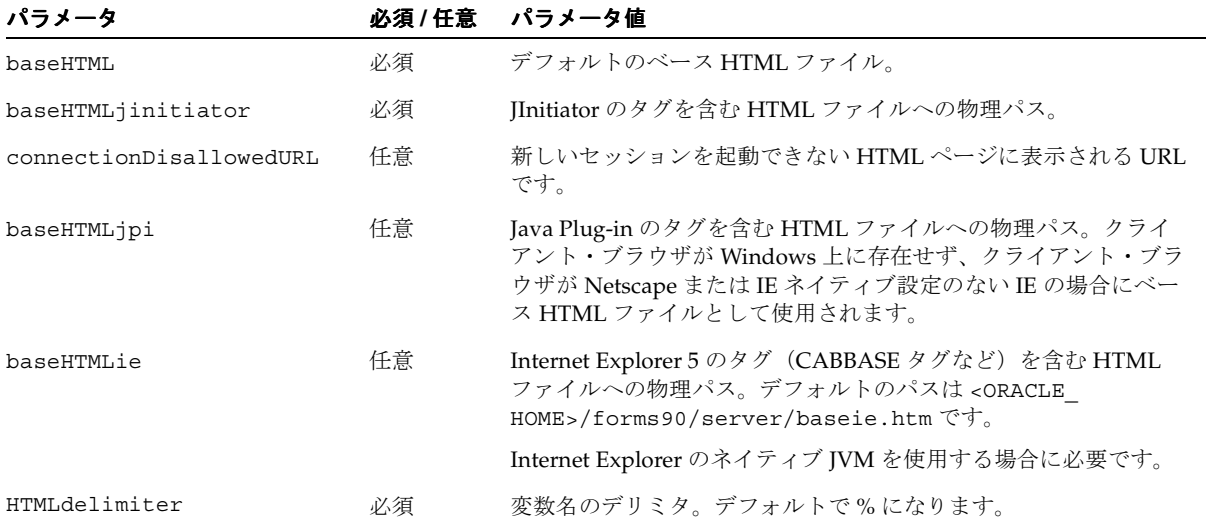

#### <span id="page-51-1"></span><span id="page-51-0"></span>表 **4-3** システムのデフォルトの構成パラメータ

表 **4-3** システムのデフォルトの構成パラメータ(続き)

| パラメータ            | 必須 / 任意                                                              | パラメータ値                                                                                                    |
|------------------|----------------------------------------------------------------------|----------------------------------------------------------------------------------------------------|
| workingDirectory | 必須                                                                   | 設定されていない場合のデフォルトは <oracle home="">/forms90<br/>です。</oracle>                                                                                                    |
| envFile          | 必須                                                                   | デフォルトでは default.env に設定されます。                                                                                                    |
| defaultcharset   | 任意                                                                   | サーブレットのリクエストとレスポンスで使用するキャラクタ·<br>セットを指定します。デフォルトは ISO-8859-1 (別名 Latin-1) で<br>す。サーブレットのリクエストでキャラクタ・セットが (POSTの<br>コンテンツタイプ・ヘッダーなどで)指定されている場合は無視さ<br>れます。                                                                                                    |
|                  |                                                                      | このパラメータの値は、IANAキャラクタ・セット名 (SHIFT_JIS<br>など)または Oracle キャラクタ・セット名(JA16SJIS など)とし<br>て指定できます。このキャラクタ・セットは、NLS_LANG 環境変<br>数で指定されているキャラクタ・セットと一致し、さらにブラウザ<br>に表示可能である必要があります。また、URL エスケープ・シー<br>ケンスとは対照的に、IME 対応など、マルチバイト・キャラクタ<br>を URL に直接入力できるブラウザを使用しており、この機能をエ<br>ンド・ユーザーが利用できるようにする場合、このパラメータの値<br>は、入力文字のバイト・シーケンスへの変換時にブラウザで使用さ<br>れるキャラクタ・セットと一致している必要があります。                     |
|                  |                                                                      | 注意:7ビット ASCII 文字以外の文字が名前で使用されている構成<br>セクションが構成ファイルにある場合は、次のルールが適用されま<br>す。config パラメータが URL で指定され、または文字セットが<br>指定されていない POST リクエストのボディで指定され、そのパラ<br>メータ値に7ビットASCII文字以外の文字が含まれている場合、<br>このパラメータ値は defaultcharset パラメータの値から名前が<br>導出されるキャラクタ・セットによって解釈されます。ただし、<br>defaultcharset パラメータでは、構成ファイルの言語依存のデ<br>フォルト・セクションと言語非依存のデフォルト・セクションのみ<br>が検索されます。構成セクションは、名前がまだ判明していないた<br>め検索されません。 |
| IΕ               | Internet<br>Explorer 5.0<br>以上のブラ<br>ウザを使用<br>するユー<br>ザーがいる<br>場合に推奨 | Microsoft Internet Explorer 5.0 以上で Forms アプレットの実行方法<br>を指定します。クライアントが Internet Explorer 5.0 以上のブラウ<br>ザを使用している場合は、ネイティブ JVM か JInitiator のいずれか<br>を使用できます。"JInitiator" の設定では basejini.htm ファイルと<br>JInitiator を使用します。"Native"の設定ではブラウザのネイティ<br>ブJVMを使用します。                                                                                                    |
| log              | 任意                                                                   | Builder でのフォームの実行およびデバッグをサポートします。                                                                                                    |
|                  |                                                                      | デフォルト値は NULL です。                                                                                                    |

### <span id="page-53-0"></span>**4.3.4.2** ランフォーム・パラメータ(**serverArgs** パラメータ)

次のパラメータは、すべてベース HTML ファイルの変数 (%parameterName%)と一致し ます。これらの変数は、URL の問合せ文字列で指定されたパラメータ値か、そうでなければ formsweb.cfg ファイルで指定されたパラメータ値で置換されます。ランフォーム・パラメー タ値に指定された特定の特殊文字をランフォームで処理する方法については、第 [3.2.4](#page-34-0) 項 [「ランフォーム・パラメータにおける特殊文字の指定」](#page-34-0)を参照してください。

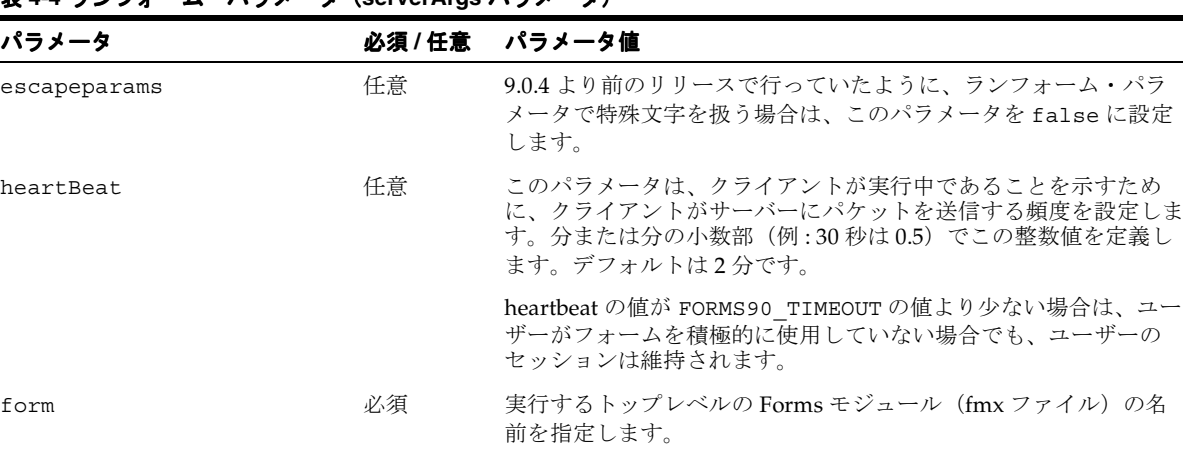

userid 任意 ログイン文字列。例 : scott/tiger@ORADB

表 **4-4** ランフォーム・パラメータ(**serverArgs** パラメータ)

otherparams 任意 この設定は、form と userid 以外に Forms ランタイム・プロセス に渡すコマンドライン・パラメータを指定します。

デフォルトは次のとおりです。

otherparams=buffer\_records=%buffer% debug\_ messages=%debug\_messages% array=%array% obr=%obr% query\_only=%query\_only% quiet=%quiet% render=%render% record=%record% tracegroup=%tracegroup% log=%log% term=%term%

注意 : このパラメータを URL で指定するときは、特別な構文規則 が適用されます。複数の name=value ペアを分割するために + が使 用される場合があります(詳細は第 3.2.4 [項「ランフォーム・パラ](#page-34-0) [メータにおける特殊文字の指定」](#page-34-0)を参照してください)。

本番環境では、エンド・ユーザーが URL で指定可能なランフォー ム・パラメータの制御を強化するために、 restrictedURLparams パラメータを使用します。

debug **head for the イラック・モードでの実行を許可します。** デフォルト値は NO です。

| パラメータ          | 必須 / 任意 | パラメータ値                                                                                                    |
|----------------|---------|----------------------------------------------------------------------------------------------------|
| buffer         | 任意      | Builder でのフォームの実行およびデバッグをサポートします。<br>otherparamsの第2引数。                                                                                                    |
|                |         | デフォルト値は NO です。                                                                                                    |
| debug messages | 任意      | Builder でのフォームの実行およびデバッグをサポートします。<br>otherparamsの第2引数。                                                                                                    |
|                |         | デフォルト値は NO です。                                                                                                    |
| allow_debug    | 任意      | TRUE に設定すると、forms90/f90servlet/admin 画面の管理<br>機能がすべてアクティブになります。<br>forms90/f90servlet/xlateは、指定されたトレース・ファイ<br>ルで Forms Trace Xlate を実行します。「ユーザー・セッション」画<br>面にトレース・ログを表示できるようにするには、このパラメータ<br>を TRUE に設定する必要があります。 |
|                |         | デフォルト値は FALSE です。管理機能を試行すると、test.fmx ア<br>プリケーションが実行されます。                                                                                                    |
| array          | 任意      | Builder でのフォームの実行およびデバッグをサポートします。                                                                                                    |
|                |         | デフォルト値は NO です。                                                                                                    |
| query only     | 任意      | Builder でのフォームの実行およびデバッグをサポートします。                                                                                                    |
|                |         | デフォルト値は NO です。                                                                                                    |
| quiet          | 任意      | Builder でのフォームの実行およびデバッグをサポートします。                                                                                                    |
|                |         | デフォルト値は YES です。                                                                                                    |
| render         | 任意      | Builder でのフォームの実行およびデバッグをサポートします。                                                                                                    |
|                |         | デフォルト値は NO です。                                                                                                    |
| host           | 任意      | Builder でのフォームの実行およびデバッグをサポートします。                                                                                                    |
|                |         | デフォルト値は NULL です。                                                                                                    |
| port           | 任意      | Builder でのフォームの実行およびデバッグをサポートします。                                                                                                    |
|                |         | デフォルト値は NULL です。                                                                                                    |
| record         | 任意      | Builder でのフォームの実行およびデバッグをサポートします。                                                                                                    |
|                |         | デフォルト値は NULL です。                                                                                                    |
| tracegroup     | 任意      | Builder でのフォームの実行およびデバッグをサポートします。                                                                                                    |
|                |         | デフォルト値は NULL です。                                                                                                    |

表 **4-4** ランフォーム・パラメータ(**serverArgs** パラメータ)(続き)

| パラメータ    | 必須 / 任意    | パラメータ値                            |
|----------|------------|-----------------------------------|
| log      | 任意         | Builder でのフォームの実行およびデバッグをサポートします。 |
|          |            | デフォルト値は NULL です。                  |
| term     | 任意         | Builder でのフォームの実行およびデバッグをサポートします。 |
|          |            | デフォルト値は NULL です。                  |
| em trace | 内部使用の<br>み |                                   |

表 **4-4** ランフォーム・パラメータ(**serverArgs** パラメータ)(続き)

### **4.3.4.3 HTML** ページ・タイトル、**BODY** タグの属性、フォームの前後に追 加する **HTML**

セキュリティ上の理由から、これらは URL の問合せパラメータを使用して設定できない場 合があります。

<span id="page-55-0"></span>表 **4-5 HTML** ページ・パラメータ

| パラメータ          | 必須 / 任意 | パラメータ値                                           |
|----------------|---------|--------------------------------------------------|
| paqeTitle      | 任意      | HTML ページ・タイトル、BODY タグの属性、フォームの前後に<br>追加する HTML。  |
| HTMLbodyAttrs  | 任意      | HTML ページの <body> タグの属性。</body>                   |
| HTMLbeforeForm | 任意      | Forms アプリケーションが表示される領域の上のページに追加する<br>HTML コンテンツ。 |
| HTMLafterForm  | 任意      | Forms アプリケーションが表示される領域の下のページに追加する<br>HTML コンテンツ。 |

# **4.3.4.4** アプレット・パラメータまたはオブジェクト・パラメータ

次のパラメータは、すべてオブジェクト・パラメータまたはアプレット・パラメータの値と してベース HTML ファイルに指定します。次に例を示します。<PARAM NAME="serverURL" VALUE="%serverURL%">

<span id="page-56-0"></span>表 **4-6** アプレット・パラメータまたはオブジェクト・パラメータ

| パラメータ                | 必須 / 任意 | パラメータ値                                                                                                    |
|----------------------|---------|----------------------------------------------------------------------------------------------------|
| serverURL            | 必須      | /forms90/190servlet (第1章の「Forms Listener Servlet」を<br>参照)。                                                                                                    |
| codebase             | 必須      | 物理ディレクトリ <oracle home="">/forms90/javaを示すために<br/>定義した仮想ディレクトリ。デフォルトでは、このディレクトリか<br/>らアプレット JAR ファイルがダウンロードされます。</oracle>                                            |
|                      |         | デフォルト値は /forms90/java です。                                                                                                    |
| imageBase            | 任意      | アイコン・ファイルの格納場所を示します。次のいずれかを選択し<br>ます。                                                                                                    |
|                      |         | codeBase。アイコンの検索パスが Java クラスの格納先ディレ<br>クトリを基準とした相対パスであることを示します。アイコン<br>をJARファイルに格納する場合はこの値を使用します(推<br>奨)。                                                           |
|                      |         | documentBase。デフォルト値です。Forms Server CGI を利<br>用する配置では、カスタム・アプリケーション・ファイルでア<br>イコン・パスを指定する必要があります。                                                                    |
| logo                 | 任意      | Forms メニュー・バーに表示する .GIF ファイルを指定します。ロ<br>ゴなしの場合は NO に設定します。デフォルトの Oracle ロゴを使<br>用する場合は空白のままにします。                                                                    |
| restrictedURLparams  | 任意      | ユーザーが特定のパラメータを URL で使用するのを制限するため<br>に管理者が指定します。パラメータが複数ある場合は、パラメータ<br>をカンマで区切る必要があります。restrictedURLparams 自体<br>をこのパラメータ、つまり restrictedURLparams の値にするこ<br>とはできません。 |
|                      |         | デフォルト値は、HTMLbodyAttrs,HTMLbeforeForm,<br>pageTitle,HTMLafterForm,log,allow_<br>debug,allowNewConnections です。                                                        |
| formsMessaqeListener | 任意      | Forms アプレット・パラメータ。                                                                                                    |
| recordFileName       | 任意      | Forms アプレット・パラメータ。                                                                                                    |
| width                | 必須      | フォーム・アプレットの幅をピクセルで指定します。デフォルトは<br>650 です。                                                                                                    |
| height               | 必須      | フォーム・アプレットの高さをピクセルで指定します。デフォルト<br>は500です。                                                                                                    |

### 表 **4-6** アプレット・パラメータまたはオブジェクト・パラメータ(続き)

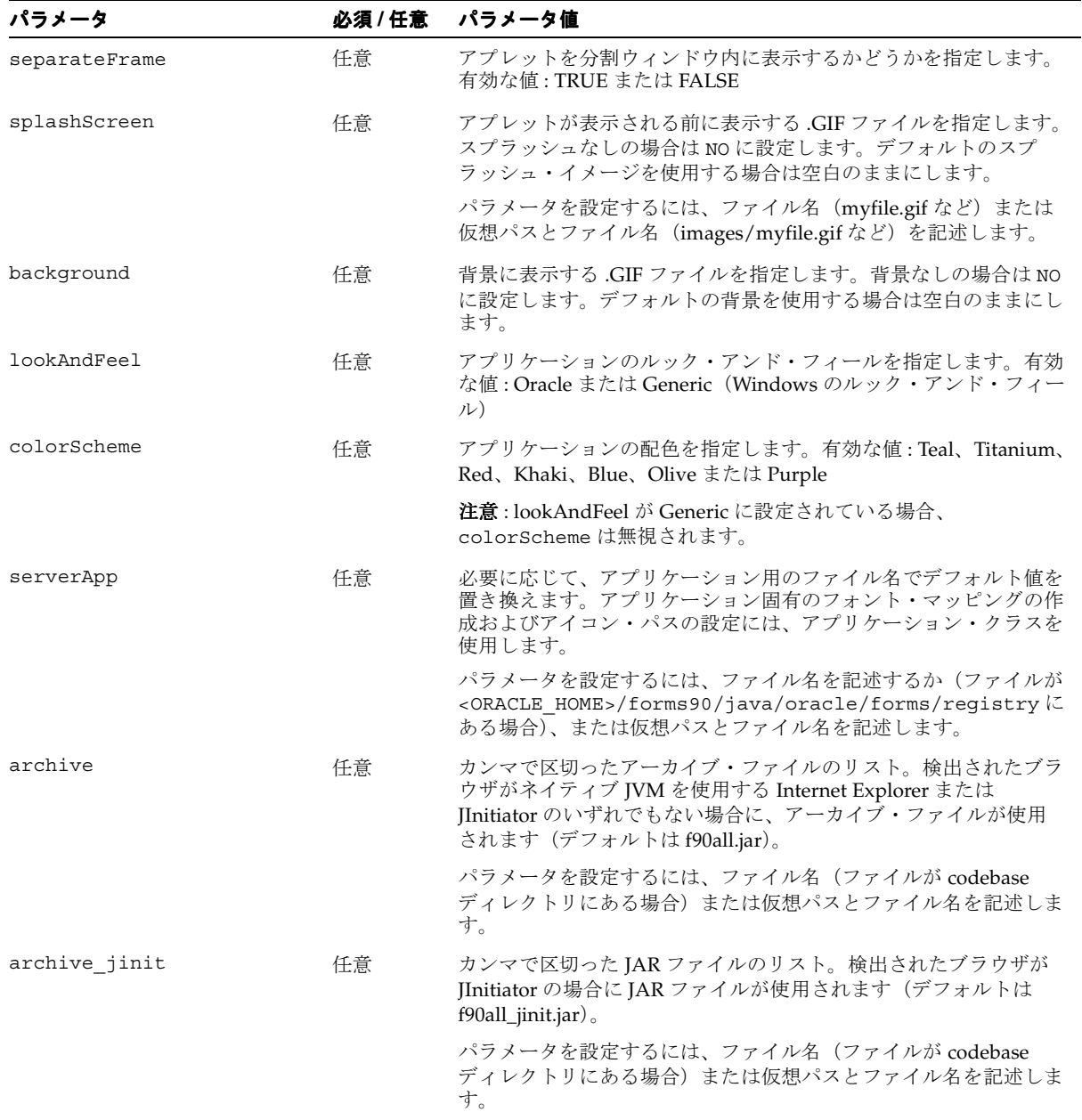

| パラメータ          |    | 必須 / 任意 がラメータ値                                                                                                    |
|----------------|----|----------------------------------------------------------------------------------------------------|
| archive ie     | 任意 | カンマで区切った CAB ファイルのリスト。ネイティブ IVM を使用<br>する Internet Explorer がブラウザとして検出された場合に、CAB<br>ファイルが使用されます(デフォルトは f90all.cab)。                                        |
| networkRetries | 任意 | 負荷が高い場合やネットワーク障害時に、クライアントが目的の<br>サーブレット・エンジンにリクエストを送信する試行回数(最大<br>10) を指定できます。デフォルトの設定は0です。この場合、1回<br>の試行後に Forms セッションが終了します。                             |
| mapFonts       | 任意 | <param name="mapFonts" value="yes"/> でフォント・<br>マッピングをトリガーします。                                                                                              |
|                |    | JDK 1.3 のフォント・レンダリング・コードが一部変更されたため、<br>JDK1.1 で設定されたフォントが JDK1.3 では大きくなっています。<br>これにより表示上の問題が生じるため、フォントが JDK1.1 と同じ<br>サイズになるように IDK1.3 フォントをマップすることができます。 |

表 **4-6** アプレット・パラメータまたはオブジェクト・パラメータ(続き)

# **4.3.4.5 JInitiator** のパラメータ

### <span id="page-58-0"></span>表 **4-7 JInitiator** のパラメータ

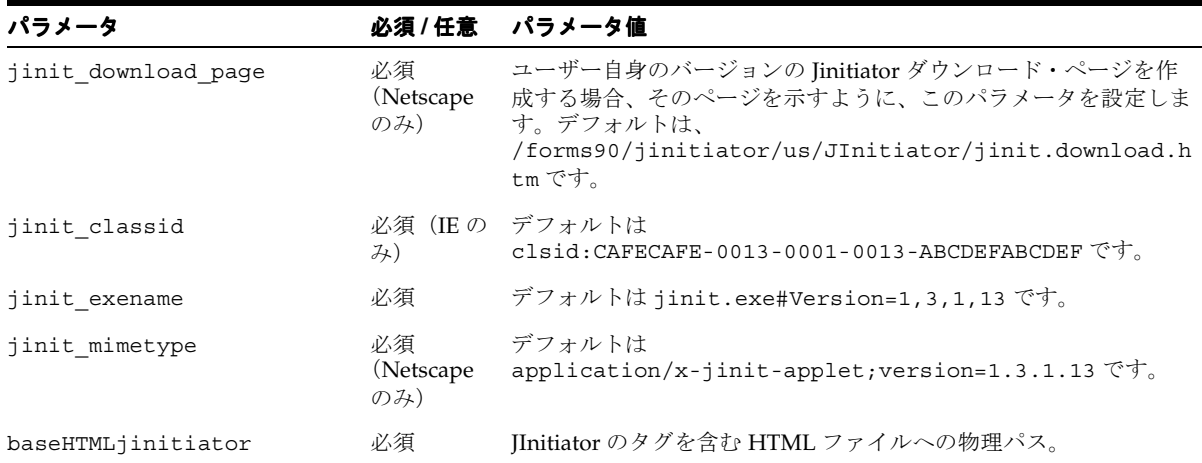

# **4.3.4.6 Sun** 社の **Java Plug-in** のパラメータ

#### <span id="page-59-0"></span>表 **4-8 Sun** 社の **Java Plug-in** のパラメータ

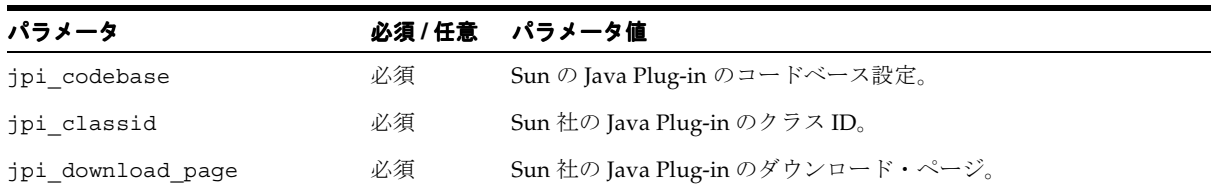

### **4.3.4.7 Oracle Enterprise Manager** の構成パラメータ

#### <span id="page-59-1"></span>表 **4-9 Oracle Enterprise Manager** の構成パラメータ

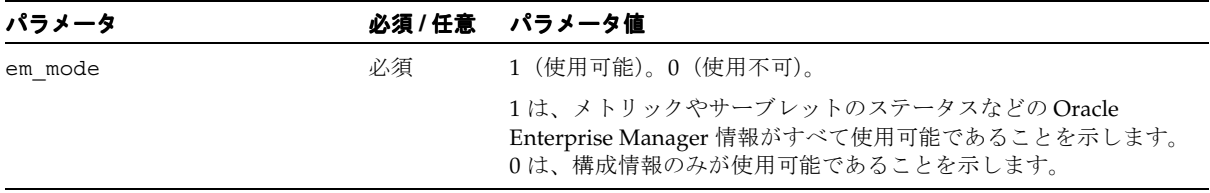

# **4.3.4.8 OID**(**Oracle Internet Directory**)の構成パラメータ

#### <span id="page-59-2"></span>表 **4-10 OID**(**Oracle Internet Directory**)の構成パラメータ

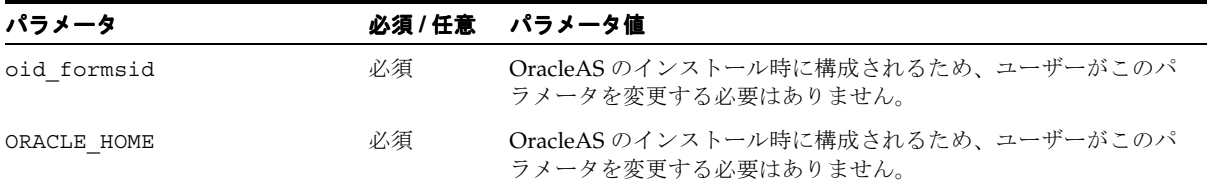

# <span id="page-60-0"></span>**4.4 Oracle Enterprise Manager** による環境変数の構成

環境変数を管理するには、「Enterprise Manager Application Server Control」ページの「環 境」タブを使用します。このページでは、必要に応じて環境変数の追加、編集または削除を 行うことができます。

Forms ランタイム実行可能ファイル(Windows では ifweb90.exe、UNIX では f90webm) 用の環境変数 (PATH、<ORACLE\_HOME>、FORMS90\_PATH など)は、「環境」タブで定義し ます。Listener Servlet は、実行可能ファイルをコールして、環境ファイルで提供されている 変数値で初期化します。環境ファイルは、デフォルトでは <ORACLE HOME>/forms90/server/default.env にあります。

このページで定義されていない環境変数は、サーブレット・エンジン (OC4I) から継承され ます。「Forms Web 構成」ページの「デフォルト」セクションの envFile パラメータで環 境ファイル名を指定する必要があります。

環境変数をカスタマイズする際には、次の事項を考慮してください。

- 環境変数は、Windows のレジストリでも指定できます。環境ファイルの値はレジスト リの設定を上書きします。変数が環境ファイルで設定されていない場合は、レジストリ 値が使用されます。
- レジストリ値を変更するには、管理者権限が必要です。
- 構成の変更を有効にするために、サーバーを再起動する必要はありません。
- 環境ファイルまたは Windows のレジストリで設定されていない環境変数は、サーブ レット・エンジン(OC4J)である親プロセスの環境から継承されます。

注意 **:** 環境ファイルは、Oracle Enterprise Manager Application Server Control で作成または削除できません。環境ファイルは、.env 拡張子を指 定して <ORACLE HOME>/forms90/server に手動で作成する必要があり ます。

同様に、環境ファイルは OEM から削除できません。Application Server Control で環境ファイルを新規に取得したり、削除した環境ファイルを非 表示にするには、次の Oracle Enterprise Manager プロセスを再起動する 必要があります。

- emctl stop em
- emctl start em

表 4-11[「デフォルトの環境変数」は](#page-61-0)、default.env で指定されている重要な環境変数の説明で す。

### <span id="page-61-0"></span>表 **4-11** デフォルトの環境変数

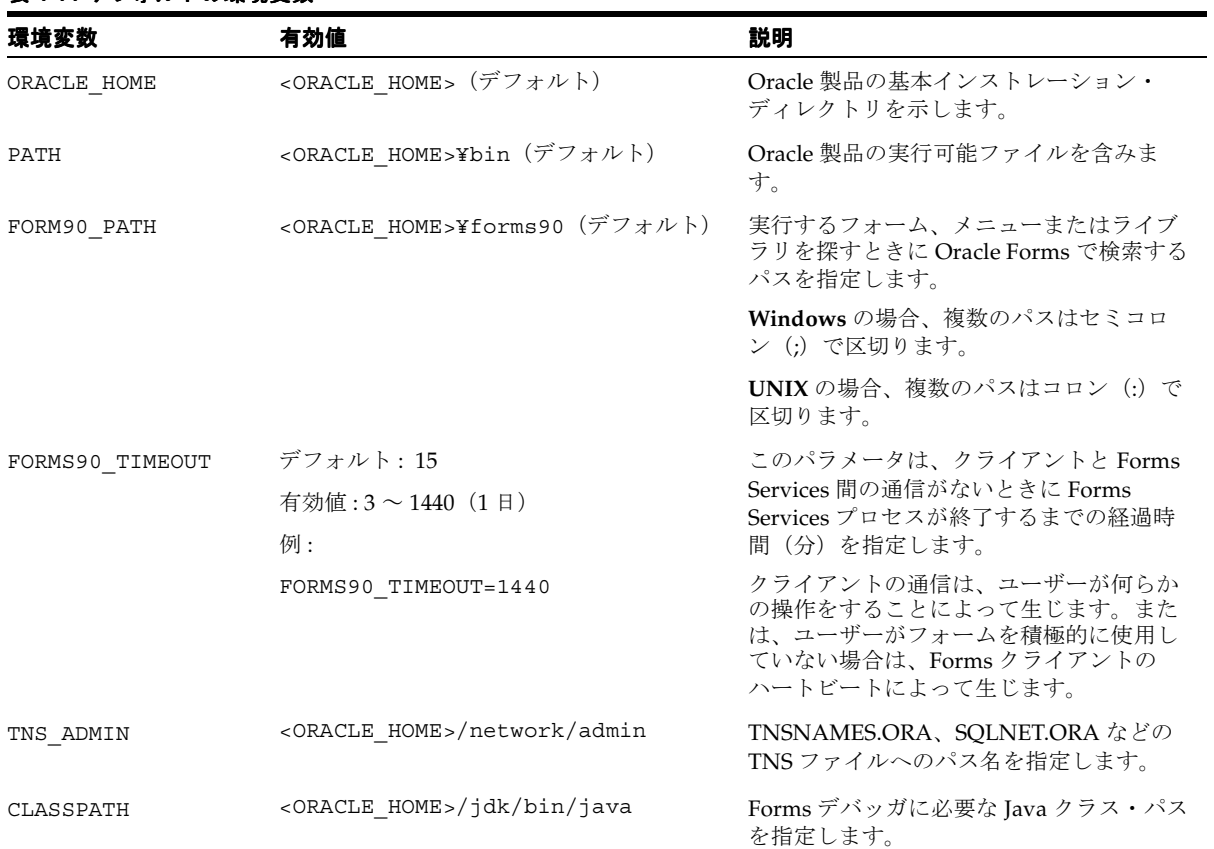

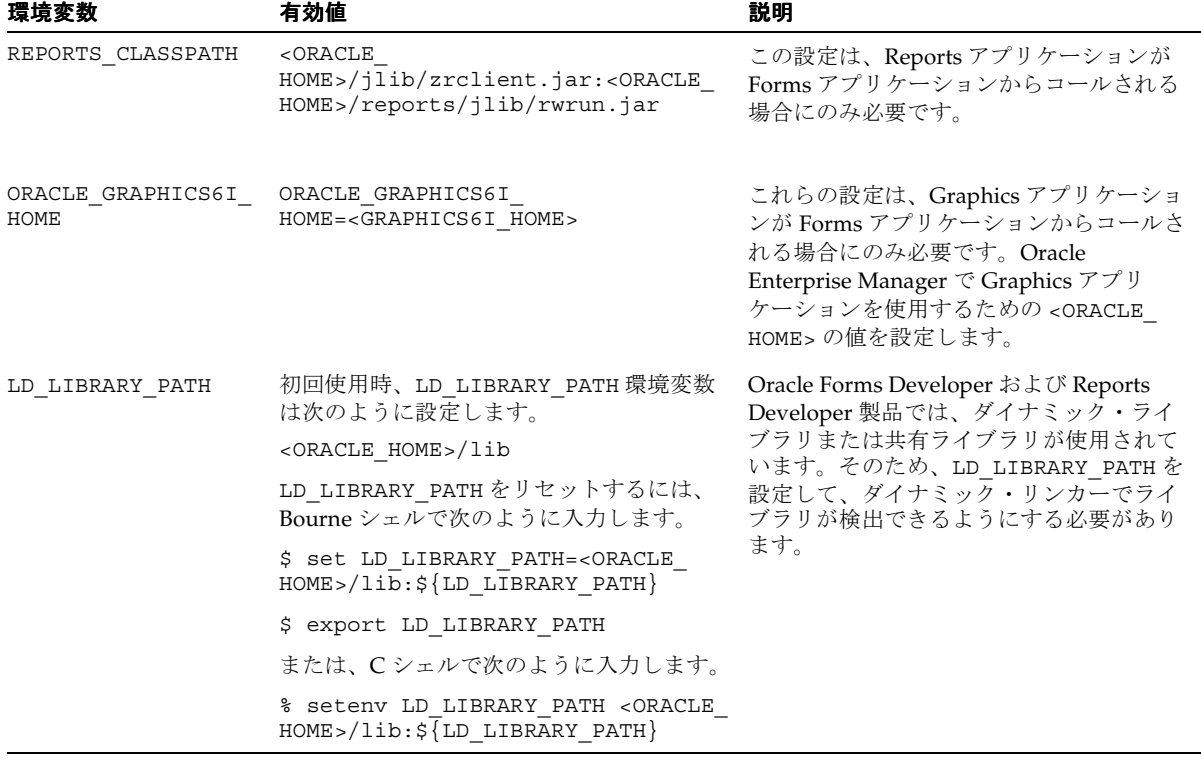

### 表 **4-11** デフォルトの環境変数(続き)

注意 **:** Windows では、Oracle Application Server Forms Services は、 Oracle 環境設定が環境変数として設定されていない限り、Windows レジ ストリから Oracle 環境設定を読み取ります。

# <span id="page-63-0"></span>**4.5** ユーザー・セッションの管理

Oracle Application Server Forms Services には、管理者によるユーザー・セッションの管理 に役立つ次の機能が搭載されています。

- [新規ユーザー・セッションの許可](#page-63-1)
- [新規ユーザー・セッションの禁止](#page-63-2)
- **Forms Services インスタンスでのユーザー・**セッションの終了

# <span id="page-63-1"></span>**4.5.1** 新規ユーザー・セッションの許可

デフォルトでは、ユーザーは Forms セッションを新規に作成できます(青信号で明示)。 Forms セッションを使用可能にした後でユーザーに作成を許可することもできます。

#### 新規 **Forms** ユーザー・セッションを許可するには **:**

Enterprise Manager Oracle Application Server Forms Services の「概要」ページで、「使 用可能」(デフォルト)をクリックします。

信号が青になります。

# <span id="page-63-2"></span>**4.5.2** 新規ユーザー・セッションの禁止

#### 新規 **Forms** ユーザー・セッションを禁止するには **:**

Enterprise Manager Oracle Application Server Forms Services の「概要」ページで、「使 用不可」をクリックします。

信号が黄色になります。

「使用不可」を押すと、formsweb.cfg ファイルのデフォルト・セクションに新しいパラメー タが追加されます。このパラメータの名前は allowNewConnections で、「使用不可」を 押すとその値が FALSE に設定されます。新規ユーザー・セッションが無効の場合、接続の 試行は formsweb.cfg パラメータ connectionDisallowedURL(デフォルト・セクション) で識別された URL へ向けられます。次に、例を示します。

```
connectionDisallowedURL=www.oracle.com
connectionDisallowedURL=http://www.oracle.com
connectionDisallowedURL を指定しない場合は、次のメッセージがブラウザに表示され
ます。
```
The Forms Servlet will not allow new connections. Please contact your System Administrator.

ただし、新規ユーザー・セッションの無効化は既存の Forms セッションには適用されず、 OC4I インスタンスは起動したままになります。

# <span id="page-64-1"></span>**4.5.3 Forms Services** インスタンスでのユーザー・セッションの終了

- **1.** Oracle Enterprise Manager Application Server Control を起動します。
- **2.** 終了するユーザー・セッションを含む Forms Services インスタンスへのリンクを選択し ます。
- **3.** Forms Services インスタンスの「概要」ページで、「セッションの詳細」リンクを選択 します。
- **4.** 削除するユーザー・セッションの横にあるラジオ・ボタンをクリックします。
- **5.** 「停止」をクリックします。
- **6.** 表示されるダイアログ・ボックスに接続情報を入力します(必要なユーザー名とパス ワードは Forms Services のインストールで使用したものと同じです)。
- **7.** 「OK」をクリックします。 ユーザー・セッションが削除され、ランフォーム・インスタンスが終了します。

# <span id="page-64-0"></span>**4.6** アプリケーションの **URL** セキュリティの管理

Oracle Forms アプリケーションは、ユーザーがブラウザでアクセスする Web 配布のソ リューションです。Oracle Forms アーキテクチャでは、Forms 開発者は 2 種類の方法で Forms アプリケーションの実行方法を構成できます。ひとつは、パラメータとその値を URL で設定する方法です。もうひとつは、パラメータとその値を構成ファイル (formsweb.cfg)で設定する方法です。URL で設定したパラメータは、formsweb.cfg で設定 したパラメータよりも優先されます。

**注意:** restrictedURLparams パラメータは、Oracle Enterprise Manager Application Server Control の「構成」ページで管理します。

Forms 管理者はこのデフォルト動作を上書きして、URL で使用可能なパラメータを完全に 制御できます。

URL で使用可能にするパラメータを決定する際は、2 つのシナリオを検討します。最初のシ ナリオは、管理者が、単にデフォルトのログイン・ウィンドウを使用したログインを常に ユーザーに強制する URL での USERID パラメータの使用を制限する場合です。2 番目のシ ナリオは、CONFIG=MyApp のような少数のパラメータを除く、URL でのすべてのパラメー タの使用を管理者が禁止する場合です。

パラメータ restrictedURLparams では、Forms 管理者は、formsweb.cfg ファイル内の URL へアクセス可能なパラメータをユーザーの使用が制限されたものとみなすことができま す。管理者は、名前を付けた構成セクションでこのパラメータを指定して、デフォルトの構 成セクションで指定したパラメータを上書きできます。restrictedURLparams パラメー タ自体は URL で設定できません。

図 [4-1](#page-65-0) は、restrictedURLparams パラメータを [myApp] セクションで定義し、[ デフォ ルト ] 構成セクションで設定したパラメータを上書きする例を示しています。

#### <span id="page-65-0"></span>図 **4-1 myApp** のサンプル構成セクション

#### **Edit Section: myApp**

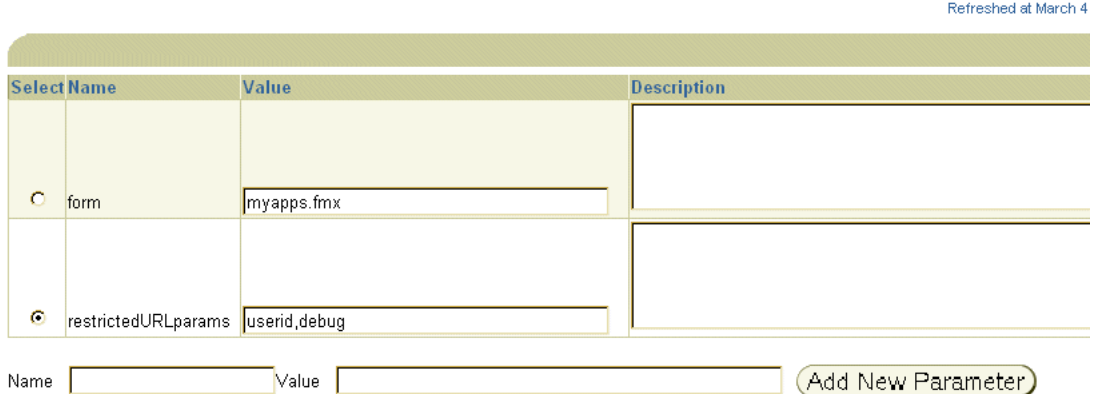

デフォルトでは、このユーザー(scott)は、Forms アプリケーションのデバッグ、Forms Trace の使用または Forms Trace 内のレコードの編集を許可されていません。[myApp] セク ションでは、ユーザー scott はアプリケーション・アクセス時にログインのみ要求され、ア プリケーションのデバッグは許可されていません。しかし、scott は Forms Trace を操作し、 このアプリケーションの URL によってレコードを編集できるようになります。

restrictedURLparams パラメータを使用して、管理者は、このアプリケーションでユー ザーの使用が制限(または許可)されているパラメータ・リストが表示されるエラー・ペー ジへユーザーをリダイレクトできます。

# <span id="page-66-0"></span>**4.7** ユーザー独自のテンプレート **HTML** ファイルの作成

(Oracle が提供するテンプレートを変更して)ユーザー独自の HTML ファイル・テンプレー トを作成することを検討してください。ユーザー独自のテンプレートを作成すると、標準の Forms パラメータおよびパラメータ値をテンプレートに直接指定できます。作成したテンプ レートには、標準テキスト、ブラウザ・ウィンドウ・タイトル、またはイメージ(会社のロ ゴなど)を挿入でき、これらは Web で使用できるフォームを実行するときに参照できる、 最初の Web ページに表示されます。標準パラメータ、値、および追加のテキストまたはイ メージを追加すると、特定のアプリケーションのテンプレートをカスタマイズするために必 要な作業量を減らすことができます。テキスト、イメージ、またはウィンドウ・タイトルを 追加するには、テンプレート HTML ファイルに適切なタグを挿入します。

serverArgs アプレット・パラメータのコーディングの詳細は、第 3.2.4 [項「ランフォー](#page-34-0) [ム・パラメータにおける特殊文字の指定」](#page-34-0)を参照してください。

# <span id="page-66-1"></span>**4.8 Oracle Forms** アプリケーションへの **Graphics** の挿入

Oracle Forms アプリケーションと Graphics アプリケーションを統合するには、次のように Forms Servlet 環境にパス定義を設定し、Graphics を含める必要があります。

PATH=<ORACLE\_HOME>/bin;<GRAPHICS6I\_HOME>/bin

Forms Servlet 環境のパス定義は、サーブレット・コンテナのパス定義から取得します。パ スを定義するファイルまたはディレクトリは、サーブレット・コンテナごとに異なります。

Graphics の詳細は、『Oracle Forms for Windows and UNIX Forms6*i* からの Forms アプリ ケーションの移行』および『Deploying Graphics in Oracle9*i*AS Forms Services』を参照して ください。これらのマニュアルは、Oracle Technology Network (OTN)で入手可能です (http://otn.oracle.com/products/forms/ または http://otn.oracle.co.jp/products/forms/)。

# <span id="page-67-0"></span>**4.9 Forms Services** で使用するアイコンとイメージの配置

この項では、アイコンとイメージのデフォルト・ディレクトリおよび検索パスの指定方法を 説明します。詳細は、http://otn.oracle.co.jp/products/forms/ を参照してください。

# **4.9.1** アイコン

Oracle Forms アプリケーションを配布する場合、使用するアイコン・ファイルは JPG や GIF (GIF がデフォルトの形式)などの Web 対応形式にする必要があります。

デフォルトでは、アイコンは DocumentBase ディレクトリを基準とした相対パスにありま す。つまり、DocumentBase はアプリケーションの開始 HTML ファイルのベース・ディレ クトリを基準にした相対ディレクトリからイメージを検索します。開始 HTML ファイルは Forms Servlet により動的にレンダリングされるので、forms90 ディレクトリが Document Base になります。

たとえば、アプリケーションでボタンのアイコンのディレクトリを myapp/<iconname> に 定義している場合、そのアイコンはディレクトリ forms90/myapp 内で検索されます。

デフォルトのディレクトリを変更するには、Oracle Enterprise Manager Application Server Control の「Forms Web 構成」ページで imageBase パラメータを codebase に設定します。 あるいは、forms90/java/oracle/forms/registry ディレクトリにある Registry.dat ファイルの default.icons.iconpath 値を変更することもできます。

imageBase パラメータを codebase に設定すると、Oracle Forms は forms90/java ディレ クトリでアイコン・ファイルを検索します。この設定を使用するのは、ユーザーのイメージ が Java アーカイブ・ファイルに格納されている場合です。アプリケーションや Oracle Forms のインストールに依存しない中央のディレクトリにイメージを格納する場合は、 Registry.dat 構成ファイルでイメージのディレクトリを変更できます。

### **4.9.1.1** アイコンの **Java** アーカイブへの格納

アプリケーションで多くのカスタム・アイコン・イメージを使用する場合、そのアイコンを Java アーカイブ・ファイルに格納し、imageBase 値を codebase に設定しておくようお薦め します。アイコン・ファイルは、Java Software Development Kit(Java SDK)の Jar コマン ドを使用して Java アーカイブに zip 圧縮できます。

たとえば、コマンド jar -cvf myico.jar \*.gif を使用すると、拡張子 .gif の付いた ファイルはすべて myico.jar という名前のアーカイブ・ファイルに圧縮されます。

Oracle Forms がこのアーカイブに格納されたアイコン・ファイルにアクセスするには、その アーカイブを forms90/java ディレクトリに格納する必要があります。また、アーカイ ブ・ファイルの名前は formsweb.cfg ファイルのカスタム・アプリケーション・セクション で使用されているアーカイブ・タグの一部(たとえば、archive\_jini=f90all\_ jinit.jar, myico.jar)にする必要があります。これで、初期アプリケーションが起動 されたら、アイコン・ファイルはクライアントにダウンロードされ、アーカイブ・ファイル が変更されないかぎり永久的に保存されます。

注意 **:** Oracle Forms のデフォルトのアイコン(デフォルトのスマート・ アイコン・バーに表示されるアイコンなど)は、f90all.jar ファイルの一部 であるため、配置する必要はありません。

### **4.9.1.2 Registry.dat** へのアイコン変更の追加

アイコンの変更を、アプリケーションで使用している Registry.dat ファイルに追加する場合 は、既存の Registry.dat ファイルをコピーして、コピーしたファイルを編集するようお薦め します。

#### **Registry.dat** ファイルをコピーするには **:**

- **1.** <ORACLE\_HOME>/forms90/java/oracle/forms/registry ディレクトリにある Registry.dat テキスト・ファイルを別のディレクトリにコピーします。このディレクト リは、Web サーバーの仮想ディレクトリ(/appfile など)へマップする必要がありま す。
- **2.** 新規ファイルをリネームします(myapp.dat など)。
- **3.** アイコンのディレクトリを指定する iconpath パラメータを次のとおりに変更します。

default.icons.iconpath=/mydir or http://myhost.com/mydir

(絶対パスの場合)

または

default.icons.iconpath=mydir

(DocumentBase ディレクトリから始まる相対パスの場合)

**1.** iconextension パラメータを次のように変更します。

default.icons.iconextension=gif

または

default.icons.iconextension=jpg

#### アプリケーション・ファイルを参照するには **:**

formsweb.cfg ファイル内の名前を付けた固有の構成セクションで、ServerApp パラメータの 値を変更し、ユーザーのアプリケーション・ファイルのディレクトリと名前で値を設定しま す。

次に例を示します。

[my\_app] ServerApp=/appfile/myapp (絶対パスの場合)

または

[my\_app] ServerApp=appfile/myapp (CodeBase ディレクトリを基準とする相対パスの場合)

#### 表 **4-12** アイコンのディレクトリ・ガイド

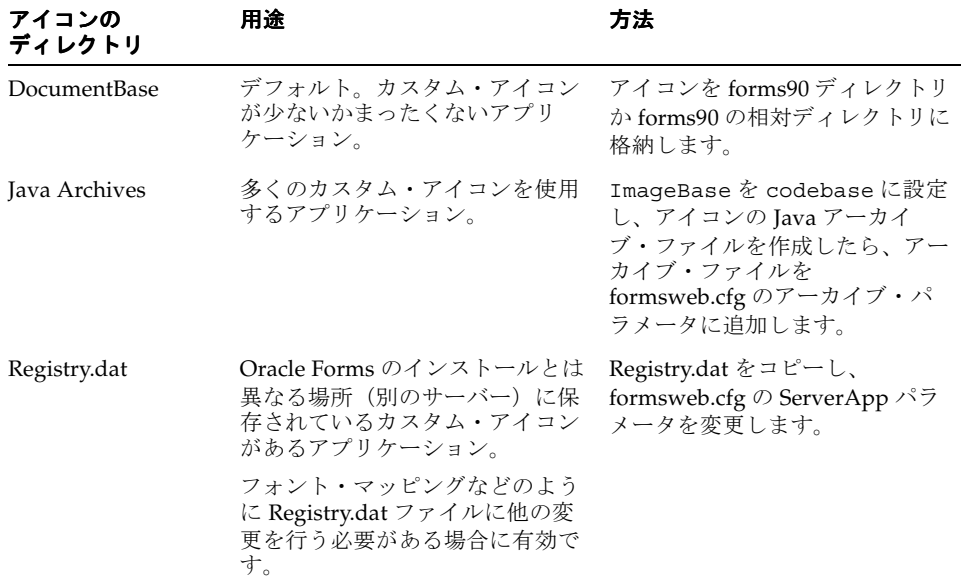

# **4.9.2** スプラッシュ画面イメージおよびバックグラウンド・イメージ

アプリケーションを配布する場合、(接続中に表示される)スプラッシュ画面イメージおよ びバックグラウンド・イメージ・ファイルを指定することができます。

これらのイメージは HTML ファイルで次のように定義します。または、Oracle Enterprise Manager の「Forms Web 構成」ページで定義することもできます。

<PARAM NAME="splashScreen" VALUE="splash.gif">

<PARAM NAME="background" VALUE="back.gif">

スプラッシュ画面およびバックグラウンド・イメージ・ファイルのデフォルト・ディレクト リは、ベース HTML ファイルが含まれている DocumentBase ディレクトリ内にあります。

# **4.9.3** アイコンとイメージを含むカスタム **JAR** ファイル

(スプラッシュ画面またはバックグラウンドの)アイコンまたはイメージを使用するたびに、 HTTP リクエストが Web サーバーに送信されます。クライアントとサーバー間の HTTP ラ ウンドトリップ数を減らすには、Java アーカイブ(JAR)ファイルにアイコンおよびイメー ジを格納するための機能を使用します。この方法を使用すると、JAR ファイルをダウンロー ドするのに、1 回の HTTP ラウンドトリップのみで済みます。

#### **4.9.3.1 JAR** ファイルの作成

Java SDK には、jar と呼ばれる実行可能ファイルが含まれています。このユーティリティを 使用すると、Java アーカイブ内にファイルを格納できます。詳細は、 http://www.javasoft.com を参照してください。

次に例を示します。

jar -cvf myjar.jar Splash.gif Back.gif icon1.gif

このコマンドにより、myjar.jar と呼ばれる単一の JAR ファイルに 3 つのファイル (Splash.gif、Back.gif、icon1.gif)が格納されます。

### **4.9.3.2 JAR** ファイル内でのファイルの使用

アイコンおよびイメージのデフォルトの検索パスは、DocumentBase を基準とした相対パス です。ただし、それらのファイルを格納するために JAR ファイルを使用する場合、検索パス は、Java アプレットを含むディレクトリ、CodeBase ディレクトリを基準とする相対パスに する必要があります。

JAR ファイルを使用してアイコンおよびイメージを格納する場合は、formsweb.cfg ファイル か HTML ファイル内の imageBase パラメータを使用して、検索パスが CodeBase を基準と した相対パスになるよう指定する必要があります。

このパラメータには次の 2 つの異なる値を指定できます。

- **DocumentBase** 検索パスは DocumentBase ディレクトリを基準とした相対パスです。こ れはデフォルトの動作です。
- **CodeBase** 検索パスは JAR ファイルを使用できるようにする CodeBase ディレクトリを 基準とした相対パスです。

この例では、アイコンを含む JAR ファイルを使用して、検索が CodeBase の相対パスになる ように指定します。パラメータ imageBase を設定していない場合は、DocumentBase を基 準とした相対的な検索となり、アイコンは JAR ファイルからは検索されません。

例 (formsweb.cfg):

archive=f90all.jar, icons.jar imageBase=codebase

# **4.9.4** アイコンおよびイメージの検索パス

アイコンおよびイメージの検索パスは次の内容によって異なります。

- カスタム・アプリケーション・ファイルで指定した内容(アイコンの場合)
- デフォルトの Forms Web 構成ファイルまたは HTML ファイルの splashScreen パラメー タおよび background パラメータで指定した内容(イメージの場合)
- Oracle Enterprise Manager の「Forms Web 構成」ページ (Forms Web 構成ファイル) または HTML ファイルの imageBase パラメータで指定した内容(アイコンとイメージ の両方の場合)

Forms Services では、指定した内容に応じてアイコンが検索されます。この例では、次のよ うに仮定します。

- host はホスト名。
- documentbase は HTML ファイルを指す URL。
- codebase は、(formsweb.cfg ファイルまたは HTML で指定した)開始クラス・ファイル のディレクトリを指す URL。
- mydir は、アイコンまたはイメージのディレクトリを指す URL。
#### **4.9.4.1 DocumentBase**

アイコンおよびイメージのデフォルトの検索パスは、DocumentBase を基準とした相対パス です。この場合、imageBase パラメータを指定する必要はありません。

表 **4-13** アイコンの検索パス

| 指定ディレクトリ                      | Forms Services で使用する検索パス       |
|-------------------------------|--------------------------------|
| デフォルト                         | http://host/documentbase       |
| iconpath=mydir                | http://host/documentbase/mydir |
| (アプリケーション・ファイ (相対パス)<br>ルで指定) |                                |
| iconpath=/mydir               | http://host/mydir              |
| (アプリケーション・ファイ (絶対パス)<br>ルで指定) |                                |

### 表 **4-14** イメージの検索パス

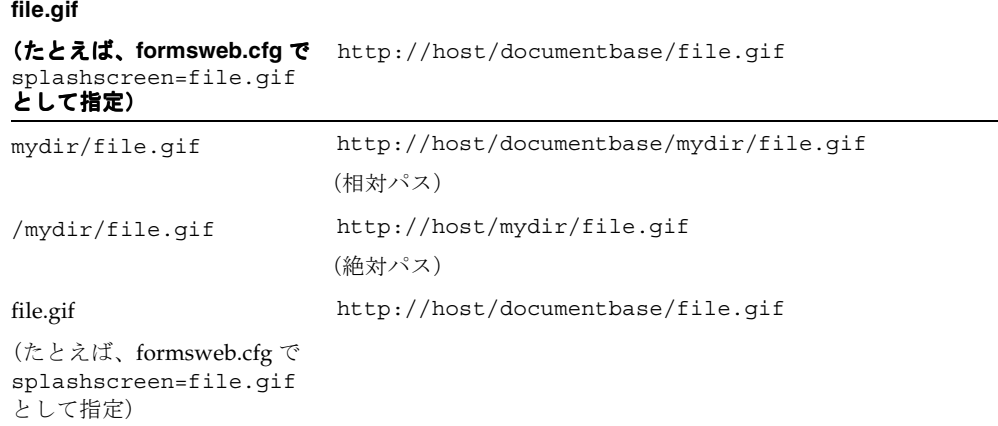

### **4.9.4.2 CodeBase**

次に示すように、imageBase=CodeBase パラメータを使用して、JAR ファイル内でのアイコ ンおよびイメージの検索を可能にします。

表 **4-15 Forms Services** で使用するアイコンの検索パス

| 指定ディレクトリ             | Forms Services で使用する検索パス                      |
|----------------------|-----------------------------------------------|
| デフォルト                | http://host/codebase またはJAR ファイルのルート          |
| iconpath=mydir       | http://host/codebase/mydir またはJAR ファイルの mydir |
| (アプリケーション・ファイ        | ディレクトリ                                        |
| ルで指定)                | (相対パス)                                        |
| $icon path$ = /mydir | http://host/mydir                             |
| (アプリケーション・ファイ        | (絶対パス)                                        |
| ルで指定)                | IAR ファイルは使用されない                               |

表 **4-16 Forms Services** で使用するイメージの検索パス

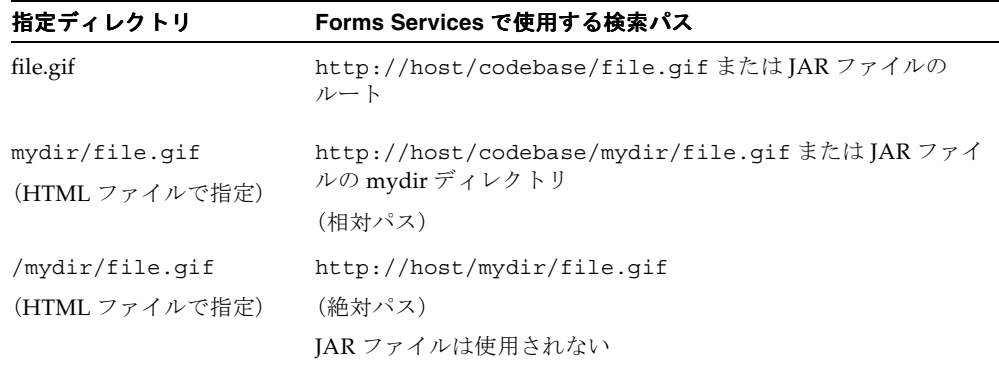

# **4.10** 言語検出の有効化

Oracle Forms アーキテクチャは、複数言語の配置をサポートしています。この機能の目的 は、ユーザーが使用する言語に一致する適切な構成を自動的に選択することです。この機能 を使用すれば、だれでも同じ URL を使用して Oracle Forms アプリケーションを実行でき、 しかもユーザーが使用する言語でアプリケーションを実行することができます。統合翻訳 ツールは提供されていないため、翻訳済のアプリケーション・ソース・ファイルを用意する 必要があります。

### **4.10.1** 言語検出の指定

「Forms Web 構成」ページの各構成セクションに、<config\_name>.<language-code> などの名前を付けた言語固有のセクションを作成できます。たとえば、構成セクション "hr" を作成し、フランス語と中国語を作成する場合は、構成セクションは次のようになります。

[hr]

lookAndFeel=oracle width=600 height=500 envFile=default.env workingDirectory=/private/apps/hr [hr.fr]

envFile=french.env workingDirectory=/private/apps/hr/french

[hr.zh] envFile=chinese.env workingDirectory=/private/apps/hr/chinese

### **4.10.2** 言語検出機能の仕組み

Forms Servlet が特定の構成(http://myserv/servlet/f90servlet?config=hr など) のリクエストを受信した場合、リクエスト・ヘッダー "accept-language" からクライア ントの言語設定を取得します。この設定には、優先順位の付いた言語のリストがあります。 たとえば、accept-language: de, fr, en\_us は、優先順位がドイツ語、フランス語、米語となり ます。サーブレットは、最初の言語に一致する言語固有の構成セクションを検索します。1 つの構成セクションが見つからなければ、次の構成セクションへと検索を続けていきます。 言語固有の構成が検索できなかった場合は、基本の構成を使用します。

Forms Servlet が、特定の構成が指定されていないリクエストを受信した場合("config=" URL パラメータがない http://myserv/servlet/f90servlet など)、サーブレットは デフォルトのセクションで最初の言語(J.fr] など)に一致する言語固有のセクションを検索 します。

### **4.10.2.1** マルチレベルの継承

基本構成のあらゆる言語固有の可変の値で共通の値が重複しないように、使いやすさを考慮 した結果、言語固有のセクションでは言語固有のパラメータしか定義できないように設計さ れています。次の 4 つのレベルでの継承をサポートしています。

- **1.** config=myconfig のような URL の問合せパラメータを使用した特定の構成が必要な 場合、各パラメータの値は、ユーザーのブラウザの言語設定で最も優先順位の高い言語 固有の構成セクション(たとえば、セクション [myconfig.fr])で検索されます。
- **2.** 検出されなかった場合、その値は基本構成セクション([myconfig])で検索されます。
- **3.** そこでも検出されなかった場合は、言語固有のデフォルト・セクション([.fr] など)で 検索されます。
- **4.** 最終的には、デフォルト・セクションで検索されます。

一般に、言語間で最も変更されやすいパラメータは "workingDirectory" と "envFile" です。各言語で異なる envFile 設定を使用すると、NLS\_LANG(異なるキャラクタ・セッ ト、日付、数値書式が可能)と FORMS90 PATH (言語固有の fmx ファイルの取得)に異な る値を設定できます。異なる workingDirectory 設定を使用することにより、言語固有の .fmx ファイルを別の方法で取得できます。

**5**

# **HTTP Listener** と **OC4J** での **OracleAS Forms Services** の使用方法

Oracle Application Server Containers for J2EE (OC4J) は、すべて Java で作成された完全な J2EE(Java 2 Platform Enterprise Edition)サーバーで、標準の Java Runtime Environment (JRE)で実行されます。OC4J は、OC4J Web コンテナなどを含む完全な J2EE 環境を提供し ます。

この章には、次の項が含まれています。

- OC4J [サーバー・プロセス](#page-77-0)
- パフォーマンス / [スケーラビリティのチューニング](#page-78-0)
- OC4I [のロード・バランシング](#page-78-1)
- [Forms Listener Servlet](#page-81-0) での HTTPS の使用方法

# <span id="page-77-0"></span>**5.1 OC4J** サーバー・プロセス

簡単な使用例では、Forms Servlet は開始 HTML ファイルをレンダリングし、Forms Listener Servlet に関する情報をクライアントに提供します。次に、HTTP リクエストが Oracle HTTP Server Listener で受信され、Listener はこれを OC4J 内で動作している Forms Listener Servlet に渡します。Forms Listener Servlet は Forms Server ランタイム・プロセス を確立し、クライアント・ブラウザとランタイム・プロセス間で継続的な通信を維持しま す。多くのユーザーが Oracle Forms セッションをリクエストした場合、そのリクエストは Oracle HTTP Server Listener で受信されます。HTTP Listener は再びそのリクエストを Forms Listener Servlet に渡し、Servlet はさらにランタイム・プロセスを確立します。Forms Listener Servlet は、多数の Forms ランタイム・セッションを同時に処理できます。同時 ユーザー数を制限する必要はありますが、このアーキテクチャでは高いパフォーマンスを得 るためのチューニングや構成を行うことができます(「パフォーマンス / [スケーラビリティ](#page-78-0) [のチューニング](#page-78-0)」の項を参照)。

OC4J は次のアーキテクチャで動作します。

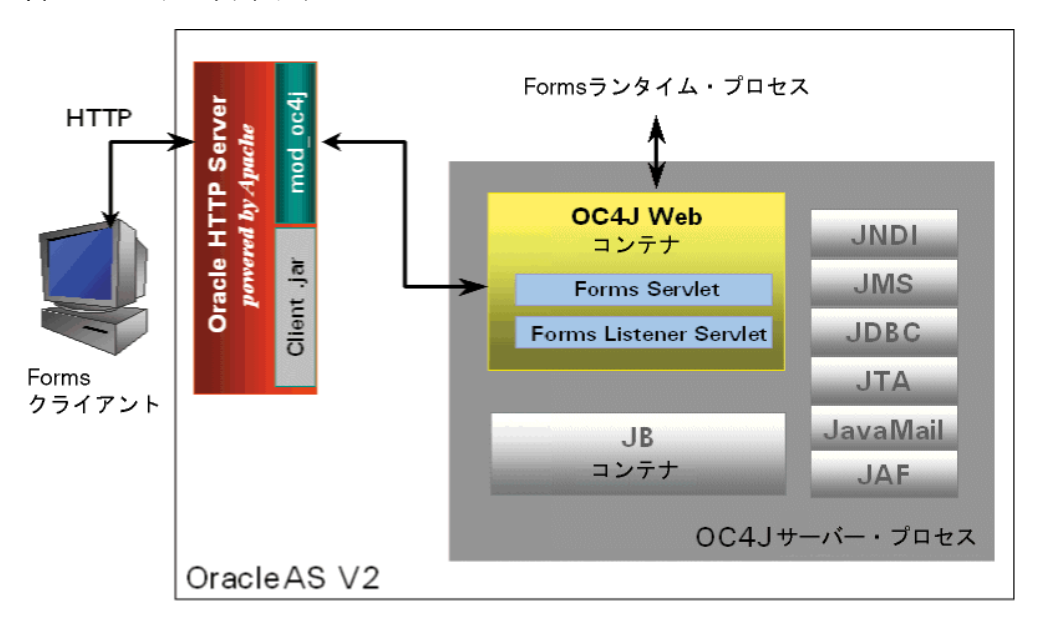

#### 図 **5-1 OC4J** アーキテクチャと **Forms Services**

# <span id="page-78-0"></span>**5.2** パフォーマンス **/** スケーラビリティのチューニング

Forms Listener Servlet をチューニングする手順は、スループットの高いサーブレット・アプ リケーションをチューニングする手順と同様です。特定の Forms Services の構成に最適な チューニングを行うには、リソース管理とユーザーのニーズを考慮する必要があります。詳 細は、『Oracle Application Server パフォーマンス・ガイド』(OTN-J (http://otn.oracle.co.jp/document/index.html)で入手可能)を参照してください。

# **5.3 HTTPD** プロセス数の制限

過剰な HTTPD プロセスの生成(多量のメモリー消費)を回避するには、Oracle HTTP Listener 構成ファイル(httpd.conf)に次のディレクティブを設定します。

KeepAlive Off

(別のアプリケーションなどに)KeepAlive On を使用する必要がある場合は、 KeepAliveTimeout を低めの数字に設定します(たとえば、デフォルトの 15 秒)。

# **5.4** 高い値の **MaxClients** ディレクティブの設定

多数の HTTPD デーモンを作成するタイミングは、HTTP Listener で判断できます。そのた め、構成ファイル (httpd.conf) では MaxClients ディレクティブを高い値に設定します。 ただし、このパラメータを設定する際にはシステム上のメモリー容量を考慮する必要があり ます。

MaxClients=256 は、同時にリクエストを処理する HTTPD プロセスをリスナーが最大 256 作成できることを示します。

HTTP リクエストが急激に増大し、必要な HTTPD プロセスを開始する時間を短くする必要 がある場合は、適切な数のプロセスに対応するように、MinSpareServers と MaxSpareServers (httpd.conf 内)を設定できます。ただし、ほとんどのサイトではそ れぞれ 5 と 10 のデフォルト値で十分です。

# <span id="page-78-1"></span>**5.5 OC4J** のロード・バランシング

Forms Listener Servlet のアーキテクチャでは、標準の HTTP ロード・バランシング技術を 使用して、システムのロード・バランスを実現します。

Oracle HTTP Server Listener で提供するロード・バランシング・メカニズムでは、複数の OC4J インスタンスを HTTP プロセスと同じホストで実行することも、複数の異なるホスト やその組合せで実行することもできます。次に、HTTP Listener は HTTP リクエストを OC4J インスタンスにルーティングします。

次の使用例では、ホストを組み合せた使用方法を紹介します。ユーザーのサイトにどのよう な選択が最も適しているかは、様々な要因により異なります。

この機能の詳細は、『Oracle Application Server パフォーマンス・ガイド』(OTN-J (http://otn.oracle.co.jp/document/index.html)で入手可能)の OC4J の章を参照してくだ さい。

Forms 固有の情報の詳細は、『OracleDS Forms Developer and OracleAS Forms Services Release Notes』を参照してください。

次の図では、配置例を 4 つ示します。

- Oracle HTTP Listener と同じホスト上にある複数の OC4J エンジン間で受信リクエスト を分散する場合
- Oracle HTTP Listener と異なるホスト上にある複数の OC4J エンジン間で受信リクエス トを分散する場合
- Oracle HTTP Listener が複数のホストでそれぞれ動作しており、それとは別の複数の異 なるホスト上にある複数の OC4J エンジン間で受信リクエストを分散する場合
- Oracle HTTP Listener が複数のホストでそれぞれ動作しており、それとは別の1つのホ スト上にある複数の OC4J エンジン間で受信リクエストを分散する場合

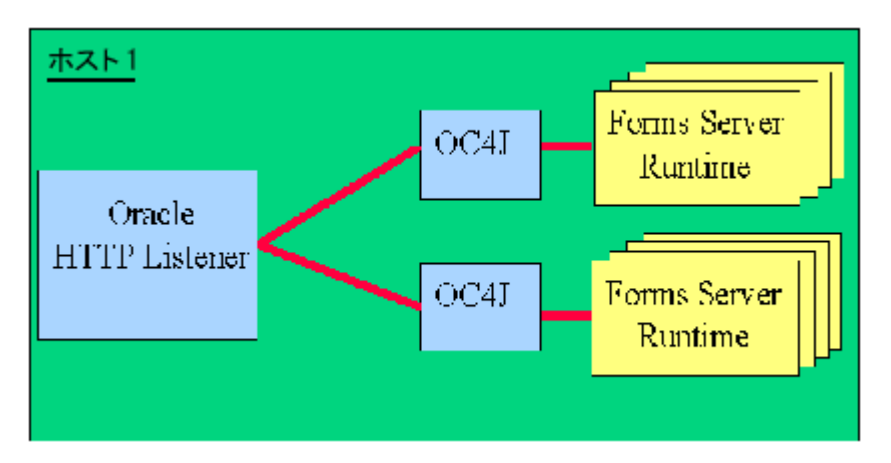

#### 図 **5-2** ケース **1: Oracle HTTP Listener** と同じホスト上にある複数の **OC4J** エンジン

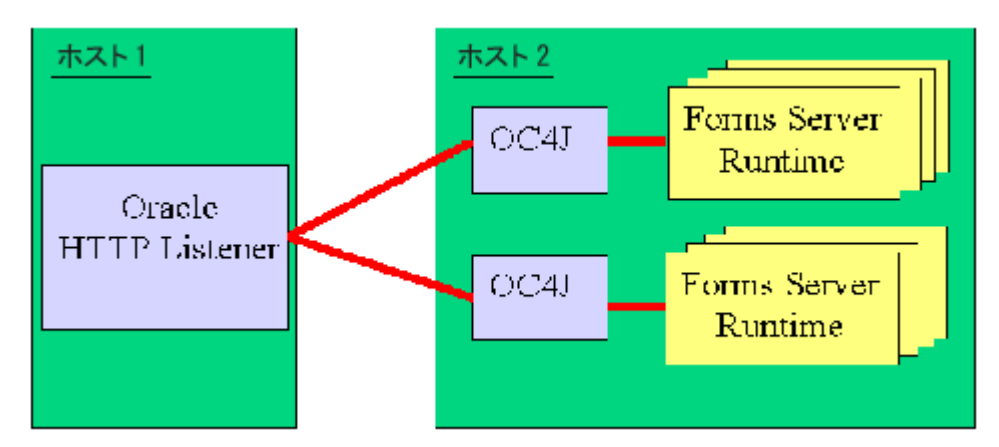

図 **5-3** ケース **2: Oracle HTTP Listener** と異なるホスト上にある複数の **OC4J** エンジン

図 **5-4** ケース **3:** それぞれ異なるホスト上にある複数の **OC4J** エンジンと複数の **Oracle HTTP Listener**

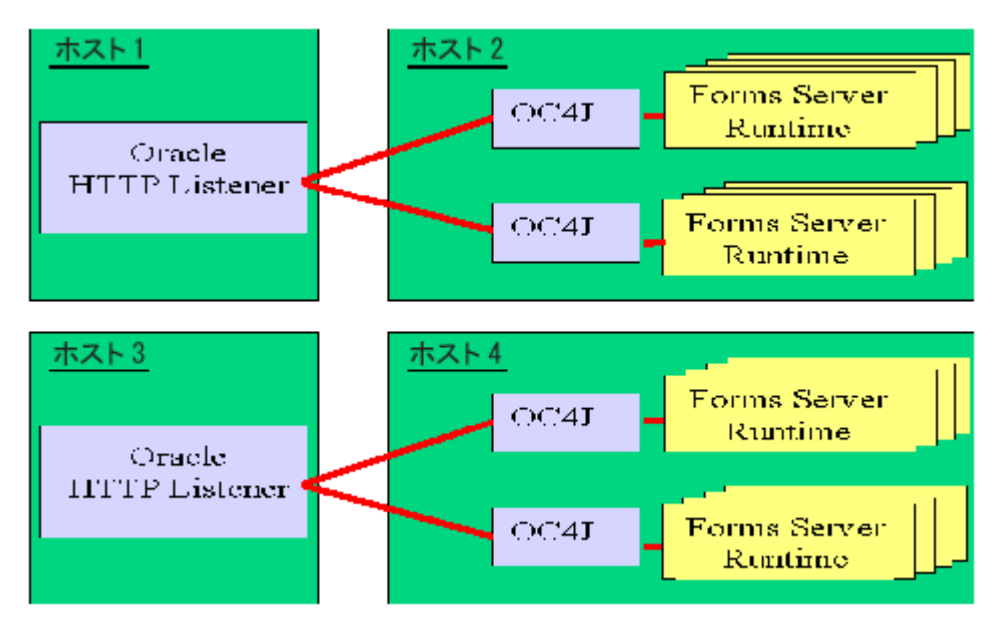

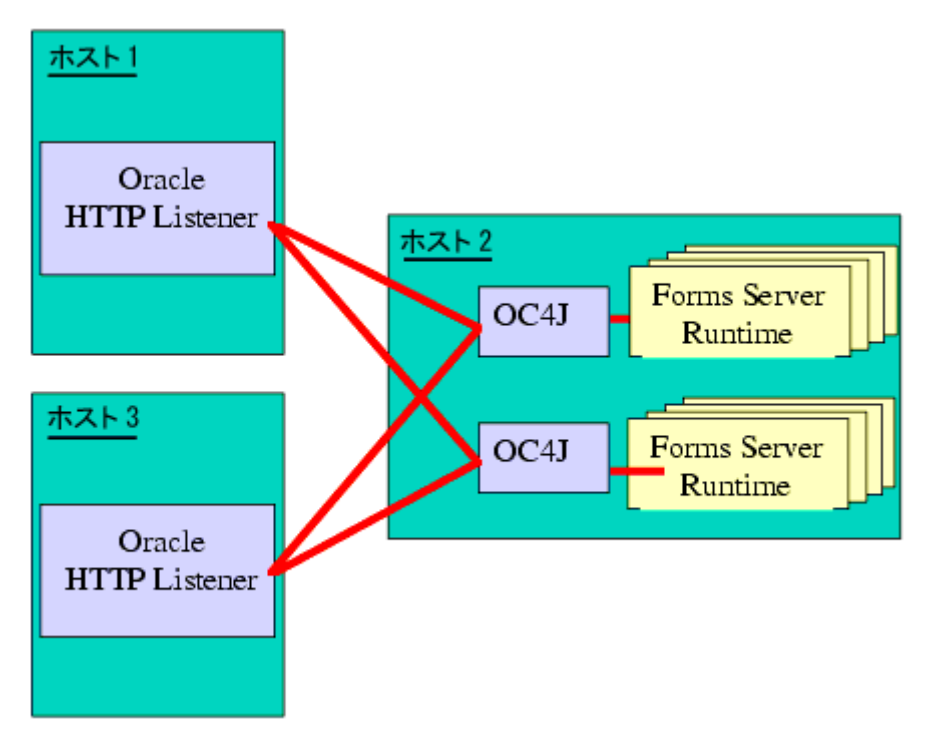

図 **5-5** ケース **4:** 異なるホスト上にある複数の **Oracle HTTP Listener** と同じホスト上にある複数 の **OC4J** エンジン

HTTP Listener と OC4J での Forms Services のチューニングと最適化の詳細は、『Oracle Application Server パフォーマンス・ガイド』(OTN-J (http://otn.oracle.co.jp/document/index.html)で入手可能)を参照してください。

# <span id="page-81-0"></span>**5.6 Forms Listener Servlet** での **HTTPS** の使用方法

Oracle Forms に HTTPS を使用するのは、他の Web ベースのアプリケーションで HTTPS を 使用するのと変わりません。

# **5.7** サーバー要件

HTTPS では、デジタル証明書を使用する必要があります。Oracle Application Server Forms Services サーブレットはユーザーの Web サーバーからアクセスできるため、Oracle Forms のクライアントとサーバー間の通信に特別な証明書を購入する必要はありません。正式な認 証局からユーザーの Web サーバー用の証明書を購入するだけで済みます。

# **5.8** クライアント要件 **: Oracle JInitiator** での **HTTPS** の使用

エンド・ユーザーが Oracle JInitiator を Web ブラウザ JVM として実行している場合、ユー ザーの Web サイトの SSL 証明書のルート認証局が JInitiator の **certdb.txt** ファイルに定義さ れていることを確認する必要があります。

certdb.txt ファイルは通常、JInitiator がインストールされているマシンの c:¥program files¥oracle¥jinitiator <version>¥lib¥security にあります。

注意 **:** Oracle Application Server Web Cache を有効にして実行する場合(通常は有効にしま す)は、ファイル <OracleAS\_

HOME>/webcache/wallets/default/b64certificate.txt を使用する必要がありま す。Web Cache で実行しない (Oracle HTTP Server に直接アクセスする)場合は、次の手順 でデモ・ルート証明書ファイルを作成する必要があります。

- **1.** Oracle Wallet Manager を起動します。
- **2.** <ORACLE\_HOME>/Apache/Apache/conf/ssl.wlt/default/ewallet.p12 を開き ます。
- **3.** 「操作」メニューの「Wallet のエクスポート」を選択します。
- **4.** テキスト・ファイル "demoCertCA.txt" として保存します。

必要な証明書ファイルを用意したら、手順に従って、証明書を使用できるように JInitiator を構成します(証明書を JInitiator の certdb.txt ファイルに追加します)。

Oracle JInitiator の詳細は、付録 A「[JInitiator](#page-132-0)」を参照してください。

# **5.9** ユーザー **ID/** パスワード非表示機能の使用方法

Oracle Application Server Forms Services では、Forms Servlet で生成された HTML に userid パラメータ値が含まれていません。

デフォルトでは、この機能を使用すると Forms Services で次の処理を行うことができます。

- "userid"(大 / 小文字の区別なし)のパラメータを使用して、user/password@database を指定できます。Oracle Forms のインストール時に提供されるデフォルトのベース HTML ファイルを使用している場合は、この機能をすでに使用しています。これらの ファイルには、"userid=%userid%" のような構文が含まれています。
- 静的 HTML ファイルではなく Forms Servlet を使用できます。

# **5.10** 認証プロキシを使用した **Oracle Forms** アプリケーションの 実行

Oracle Application Server のインストール・プロセスで設定されたデフォルトの構成では、 認証プロキシがサポートされます。認証プロキシでは、アプリケーションを実行する接続先 サーバーにアクセスできるように、ユーザーがユーザー名とパスワードを指定する必要があ ります。認証プロキシは通常、ユーザーがログインしているか(または認証されているか) どうかを検出するために Cookie を設定します。Cookie はその後のすべてのネットワーク要 求時に送信され、不要なログイン・プロンプトを回避します。

ユーザーが JInitiator で Netscape を実行している場合、プロキシの認証 Cookie がすべての 要求とともにサーバーへ送信されるようにするには、特定の構成要件が必要です。基本的要 件として、JInitiator がアクセスする必要のあるすべての URL は(JAR ファイルと Forms Listener Servlet の場合)、HTML ページのドキュメント・ベースの下に位置する必要があり ます。これには、Forms Servlet を使用してページを生成し、

https://myserver.com/forms90/f90servlet?config=myApp などの /forms90 の 下の URL を使用してそのページを呼び出します。

Oracle Application Server のインストール・プロセスで設定されている codebase および serverURL 値は、/forms90/java および /forms90/l90servlet です。これらはページ のドキュメント・ベース (/forms90) の下にあるので、認証プロキシが機能します。

**6**

# **Oracle Application Server Single Sign-On** と **OID** での **Forms Services** の使用方法

シングル・サインオン (SSO) は、共有認証トークンまたは認証局を使用してユーザーを認 証するアプリケーション機能です。たとえば、あるアプリケーションで認証されたユーザー は、同一の認証ドメイン内にある他のすべてのアプリケーションでも自動的に認証されま す。

Oracle Application Server Forms Services アプリケーションは、Oracle Single Sign-On Server と Oracle Internet Directory(OID)を使用した SSO 環境で実行し、ユーザー名とパ スワード情報を格納できます。SSO は、複数の Web ベースのアプリケーションにブラウザ からアクセスできる Web 環境で機能するように設計されています。SSO がない場合、ユー ザーはアクセスするアプリケーションごとに ID やパスワードを保持する必要があります。 複数のアカウントやパスワードを保持するのは安全とは言えず、しかも効率的ではありませ  $\lambda$ 

Oracle Single Sign-On Server を使用すると、Oracle 製品以外のアプリケーション(カスタム J2EE アプリケーションなど)に対し、SSO を有効にできます。

Oracle Forms アプリケーションは、Oracle Single Sign-On Server と OID に基づいた企業の SSO アーキテクチャに透過的に統合されます。Oracle Application Server のコンポーネント である Oracle Application Server Forms Services では、サーバー・インスタンスで実行され るすべての Forms アプリケーションに対する SSO が、最初からサポート可能な状態になっ ています。Forms アプリケーションでコーディングを追加する必要はありません。

この章には、次の項が含まれています。

- SSO、OID および Forms [の新機能](#page-85-0)
- [アプリケーションでの](#page-87-0) SSO の有効化
- SSO で実行される Forms [のデータベース・パスワード期限切れのサポート](#page-86-0)
- [認証フロー](#page-91-0)

# <span id="page-85-0"></span>**6.1 SSO**、**OID** および **Forms** の新機能

このリリースの OracleAS Forms Services では、次の機能および拡張機能が利用可能です。

- OID [にリソースがない場合の動的リソース作成](#page-85-1)
- OID でのデフォルト・プリファレンス (Forms リソースの定義) のサポート
- Forms SSO [での動的ディレクティブのサポート](#page-86-1)
- SSO で実行される Forms [のデータベース・パスワード期限切れのサポート](#page-86-0)

# <span id="page-85-1"></span>**6.1.1 OID** にリソースがない場合の動的リソース作成

ユーザーが Forms に接続すると、SSO Server および OID と連動して mod\_osso により認証 されます。認証されたユーザーは、Forms Servlet に送られます。Forms Servlet は SSO ユー ザー名が含まれたユーザーのリクエスト情報を取得します。このユーザー名とアプリケー ション名によって、OID でこのアプリケーションに対するユーザーのリソース情報を識別す る一意のペアが作成されます。

認証された Forms ユーザーに、OID で要求されている特定のアプリケーションのリソース 情報がない場合、ユーザーはデフォルトで Forms エラー・メッセージ(このアプリケーショ ンで利用可能なリソースがないという内容)を受け取ります。

不足したリソース情報を Forms Services で処理する方法は、アプリケーションまたは Forms Services 管理者によってカスタマイズできます。次のオプションが利用可能です。

- Forms エラー・メッセージの表示 (デフォルト)
- 定義済 URL へのユーザーのリダイレクト
- Forms ログイン画面の表示

システム管理者は、Forms 構成ファイルにリダイレクション URL(絶対 URL または相対 URL)を指定します。

# <span id="page-85-2"></span>**6.1.2 OID** でのデフォルト・プリファレンス(**Forms** リソースの定義)のサ ポート

Forms の以前のリリースでは、Oracle Delegated Administration Services(DAS)を使用し て各ユーザー・アカウントに追加されたリソースが使用されました。この実装では、ユー ザーが共通リソースを共有している場合でも、10 人、1 万人などのユーザー数に関係なく、 各ユーザーにリソースを実装する必要があります。

このリリースの Forms では、Forms 管理者とアプリケーション管理者が OID プリファレン スを使用して、共通に使用されるリソースをデフォルト・リソースとして定義できます。管 理者がリソースを作成すると、すべてのユーザー・アカウントでこのリソースが自動的に継 承され、Forms 内で使用されます。

# <span id="page-86-1"></span>**6.1.3 Forms SSO** での動的ディレクティブのサポート

このリリースから、formsweb.cfg ファイル内に Forms の SSO が設定されています。また、 新しい SSO パラメータである ssoMode を使用します。このパラメータにより、カスタム・ アプリケーションで SSO 認証を行うかどうかが指定されます。

このパラメータを使用すると、Forms Services インスタンスで両方のアプリケーション・タ イプ、つまりパブリックの Forms と SSO で保護された Forms を処理できるようになりま す。formsweb.cfg ファイル内で SSO が構成されているため、Oracle Enterprise Manager Application Server Control で SSO パラメータの読取りと書込みができます。

詳細は、「[ssoDynamicResourceCreate](#page-89-0)」の項を参照してください。

# <span id="page-86-0"></span>**6.1.4 SSO** で実行される **Forms** のデータベース・パスワード期限切れのサ ポート

Oracle Forms の以前のリリースでは、Oracle Forms と Oracle データベース間でパスワード 変更が可能でしたが、これらの変更(期限切れも含む)は OID に伝播されませんでした。

このリリースの Oracle Application Server Forms Services では、データベース・パスワード が期限切れになった場合に、SSO モードで実行される OracleAS Forms Services アプリケー ションを使用してパスワードを更新すると、ユーザーが入力した新しいパスワードによっ て、OID でこのアプリケーションのリソース・アクセス記述子(RAD)が更新されます。 この機能により、データベース・パスワードが変更されても、Forms での SSO が継続して 機能するようになります。ただし、Forms ではなく SQL\*PLUS でパスワードが変更された 場合、データベース接続文字列は OID で更新されません。

# **6.2 Forms** で使用される **SSO** コンポーネント

SSO モードで Forms アプリケーションを実行すると、OracleAS の次のソフトウェア・コン ポーネントが使用されます。

- Oracle Application Server Single Sign-On Server Oracle Application Server の認証サー ビス。Oracle Internet Directory を使用してユーザー名とパスワードを格納します。
- mod\_osso HTTP モジュール mod\_osso は、Oracle Application Server Single Sign-On Server に対する単一のパートナ・アプリケーションとして認証プロセスを簡素化し、リ リース 2 の Oracle Application Server アプリケーションで認証を透過的に行います。 Oracle Application Server Forms Services および Oracle Application Server Reports Services は、mod\_osso を使用して、Oracle Application Server Single Sign-On Server に 対するパートナ・アプリケーションとして登録します。
- Oracle Internet Directory LDAP V3 準拠のディレクトリ・サーバー。ユーザーのログイ ン情報を格納します。LDAP サーバーは、読取りアクセス用に最適化された特別なデー タベースです。
- Forms Servlet Oracle Application Server Forms Services コンポーネント。最初のユー ザー・リクエストを受け取り Forms アプリケーションを起動します。Forms Servlet は、 アプリケーションで SSO が必要かどうかを検出し、リクエストを Oracle Application Server Single Sign-On Server にダイレクトし、Oracle Internet Directory にアクセスし てデータベースの接続情報を取得します。
- formsweb.cfg Forms 構成ファイル。Forms アプリケーションで SSO を有効にするため のパラメータが含まれます。formsweb.cfg ファイルは、インストールされた Oracle Application Server の forms90/server ディレクトリにあります。

# <span id="page-87-0"></span>**6.3** アプリケーションでの **SSO** の有効化

Oracle Forms アプリケーションは、中央の構成ファイル(forms90/server ディレクトリに ある formsweb.cfg ファイル)を使用して構成されます。formsweb.cfg ファイルは、Oracle Enterprise Manager Application Server Control を使用して編集できます。オラクル社ではこ の方法をお薦めします。

Oracle Application Server Single Sign-On およびエラー処理は、formsweb.cfg ファイル内の 次のパラメータで定義されます。

- ssoMode [TRUE | FALSE]
- ssoDynamicResourceCreate [TRUE|FALSE]
- ssoErrorUrl [ 文字列 URL]
- ssoCancelUrl [ 文字列 URL]

formsweb.cfg ファイル内にあるこれらの Oracle Forms パラメータは、"User Parameter" セ クションおよび "Named Configuration" セクションで設定できます。"User Parameter" セク ションで設定すると、サーバーで実行されるすべての Forms アプリケーションでこれらの設 定がデフォルトの動作になります。"Named Configuration" セクションで設定すると、特定 のアプリケーションでのみこれらの設定が有効になります。SSO 定義により、**User Parameter** セクションで設定された同一の定義が上書きされます。

### **6.3.1 ssoMode**

ssoMode パラメータによって、Oracle Application Server Forms Services アプリケーション で SSO が有効になります。デフォルトでは、SSO モードで実行するように Oracle Forms ア プリケーションは構成されません。ssoMode パラメータは、formsweb.cfg ファイル内の 2 つ の場所で設定できます。値 true を使用して、システム・パラメータとして ssoMode を設定 すると、この Forms Services インスタンスによってすべてのアプリケーションが SSO モード で実行されます。Oracle Forms アプリケーションの名前を付けた構成で ssoMode パラメー タを設定すると、この特定のアプリケーションでのみ SSO が有効または無効になります。

[myApp] form=myFmx ssoMode=true

#### アプリケーションで **SSO** を有効にするには **:**

- **1.** Oracle Enterprise Manager Application Server Control を起動します。
- **2.** 「Forms」を選択します。
- **3.** 「構成」タブを選択します。
- **4.** 目的のアプリケーションの構成セクションの横にあるラジオ・ボタンを選択し、「編集」 をクリックします。
- **5.** 「名前」フィールドで、ssoMode と入力します。
- **6.** 「値」フィールドで、true と入力します。
- **7.** 「新規パラメータの追加」をクリックします。

選択されたアプリケーションで SSO が有効になります。

#### アプリケーションで **SSO** を無効にするには **:**

- **1.** Oracle Enterprise Manager Application Server Control を起動します。
- **2.** 「Forms」を選択します。
- **3.** 「構成」タブを選択します。
- **4.** 目的のアプリケーションの構成セクションの横にあるラジオ・ボタンを選択し、「編集」 をクリックします。
- **5.** ssoMode パラメータの横にあるラジオ・ボタンを選択します。
- **6.** 「値」列で、false と入力します。
- **7.** 「適用」をクリックします。

選択されたアプリケーションで SSO が無効になります。

ssoMode を false に設定した場合、オプションとして、ssoErrorUrl パラメータに URL を指定し、ユーザーを情報ページにリダイレクトすることもできます。

### <span id="page-89-0"></span>**6.3.2 ssoDynamicResourceCreate**

ssoDynamicResourceCreate パラメータはデフォルトで true に設定されます。これに より、ユーザーは OID で RAD エントリを作成し、アプリケーションを実行できます(この リソース・エントリが存在しない場合)。表示される Web ページは、DAS で用意された標準 フォームです。この Web ページは Oracle Forms 固有のものであるためカスタマイズできま せん。

動的リソース作成によって、管理者がユーザーの RAD 情報を事前に作成する必要がなくな るため、OID 管理が簡素化されます。ssoDynamicResourceCreate パラメータは、シス テム・パラメータとして formsweb.cfg ファイルに設定するか、名前を付けた構成のパラ メータとして設定できます。デフォルトで true に設定されているため、このパラメータを 特定のアプリケーションの名前を付けた構成で使用し、デフォルトとは異なる方法で不足し た RAD エントリを処理できます。

ssoDynamicResourceCreate パラメータを false に設定し、SSO を有効にしてアプリ ケーションを構成し、ssoErrorURL に値を指定しないと、認証されたユーザーとこのアプ リケーションに RAD リソースがない場合に Oracle Forms でエラー・メッセージが表示され るので注意してください。

管理者にとって、ユーザーが自分自身のリソースを作成することは望ましくないこともある ため(OID で問題を起こす可能性もあるため)、管理者はこれらのパラメータを使用して、 OID のリソース作成を制御できます。デフォルトの動作では、リソースを作成できる HTML フォームにユーザーをダイレクトしますが、管理者はその設定を変更し、ユーザーを カスタム URL にリダイレクトできます。

Forms アプリケーションの構成セクションでは、次のパラメータを設定する必要がありま す。

[myApp] form=myFmx ssoMode=true ssoDynamicResourceCreate=false

Oracle Enterprise Manager Application Server Control を使用してこれらのパラメータを設 定する方法は、第 4.3.3 [項「パラメータの管理」を](#page-50-0)参照してください。

### **6.3.3 ssoErrorURL**

管理者は ssoErrorURL パラメータを使用して、特定のアプリケーションにユーザーの RAD エントリがない場合の処理を行うリダイレクション URL を指定できます。このパラ メータは、ssoDynamicResourceCreate パラメータが false に設定され、動的リソース 作成の動作が無効になっている場合にのみ有効になります。ssoErrorURL パラメータは、 システム・パラメータおよび名前を付けた構成セクションのパラメータとして定義できま す。URL には、任意のアプリケーション、静的 HTML ファイル、RAD を作成するカスタ ム・サーブレット (ISP) アプリケーション(次の例を参照)などを指定できます。

[myApp] form=myFmx ssoMode=true ssoDynamicResourceCreate=false ssoErrorURL=http://myServ.com:7779/servlet/handleCustomRADcreation.jsp …

### **6.3.4 ssoCancelUrl**

ssoCancelURL パラメータは動的 RAD 作成機能(ssoDynamicResourceCreate= true)とともに使用します。このパラメータでは、ユーザーが HTML フォーム (要求され たアプリケーションの RAD エントリを動的に作成するためのフォーム)で取消しボタンを 押した場合にリダイレクトされる URL が定義されます。

### **6.3.5 Forms** から **SSO** 情報へのアクセス

Forms アプリケーションで SSO の認証情報を使用して作業する場合、オプションとして、 GET\_APPLICATION\_PROPERTY() ビルトインを使用して、SSO のログイン情報を取得でき ます。SSO のログイン情報には、Oracle Application Server Single Sign-On のユーザー ID、 ユーザーの識別名(dn)、およびサブスクライバの識別名(サブスクライバ dn)がありま す。

```
authenticated_username := get_application_property('sso_userid') ;
userDistinguishedName := get application property('sso_usrdn') ;
subscriberName := get application property('sso subdn') ;
```
# **6.4 Oracle Forms** と **Reports** の統合について

Oracle Application Server Reports Services をインストールすると、SSO が有効になります。

Oracle Forms アプリケーションで統合 Oracle Reports をコールする最適な方法は、Oracle Forms ビルトインの RUN\_REPORT\_OBJECT() を使用することです。

SSO で保護された Oracle Forms アプリケーションからレポートを要求する場合、RUN\_ REPORT\_OBJECT() ビルトインへの各コールを使用して、認証されたユーザーの SSO ID が 暗黙的に Reports Server へ渡されます。必要に応じてさらに認可チェックを行う場合は、 SSO ID を使用して Reports Server へのユーザーを認証します。

非 SSO モードで実行される Forms アプリケーションでは、SSO で保護された Reports Server のレポートを実行できますが、Reports Server で認可が必要な場合は Forms アプリ ケーションが失敗します。また、Web に Reports 出力を取り込む場合、ユーザーは SSO 接 続情報を指定する必要があります。

Oracle Forms と Oracle Reports の統合の詳細は、Oracle Technology Network Japan (http://otn.oracle.co.jp/products/forms/)にあるホワイト・ペーパー『Oracle 9*i*AS Forms Services と Oracle 9*i*AS Reports の統合』を参照してください。

# <span id="page-91-0"></span>**6.5** 認証フロー

ユーザーが最初に Oracle Application Server Single Sign-On で保護されたアプリケーション URL をリクエストした場合、Oracle Forms の SSO の認証フローは次のようになります。

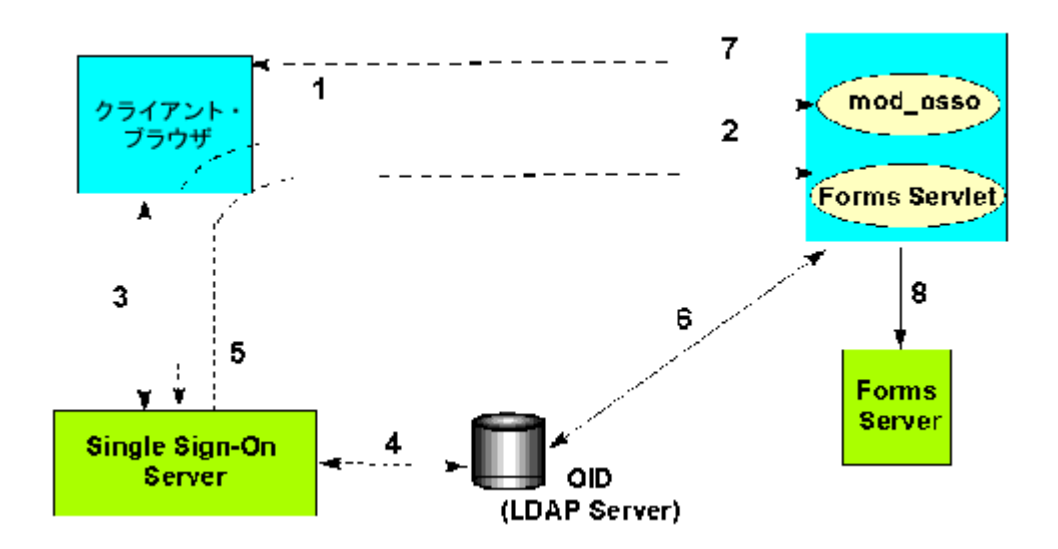

#### 図 **6-1** 最初のクライアント・リクエストの認証フロー

- **1.** ユーザーは、 http(s)://<hostname>:<port>/forms90/f90servlet?config=<applicatio n>&... のような Forms URL をリクエストします。
- **2.** Forms Servlet が、そのユーザー・リクエストを SSO サーバーにリダイレクトします。
- **3.** ユーザーが、ログイン・フォームでユーザー名とパスワードを指定します。
- **4.** パスワードが、OID(LDAP Server)で検証されます。
- **5.** ユーザーのリクエストが、sso\_userid 情報とともに URL にリダイレクトされます。
- **6.** Forms Servlet が、OID からデータベース接続情報を取得します。
- **7.** Forms Servlet がランフォーム・セッションにユーザー ID パラメータを設定し、アプ レットが Forms Listener Servlet に接続されます。
- **8.** Forms Servlet が、Forms Server を起動します。

別のパートナ・アプリケーションで認証されたユーザーが Oracle Application Server Single Sign-On で保護されたアプリケーションを要求した場合、OracleAS Forms Services の Oracle Application Server Single Sign-On の認証フローは、次のようになります。

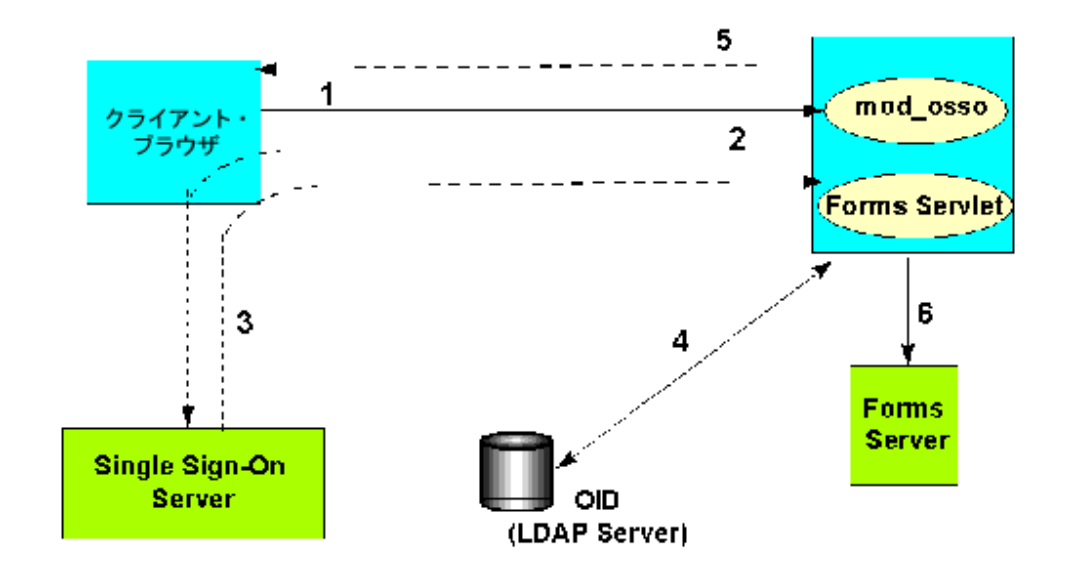

#### 図 **6-2** 後続のクライアント **•** リクエストの認証フロー

- **1.** ユーザーが、Forms URL をリクエストします。
- **2.** Forms Servlet が、そのユーザー・リクエストを Oracle Application Server Single Sign-On Server にリダイレクトします。
- 3. ユーザーのリクエストが、sso\_userid 情報とともに URL にリダイレクトされます。
- **4.** Forms Servlet が、OID からデータベース接続情報を取得します。
- **5.** Forms Servlet がランフォーム・セッションにユーザー ID パラメータを設定し、アプ レットが Forms Listener Servlet に接続されます。
- **6.** Forms Servlet が、Forms Server を起動します。

# トレースと診断

**7**

Oracle Forms アプリケーションを開発して配布したら、そのアプリケーションを最適化する ための情報があると便利です。Oracle Forms に付属のトレース・ツールおよび診断ツールを 使用すると、Oracle Forms アプリケーションの実行時におけるパフォーマンスとリソース消 費を分析できます。Oracle Enterprise Manager Application Server Control では、トレース 出力を使用して Oracle Forms アプリケーションのパフォーマンスやその他の問題を診断で きます。

次のツールを使用して、Oracle Forms のトレース情報を収集できます。

- [Forms Trace:](#page-95-0) Oracle Forms の以前のリリースで利用できた Forms Runtime Diagnostics (FRD)と Performance Event Collection Services (PECS)の機能にかわるものです。 Forms Trace を使用すると、フォームの使用中にユーザーが実行した手順など、フォー ムでの実行パスをトレースできます。
- [Servlet Logging Tools:](#page-108-0) サイト管理者は、Oracle Forms のセッションをすべて記録し、 Oracle Forms 関連のネットワークの通信量を監視して、サイトの構成問題をデバッグで きます。

# <span id="page-95-0"></span>**7.1 Forms Trace**

Forms Trace を使用すると、正確に定義されたフォーム機能の部分やユーザー・アクション に関する情報を記録できます。これを行うには、トレース情報を収集する必要があるイベン トを定義します。たとえば、トリガーの実行やマウスクリック、あるいはその両方に関する 情報を記録できます。

この項では、次の項目に関する情報を提供します。

- [Forms Trace](#page-95-1) の構成
- [トレースの開始](#page-100-0)
- [Forms Trace](#page-101-0) 出力の表示
- [トレース可能イベントのリスト](#page-101-1)
- [イベントの詳細のリスト](#page-104-0)

### <span id="page-95-1"></span>**7.1.1 Forms Trace** の構成

イベントとは、ユーザー・アクションの直接または間接的結果として Oracle Forms 内に起 こる事象を意味します。イベント・セットは、トレース開始ごとの個別のイベント番号では なく、イベント・セット名を指定するだけでトレースを行うイベントのグループを指定しま す。

「Oracle Enterprise Manager Application Server Control Forms」ページの「構成」タブで 「Forms トレース構成」を選択し、トレースを行うイベントを定義します。このページで、 ftrace.cfg ファイルの変更がすべて管理されます。

イベントとそれに対応するイベント番号は[、「トレース可能イベントのリスト」](#page-101-1)の項を参照 してください。

注意 **:** ほとんどの Web アプリケーションでは、ページを移動するだけ で、保存されていない変更は簡単に失われてしまいます。Oracle Enterprise Manager Application Server Control を使用して Forms 構成 ファイル、トレース・ファイル、環境ファイルに変更を加えた場合は、他 のページに移動する前に必ず保存するようにしてください。

変更の保存に必要な時間は、変更を加えた行数によって異なります。たと えば、50 行のコメントを追加した変更では、単一のエントリを削除した変 更よりも保存に時間がかかります。

注意 **:** 構成ファイルや環境ファイルを手動で編集する場合は、Oracle Enterprise Manager がすべての変更を読み取れるように、Oracle Enterprise Manager およびすべての Distributed Configuration Management (DCM) プロセスを再起動する必要があります。Oracle Enterprise Manager と DCM プロセスを再起動しない場合は、その後 Oracle Enterprise Manager で加えられた変更によって、これらのファイル に手動で加えられた変更が上書きされます。これらの DCM プロセスは次 のとおりです。

- emctl stop agent
- emctl stop em
- dcmctl stop
- opmnctl stopall
- opmnctl startall
- dcmctl start
- emctl start agent
- emctl start em

注意 **:** formsweb.cfg ファイルと default.env ファイルのバックアップを 作成してから、Oracle Enterprise Manager Application Server Control で これらのファイルを編集する必要があります。

注意 **:** 最初にトレースを OFF にし、新しい設定でトレースを再度 ON に すると、トレースは新しいトレース・グループで有効になります。

注意 **:** Windows 上で Forms プロセスをトレースするには、 ProcessManager Service の「デスクトップとの対話をサービスに許可」 チェック・ボックスが選択されている必要があります。このように設定さ れていない場合、トレースを有効にしようとすると次のエラーが発生しま す。

oracle.sysman.emSDK.emd.comm.RemoteOperationException. ユーザー名とパスワードを確認してください

#### **Forms Trace** を構成するには **:**

- **1.** Oracle Enterprise Manager Application Server Control を起動します。
- **2.** Oracle Enterprise Manager Application Server Control のメイン・ページで、構成する Forms Services インスタンスのリンクを選択します。
- **3.** Forms Services インスタンスの「概要」ページで、「構成」リンクを選択します。

#### **ftrace.cfg** ファイルに新しいパラメータを作成するには **:**

この新しいパラメータの名前と値を入力し、ページ下部の「新規パラメータの追加」を クリックします。

#### **ftrace.cfg** ファイルのパラメータを削除するには **:**

■ 削除するパラメータの横にあるラジオ・ボタンをクリックし、「削除」をクリックしま す。次のページで削除内容を確認します。

#### **ftrace.cfg** ファイルの既存のパラメータを編集するには **:**

既存のパラメータの横にあるラジオ・ボタンを選択し、テキスト領域で値を変更しま す。「適用」をクリックして変更を保存します。

#### 変更を保存するには **:**

■ パラメータの横にあるラジオ・ボタンをクリックし、「適用」をクリックします。

次の例では、3 つのイベント・セットを指定した ftrace.cfg 構成ファイルを示しています。

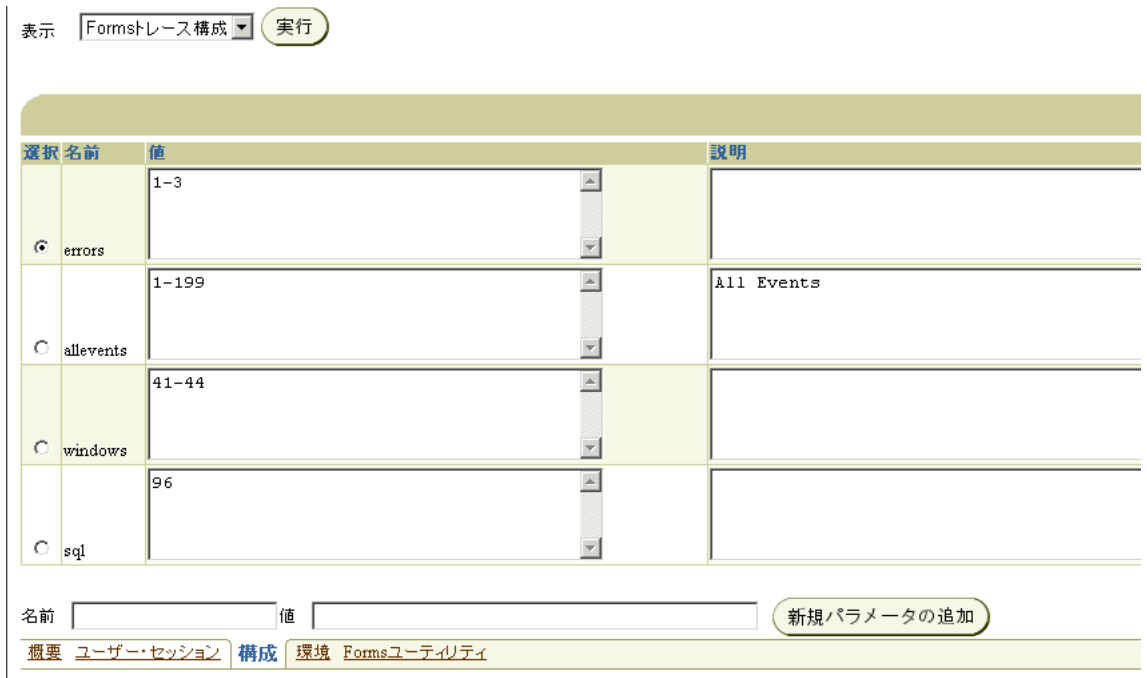

### 図 **7-1 Oracle Enterprise Manager** でのトレース・イベントの構成

ftrace.cfg を手動で編集する場合は、次の事項に注意してください。

- キーワードのエントリ間には空白行を入れる必要があります。
- イベント・グループには、空白を含まなければ任意の名前を付けることができます。た とえば、a\_b\_c というキーワードを使用できます。
- イベント番号の間はカンマで区切る必要があります。
- 番号の範囲を使用できます。

トレースの開始時にコマンドラインに tracegroup = "custom1" と指定すると、これは custom1 と名付けられた tracegroup の値 ("32-46, 65, 66, 96, 194" など) の指定に相当しま す。

# **7.1.1.1 URL** パラメータ・オプションの指定

次のコマンドライン・パラメータを使用すると、Forms Trace を構成できます。

Tracegroup =  $Log = *filename*$ 

#### 表 **7-1 Forms Trace** のコマンドライン・パラメータ

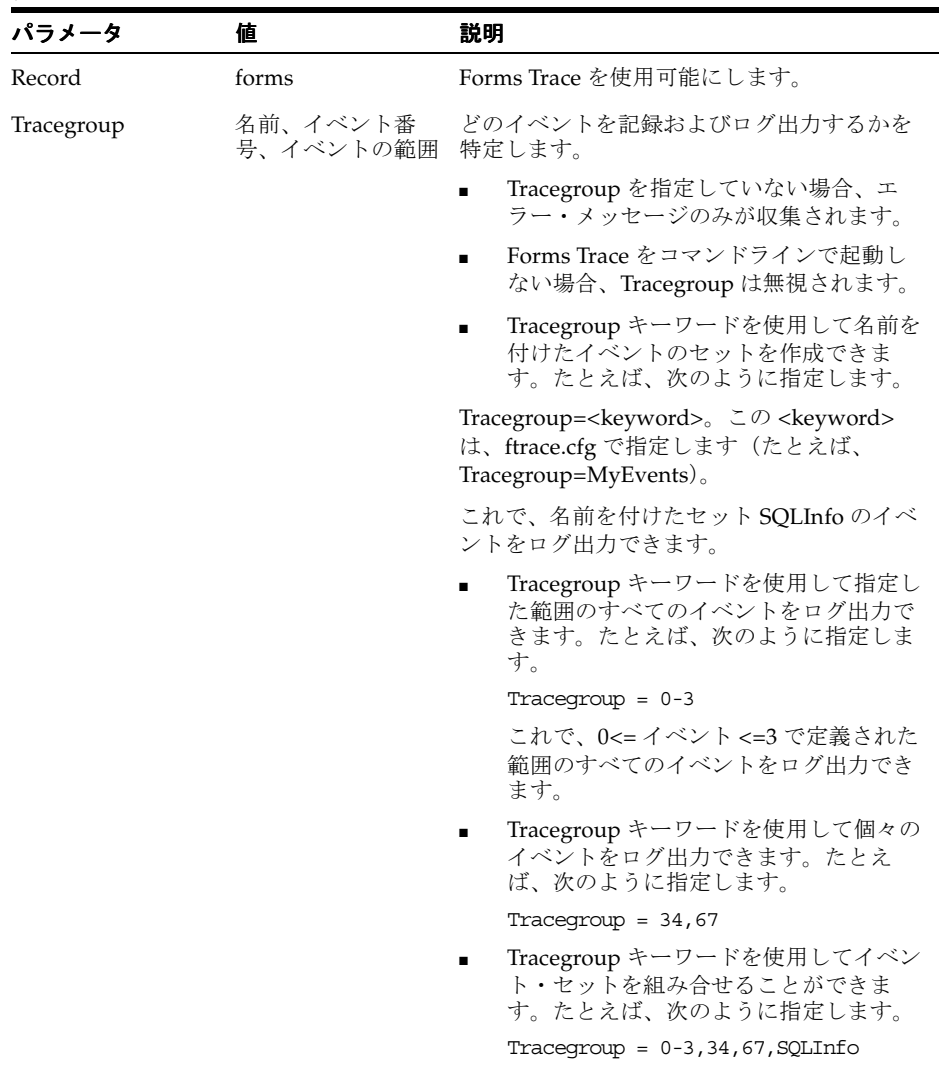

| パラメータ | 俌      | 説明                                                                                                    |
|-------|--------|----------------------------------------------------------------------------------------------------|
| Log   | ディレクトリ | トレース情報の保存場所を指定します。<br>Oracle Enterprise Manager でトレース・ファ<br>イルを検出して正しく処理できるように、ト<br>レース・ファイルは <oracle<br>HOME&gt;/forms90/traceに保存する必要があ<br/>ります。</oracle<br> |
|       |        | ディレクトリが指定されていない場合、ファ<br>イルは現在の作業ディレクトリに書き込まれ<br>ます。                                                                                                    |
|       |        | ログ・ファイルが指定されていない場合、<br>ユーザー・プロセスのプロセスID (PID) が<br>トレース・ファイルの名前として使用されま<br>す (例: forms_ <pid>.trc)。</pid>                                                     |

表 **7-1 Forms Trace** のコマンドライン・パラメータ(続き)

### <span id="page-100-0"></span>**7.1.2** トレースの開始

URL にトレース・エントリを指定するか、Oracle Enterprise Manager Application Server Control を使用して、トレースを開始します。エントリには、収集するイベントのグループ とトレース・ファイル名を含める必要があります。トレースの収集は、フォームの実行時に 開始されます。

注意 **:** 表示されたダイアログ・ボックスで接続情報を指定する必要があ ります(必要なユーザー名とパスワードは、Forms Services のインストー ル時に使用されたオペレーティング・システム・アカウント用のもので す)。

次の例は、トレースを開始する URL のサンプルです。

http://cx-pc/forms90/f90servlet?form=cxl&record=forms&tracegroup=0-199 http://cx-pc/forms90/f90servlet?form=cxl&record=forms&tracegroup=mysql http://cx-pc/forms90/f90servlet?form=cxl&record=forms&tracegroup=0-199;log=run1.log

Oracle Forms の今後のリリースでは、ビルトインを使用してトレースを開始するメソッドが 実装されます。最新のドキュメント、ホワイトペーパー、ビューレット・デモンストレー ションなどの Oracle Forms に関する最新情報は、OTN(http://otn.oracle.com / 英語サイ ト)または OTN-J (http://otn.oracle.co.jp/ 日本語サイト)を参照してください。

### <span id="page-101-0"></span>**7.1.3 Forms Trace** 出力の表示

トレース・データは、\*.trc 拡張子の付いたバイナリ形式ファイルで保存されます。Oracle Enterprise Manager Application Server Control を使用しない場合は、Translate ユーティリ ティを使用する必要があります。

**注意:** Oracle Enterprise Manager Application Server Control の「ユー ザー・セッション」画面でトレース・ログを表示する前に、Forms の Web 構成ファイルのデフォルト・セクションで、allow\_debug パラメータを true に設定する必要があります。

#### トレース・データを表示するには **Oracle Enterprise Manager** を使用します。

- **1.** Oracle Enterprise Manager Application Server Control で、「ユーザー・セッション」リ ンクを選択します。
- **2.** 「トレース・ログの表示」をクリックしてトレース・ログの内容を表示します。

### **7.1.3.1 Translate** ユーティリティの実行

Translate ユーティリティによって、トレース・データが XML 形式に変換されます。

#### トレース・データを **XML** 形式に変換するには **:**

■ コマンドラインで、次のコマンドを入力します。

java oracle.forms.diagnostics.Xlate datafile=a.trc xmlfile=myfile.xml

これにより、myfile.xml が作成されます。

# <span id="page-101-1"></span>**7.1.4** トレース可能イベントのリスト

トレースに定義できるイベントを次の表に示します。Forms の今後のリリースでは、さらに 多数のイベントがこのリストに追加される予定です。

イベント型には、次のものがあります。

- ポイント・イベント : 識別可能な継続時間がないユーザー・アクションや内部信号の結 果として Oracle Forms に発生したイベント(ステータス行のエラー・メッセージの表 示など)。このイベント型のインスタンスのたびに、ログ・ファイルに 1 つのエントリ が作成されます。
- 期間イベント:トリガーのように開始と終了があるイベント。このイベント型のインス タンスのたびに、ログ・ファイルに1組のエントリ(開始と終了のイベント)が作成さ れます。

■ ビルトイン・イベント: ビルトインに関連したイベント。このイベント型のインスタン スのたびに、イベントに関する様々な情報(たとえば、引数の値など)が作成されま す。

表 **7-2** トレース可能イベントのリスト

| イベント<br>番号     | 定義                      | 型    |
|----------------|-------------------------|------|
| $\mathbf{0}$   | 異常エラー                   | ポイント |
| $\mathbf{1}$   | フォーム・オープン時のエ<br>ラー      | ポイント |
| $\overline{2}$ | Forms の使用不能エラー          | ポイント |
| 3              | ステータス・バー上のエ<br>ラー・メッセージ | ポイント |
| 4-31           | 予約済                     | 該当せず |
| 32             | 起動                      | ポイント |
| 33             | メニュー                    | ポイント |
| 34             | キー                      | ポイント |
| 35             | クリック                    | ポイント |
| 36             | ダブルクリック                 | ポイント |
| 37             | 值                       | ポイント |
| 38             | スクロール                   | ポイント |
| 39             | LOV 選択                  | ポイント |
| 40             | 未使用                     | 未使用  |
| 41             | ウィンドウのクローズ              | ポイント |
| 42             | ウィンドウのアクティブ化            | ポイント |
| 43             | ウィンドウの非アクティブ化           | ポイント |
| 44             | ウィンドウのサイズ変更             | ポイント |
| 45             | タブ・ページ                  | ポイント |
| 46             | タイマー                    | ポイント |
| 47             | 予約済                     | 該当せず |
| 48             | 予約済                     | 該当せず |
| 49-63          | 予約済                     | 該当せず |

| イベント<br>番号 | 定義                       | 型     |
|------------|--------------------------|-------|
| 64         | フォーム (開始と終了)             | 期間    |
| 65         | プロシージャ (開始と終了)           | 期間    |
| 66         | トリガー (開始と終了)             | 期間    |
| 67         | LOV (開始と終了)              | 期間    |
| 68         | エディタの起動                  | ポイント  |
| 69         | キャンバス                    | ポイント  |
| 70         | アラート                     | 期間    |
| 71         | ファイルの取得                  | ポイント  |
| 72-95      | 予約済                      | 該当せず  |
| 96         | ビルトイン (開始と終了)            | ビルトイン |
| 97         | ユーザー・イグジット (開始<br>と終了)   | 期間    |
| 98         | SQL (開始と終了)              | 期間    |
| 99         | メニューの作成(開始と終<br>$\top$ ) | 期間    |
| 100        | PLSQL (開始と終了)            | 期間    |
| 101        | 間合せの実行                   | 期間    |
| 102-127    | 予約済                      | 該当せず  |
| 128        | クライアントの接続                | ポイント  |
| 129        | クライアントのハンドシェイ<br>ヶ       | ポイント  |
| 130        | ハートビート                   | ポイント  |
| 131        | HTTP の再接続                | ポイント  |
| 132        | ソケット (開始と終了)             | 期間    |
| 133        | HTTP(開始と終了)              | 期間    |
| 134        | SSL(開始と終了)               | 期間    |
| 135        | DB 処理(開始と終了)             | 期間    |
| 136        | DB ログイン(開始と終了)           | 期間    |

表 **7-2** トレース可能イベントのリスト(続き)

| イベント<br>番号 | 定義             | 型    |
|------------|----------------|------|
| 137        | DB ログオフ(開始と終了) | 期間   |
| 138-159    | 予約済            | 該当せず |
| 160-191    | 予約済            | 該当せず |
| $192*$     | 環境ダンプ          | 該当せず |
| $193*$     | 状熊変化           | 該当せず |
| $194*$     | ビルトイン引数        | 該当せず |
| $195*$     | ユーザー・イグジット引数   | 該当せず |
| $196*$     | プロシージャ引数       | 該当せず |
| 197*       | 関数の引数          | 該当せず |
| 256 以上     | ユーザー定義         | 該当せず |
| 1024 以上    | 予約済            | 該当せず |

表 **7-2** トレース可能イベントのリスト(続き)

\* これらのイベント番号にイベント型がないのは、実際のイベントではなくイベントの詳細 であるためです。たとえば、状態変化は、実際のアクションまたはイベントによって発生し たことを確認するために選択できます。

# <span id="page-104-0"></span>**7.1.5** イベントの詳細のリスト

トレースに定義できるイベントの詳細を次の表に示します。

- [ユーザー・アクション・イベント](#page-105-0)
- [Forms Services](#page-105-1) のイベント
- [イベントの詳細](#page-106-0)
- 3 [層イベント](#page-106-1)
- [その他](#page-107-0)

### <span id="page-105-0"></span>**7.1.5.1** ユーザー・アクション・イベント

#### 表 **7-3** ユーザー・アクション・イベントの詳細

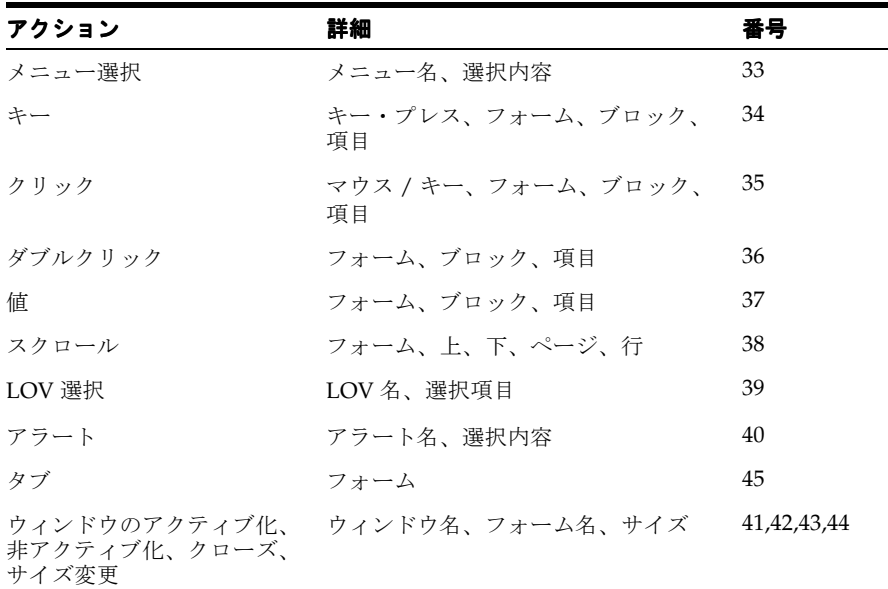

### <span id="page-105-1"></span>**7.1.5.2 Forms Services** のイベント

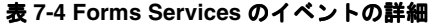

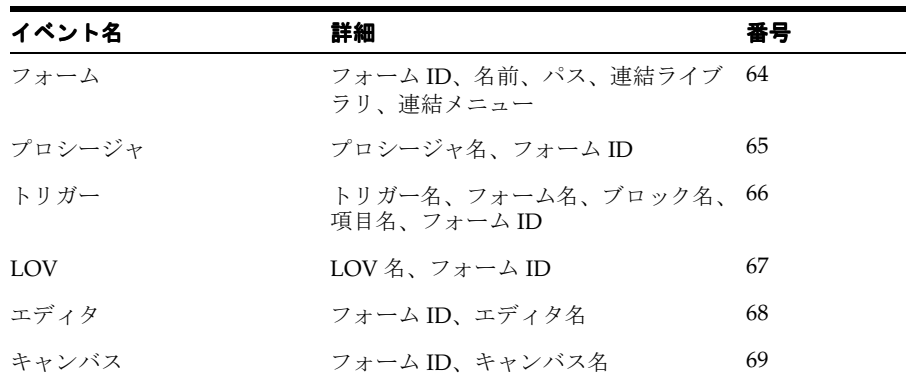

### <span id="page-106-0"></span>**7.1.5.3** イベントの詳細

### 表 **7-5** イベントの詳細

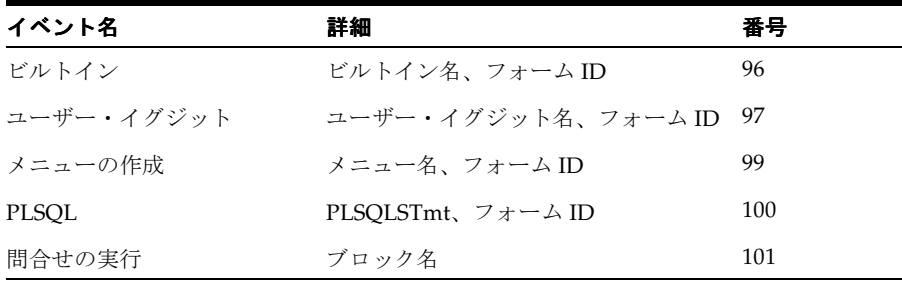

### <span id="page-106-1"></span>**7.1.5.4 3** 層イベント

### 表 **7-6 3** 層イベントの詳細

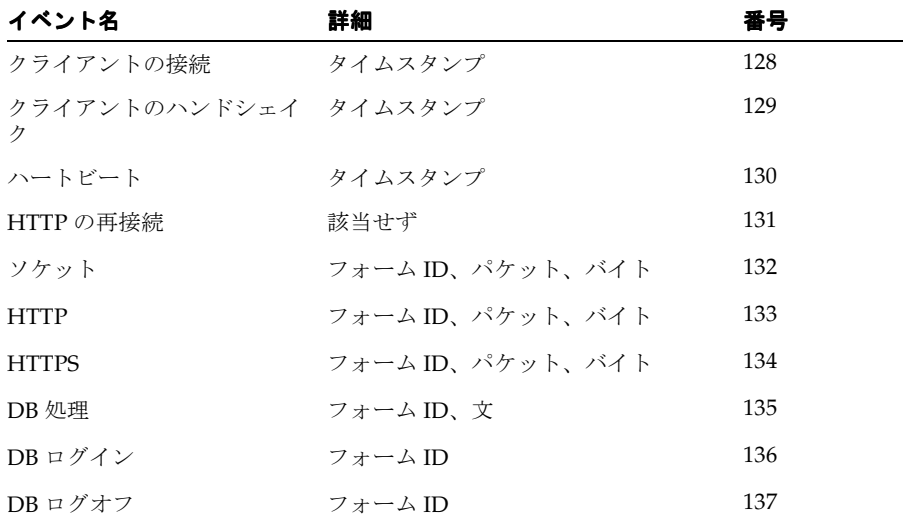

### <span id="page-107-0"></span>**7.1.5.5** その他

表 **7-7** その他のイベントの詳細

| イベント名        | 詳細                               | 番号  |
|--------------|----------------------------------|-----|
| 環境ダンプ        | 選択した環境情報                         | 192 |
| 状熊変化         | 最後のアクション / イベントにより生<br>じた内部状態の変化 | 193 |
| ビルトイン引数      | ビルトインに対する引数の値                    | 194 |
| ユーザー・イグジット引数 | ユーザー・イグジットに渡される引数                | 195 |
| プロシージャ引数     | プロシージャに渡される引数(イン/<br>アウト)        | 196 |
| 関数の引数        | プロシージャに渡される引数(イン/<br>アウト)        | 197 |

# **7.1.6 Forms Services** のトレース・メトリックの監視

この Oracle Enterprise Manager のページを使用して、Forms Services のトレース・メトリッ クを確認します。

- **1.** Oracle Enterprise Manager Application Server Control を起動します。
- **2.** Oracle Enterprise Manager Application Server Control のメイン・ページで、「ユー ザー・セッション」リンクへのリンクを選択します。
- **3.** 「トレース・ログの表示」列でアイコンをクリックします。
## **7.2 Servlet Logging Tools**

Oracle Application Server Forms Services で使用できる Servlet Logging Tools では、次の内 容が提供されます。

- セッションの開始時間と終了時間、ユーザーの IP アドレス、ホスト名を含む Oracle Forms のすべてのセッションの記録(セッション・レベルのロギング)
- Oracle Forms 関連のネットワークの通信量とパフォーマンスの監視(セッション・パ フォーマンスとリクエスト・パフォーマンス・レベルのロギング)
- サイトの構成問題のデバッグ情報(デバッグ・レベルのロギング)

この項では、次の項目に関する情報を提供します。

- [ロギングの有効化](#page-108-0)
- [ログ・ファイルのディレクトリ](#page-109-0)
- [各レベルのサーブレット・ロギングの出力例](#page-110-0)

## <span id="page-108-0"></span>**7.2.1** ロギングの有効化

ロギングは、次のようにして有効にします。

- 「表 7-8[「サポートされているロギング機能」の](#page-108-1)文字列の1つを、フォームを開始する URL の serverURL パラメータに追加します。
- 表 7-8[「サポートされているロギング機能」の](#page-108-1)文字列の1つを、Oracle Enterprise Manager Application Server Control の「構成」ページで serverURL クライアント・パ ラメータに追加します。

ロギングを起動すると、Listener Servlet がログ・メッセージをサーブレットのログ・ファイ ルに書き込みます。各ロギング・レベルにおける出力例は[、各レベルのサーブレット・ロギ](#page-110-0) [ングの出力例](#page-110-0)に記載されています。

#### 表 **7-8** サポートされているロギング機能

#### <span id="page-108-1"></span>**serverURL** クライアント・ パラメータに追加する文字列 ロギングの説明

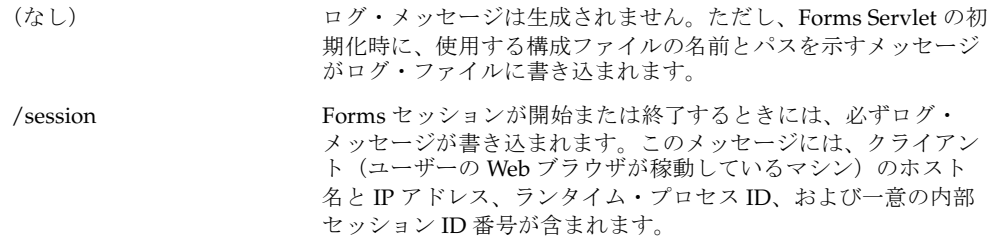

| パラメータに追加する文字列 |                                                                                                |  |  |
|---------------|------------------------------------------------------------------------------------------------|--|--|
| /sessionperf  | セッション終了メッセージにパフォーマンス・サマリー統計が含<br>まれます。                                                         |  |  |
| /perf         | クライアントからのリクエストすべてに、パフォーマンス・メッ<br>セージが書き込まれます。                                                  |  |  |
| /debug        | すべてのデバック・メッセージ。前述のメッセージを含むその他<br>のデバック・メッセージが書き込まれます。このロギング・レベ<br>ルは情報量が多く、主にデバッグやサポート用に使用します。 |  |  |

表 **7-8** サポートされているロギング機能(続き)

**serverURL** クライアント・

#### **7.2.1.1 URL** でのロギングの指定

たとえば、パフォーマンス・レベルのトレースを行うには、次のような URL を使用して Oracle Forms アプリケーションを起動します。

http://yourserver/forms90/f90servlet?serverURL=/forms90/l90servlet/perf

ロギングの説明

#### **7.2.1.2 Oracle Enterprise Manager** でのロギングの指定

たとえば、すべてのユーザーでセッション・レベルのロギングを開始するには、「Forms Web 構成」ページのデフォルト・セクションで serverURL エントリを次のように変更しま す。

serverURL=/forms90/f90servlet/session

#### **7.2.1.3 Forms Servlet** を起動する **URL** での完全診断の指定

たとえば、完全診断を開始するには、次のような URL を使用して Oracle Forms アプリケー ションを起動します。ただし、Forms Servlet の起動に使用した URL に /debug を追加する 場合、サーブレットはデバッグ・メッセージをログ・ファイルにも出力します。

http://yourserver/forms90/f90servlet/debug?serverURL=/forms90/l90servlet/debug

## <span id="page-109-0"></span>**7.2.2** ログ・ファイルのディレクトリ

サーブレットのログ・ファイルは application.log です。これは、Forms を配置する OC4J イ ンスタンスの application-deployments/forms90app ディレクトリに書き込まれます。

Oracle Application Server Forms Services では、フルパス名は次のとおりです。

<ORACLE\_HOME>/j2ee/OC4J\_BI\_FORMS/application-deployments/forms90app/OC4J\_BI\_ Forms default island 1/application.log

Forms Developer では、フルパス名は次のとおりです。

<ORACLE\_HOME>/j2ee/DevSuite/application-deployments/forms/application.log

## <span id="page-110-0"></span>**7.2.3** 各レベルのサーブレット・ロギングの出力例

次のロギング・レベルを使用した場合の各種の出力例を示します。

- [\(なし\)](#page-110-1)
- [/session](#page-110-2)
- [/sessionperf](#page-110-3)
- [/perf](#page-111-0)
- [/debug](#page-111-1)

#### <span id="page-110-1"></span>**7.2.3.1** (なし)

```
FormsServlet init():
configFileName: d:¥orant9i/forms90/server/formsweb.cfg
testMode:
   false
```
#### <span id="page-110-2"></span>**7.2.3.2 /session**

セッション開始メッセージ(例)

Forms session <10> started for test-pc.mycompany.com ( 138.56.98.72 ) Forms session <10> runtime process id = 373

セッション終了メッセージ(例)

Forms session <10> ended

#### <span id="page-110-3"></span>**7.2.3.3 /sessionperf**

Forms session <3> started for test-pc.mycompany.com ( 138.56.98.72 ) Forms session <3> runtime process id = 460 Forms session <3> ended Total duration of network exchanges: 1.041 Total number of network exchanges: 2 (1 "long" ones over 1.000 sec) Average time for one network exchange (excluding long ones): 0.030 Total bytes: sent 1,110, received 316

#### <span id="page-111-0"></span>**7.2.3.4 /perf**

```
Forms session <3> started for test-pc.mycompany.com ( 138.56.98.72 )
Forms session <3> runtime process id = 460Forms session <3>: request processed in 1.011 sec. Received 8 bytes,returned 8 
bytes.
Forms session <3>: request processed in 0.030 sec. Received 308 bytes, returned 
1,102 bytes.
Forms session <3> ended
  Total duration of network exchanges: 1.041
   Total number of network exchanges: 2 (1 "long" ones over 1.000 sec)
   Average time for one network exchange (excluding long ones): 0.030
   Total bytes: sent 1,110, received 316
```
#### <span id="page-111-1"></span>**7.2.3.5 /debug**

http://test-machine:8888/forms90/f90servlet/debug&config=ienative&serverURL=/forms9 0/l90servlet/debug の URL を使用した実行例を次に示します。

```
=============== FormsServlet ===============
GET request received, cmd=debug,
qstring=config=ienative&serverURL=/forms90/l90servlet/debug
No current servlet session
File baseie.htm not found, looking in d:¥orant9i/forms90/server
The SSO_USERID is: null
=============== FormsServlet ===============
GET request received, cmd=startsession, qstring=config=ienative&serverURL=
/forms90/l90servlet/debug&ifcmd=startsession
No current servlet session
New servlet session started
SSO_USERID in startSession: null
SSO_AuthType in startSession: null
User DN: null
Subscriber DN: null
EM mode in the config file: 0
File default.env not found, looking in d:¥orant9i/forms90/server
envFile = d:¥orant9i¥forms90¥server¥default.env
serverURL: /forms90/l90servlet/debug
rewrittenURL: /forms90/l90servlet/debug;jsessionid=27f6412da05c
426ab47db4ae77636113
=============== ListenerServlet ===============
GET request received, cmd=getinfo,
qstring=ifcmd=getinfo&ifhost=test-pc.mycompany.com&ifip=130.35.96.71
Existing servlet session, id = 27f6412da05c426ab47db4ae77636113, not from cookie
Creating new Runtime Process using default executable
Starting Forms Server in EM mode
startProcess: executing ifweb90 server webfile=HTTP-0,0,1
Getting stdin, stdout and stderr of child process
```

```
Writing working directory to stdin: d:¥orant9i¥forms90
New server process created
Forms session <4> started for test-pc.mycompany.com ( 138.56.98.72 )
***********************************************
Got POST request, length = 8
HTTP request headers:
       ACCEPT-LANGUAGE: en
       PRAGMA: 1
       CONTENT-TYPE: application/x-www-form-urlencoded
      ACCEPT: text/html, image/gif, image/jpeg, \star; q=.2, \star/\star; q=.2
       USER-AGENT: Mozilla/4.0 (compatible; MSIE 5.0; Win32)
      HOST:test-machine:8888
       CONTENT-LENGTH: 8
       CONNECTION: Keep-Alive
Existing servlet session, id = 27f6412da05c426ab47db4ae77636113, not from cookie
Forms session <4> runtime process id = 474Port number is 2791
RunformProcess.connect(): connected after 1 attempts
Connected to ifweb process at port 2791
Forms session <4>: request processed in 1.032 sec. Received 8 bytes,
returned 8 bytes.
***********************************************
```
## パフォーマンス・チューニングに関する 考慮事項

この章では、Oracle Forms アプリケーションを Oracle Application Server Forms Services に 配布する際のチューニングの考慮事項について説明します。また、アプリケーション・サー バーのネットワークとリソースについても説明します。この章には、次の項が含まれていま す。

- Forms Services [の組込み最適化機能](#page-115-0)
- OracleAS Forms Services [アプリケーションのチューニング](#page-121-0)

Oracle Application Server Forms Services と Oracle Database サーバー間の接続のチューニン グについては、この章では扱いません。

**8**

## <span id="page-115-0"></span>**8.1 Forms Services** の組込み最適化機能

Oracle Application Server Forms Services および Java クライアントには、いくつかの最適化 機能が含まれており、大きく次の項目に分類できます。

- Forms Services Web [ランタイム・プーリング](#page-117-0)
- [クライアント・リソース要件の最小化](#page-119-0)
- Forms Services [リソース要件の最小化](#page-119-1)
- [ネットワーク使用量の最小化](#page-120-0)
- [ネットワークを介して送信されるパケットの効率の拡大](#page-120-1)
- [クライアントでのアプリケーション画面の効率的なレンダリング](#page-121-1)

## **8.1.1 Forms Services** の監視

Oracle Enterprise Manager Application Server Control を使用して Oracle Application Server Forms Services を監視し、次のメトリック情報を確認します。

- Forms Services インスタンス
- イベント
- ユーザー・セッション
- Forms Trace

#### **8.1.1.1 Forms Services** インスタンスの監視

「概要」ページを使用して、Forms Services インスタンスのメトリックを監視します。

- **1.** Oracle Enterprise Manager Application Server Control を起動します。
- **2.** Oracle Enterprise Manager Application Server Control のメイン・ページで、監視する Forms Services インスタンスのリンクを選択します。

Forms Services インスタンスのメトリックを監視する「概要」ページには、次の情報が 表示されます。現在の Forms Services インスタンスのステータス(稼動中または停止 中)

- 監視対象の Forms Services インスタンスの URL
- 監視対象の Forms Services インスタンスの Oracle ホーム
- この Forms Services インスタンスの全 Forms ランタイム・プロセスによる CPU 使 用率(%)
- この Forms Services インスタンスの全 Forms ランタイム・プロセスによるメモリー 使用率(%)
- ログインしているユーザー数
- Forms Listener Servlet に接続する場合の Forms Services インスタンスの応答時間 (ミリ秒)

次の詳細ページに移動することもできます。

- セッションの詳細
- Forms Services 構成
- 環境
- Forms トレース構成
- Forms ユーティリティ

#### **8.1.1.2 Forms** イベントの監視

Oracle Enterprise Manager Application Server Control を使用して、すべてのイベントまた は特定のイベントに対するトレースを有効にします。

#### **8.1.1.3** ユーザー・セッションのメトリックの監視

- **1.** Oracle Enterprise Manager Application Server Control を起動します。
- **2.** Oracle Enterprise Manager Application Server Control のメイン・ページで、監視する Forms Services インスタンスのリンクを選択します。
- **3.** Forms Services インスタンスの「概要」ページで、「ユーザー・セッション」リンクを 選択します。

このページでは、Forms Services インスタンスの各ユーザー・セッションについて次の 情報が表示されます。PID: ユーザー・セッションの Forms ランタイム・プロセスのプ ロセス ID。

- CPU 使用率: ランタイム・プロセスによる CPU 使用率(%)。
- メモリー使用率: ランタイム・プロセスによるメモリー使用率(%)。
- クライアント IP アドレス : Forms Services への接続に使用するクライアント・マシ ンの IP アドレス。
- データベース・ユーザー名 : ユーザー・セッションで Forms アプリケーションに よって使用されるデータベースのユーザー名。
- 接続時刻 : ユーザーが Forms Services に接続した時刻。
- トレース・ステータス : トレースが ON であるか OFF であるかを示します。
- トレース・ログの表示 : ユーザーはトレース・ログを表示できます。

■ 構成セクション : 特定の Forms セッションで使用される構成セクションの「編集セ クション」ページを開きます。

#### **8.1.1.4** メトリック情報のソート

列ヘッダーのリンクをクリックすると、プロセス ID、CPU 使用率、メモリー使用率、IP、 ユーザー名、接続時刻を昇順でソートできます。

#### **8.1.1.5** 検索

検索を使用して、特定のメトリック情報を見つけます。

#### セッションの詳細を検索するには **:**

■ プルダウンで「ユーザー名」、「IP アドレス」または「PID」を選択し、次のフィールド に正確な検索文字列(大 / 小文字の区別あり)を入力して、「実行」をクリックします。

#### 検索後に再度セッションの完全な一覧を表示するには **:**

■ 「実行」をクリックします。

## <span id="page-117-0"></span>**8.1.2 Forms Services Web** ランタイム・プーリング

Forms のランタイム・プーリングを使用すると、構成可能な数のアプリケーション・ランタ イム・エンジンを事前に起動できます。ランタイム・プーリングによってサーバーのピーク 時に迅速に接続できるため、サーバー側アプリケーションの起動時間が短縮されます。ラン タイム・プーリングは、サーバー構成のウィンドウが小さく、多くのユーザーが Forms アプ リケーションに接続するような状況で役立ちます。事前に起動されたランタイム・エンジン はすべて、同じ環境で実行され、同じアプリケーションで使用されます。

#### **8.1.2.1** 事前起動パラメータの構成

Oracle Enterprise Manager Application Server Control を使用して、次のパラメータで Forms Services のランタイム・プーリングを構成します。

#### 表 **8-1 Forms** のランタイム・プーリング・パラメータ

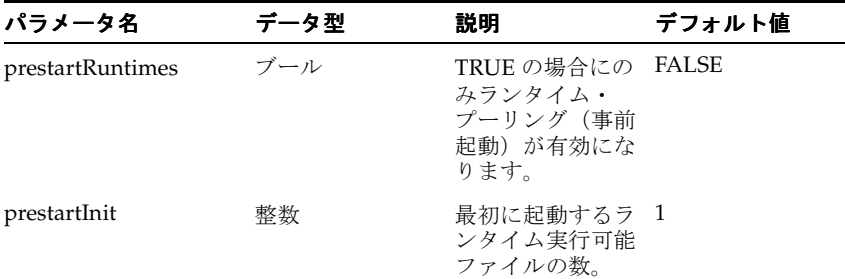

| パラメータ名           | データ型 | 説明                                                                               | デフォルト値            |
|------------------|------|----------------------------------------------------------------------------------|-------------------|
| prestartTimeout  | 整数   | 事前に起動された 0 (ゼロに設定さ<br>がタイムアウトす 起動しません)<br>るまでの時間<br>$(\overleftrightarrow{\pi})$ | 実行可能ファイル れるとタイマーは |
| prestartMin      | 整数   | プールに存在する 0<br>ランタイム実行可<br>能ファイルの最小<br>数。                                         |                   |
| prestartIncremen | 整数   | minRuntimes $\#$<br>満の場合に作成さ<br>れるランタイム実<br>行可能ファイルの<br>数。                       | $\Omega$          |

表 **8-1 Forms** のランタイム・プーリング・パラメータ(続き)

各構成セクションで、これらのパラメータの値を指定できます。prestartRuntimes = true エントリがあっても、関連する事前起動パラメータがない場合はデフォルト値が使用 されます。

ロード・バランシングが実現されたシステムに複数の OC4J インスタンスがある場合は、前 述のパラメータに指定された様々な値が、アプリケーションの全体ではなく、各 JVM に対 応します。

#### **8.1.2.2** ランタイム・プーリングの起動

管理者は Oracle Enterprise Manager Application Server Control を使用して、特定のアプリ ケーションに対して指定された数の実行可能ファイルを事前に起動できます。管理者が必要 なアプリケーションを選択すると、Forms Services に通知されます。Web サーバー(OC4J) の起動時に Forms Servlet がロードされます。

Forms Servlet の初期化時に formsweb.cfg ファイルが読み取られ、prestartRuntimes パラ メータが有効になったアプリケーションがサーバーで事前に起動されます。

## **8.1.3 Forms Services** のユーティリティ

「Forms ユーティリティ」ページの簡単なユーザー・インタフェースを使用して、中間層で の一連の操作をコールします。これらの機能は今後拡張される予定です。

現在は、ps(プロセス情報の取得に使用)といくつかの引数のみ使用可能です。

#### **8.1.3.1 Forms Services** のユーティリティを使用するには **:**

「パラメータ」テキスト・フィールドで、次の文字列を入力します。

ps 「送信」をクリックします。

下部のステータス・ウィンドウにプロセス一覧が表示されます。

## <span id="page-119-0"></span>**8.1.4** クライアント・リソース要件の最小化

Java クライアントは、主にアプリケーション画面のレンダリングを行います。Java クライア ントには、埋込みアプリケーションのロジックはありません。Java クライアントをロードす ると、複数のフォームを同時に表示できます。すべての Oracle Forms アプリケーションに 汎用 Java クライアントを使用すると、アプリケーションごとにカスタマイズされた Java ク ライアントよりも、クライアント上のリソースが少なくて済みます。

Java クライアントは、多くの Java クラスで構成されています。これらのクラスは、スプ ラッシュ画面の表示、ネットワーク通信およびルック・アンド・フィールの変更などの、機 能サブコンポーネントにグループ化されます。機能サブコンポーネントを使用すると、 Forms Developer および Java 仮想マシン (JVM) は、すべての機能クラスを一度にダウン ロードしなくても、必要に応じて機能をロードできます。

## <span id="page-119-1"></span>**8.1.5 Forms Services** リソース要件の最小化

フォーム定義が FMX ファイルからロードされる時、実行プロセスのプロファイルは次のも のに要約できます。

- 暗号化されたプログラム単位
- ボイラープレート・オブジェクト / イメージ
- データ・セグメント

これらの中で、データ・セグメント・セクションのみがアプリケーションの指定したインス タンスに対して一意です。暗号化されたプログラム単位とボイラープレート・オブジェクト / イメージは、どのアプリケーション・ユーザーにも共通しています。Forms Services では、 共有コンポーネントを物理メモリーにマップし、同じ FMX ファイルにアクセスするすべて のプロセス間でこれを共有します。

指定した FMX ファイルをロードする最初のユーザーは、そのフォームに必要な全メモリー 量を使用します。ただし、後続のユーザーの場合は必要なメモリー量が大幅に減らされてい るので、ローカル・データのエクステントにのみ依存します。共有コンポーネントをマップ するこのメソッドを使用すると、指定したアプリケーションに必要な、ユーザーごとの平均 メモリー量を減らすことができます。

## <span id="page-120-0"></span>**8.1.6** ネットワーク使用量の最小化

帯域幅は重要なリソースであり、インターネット・コンピューティングの一般的な広がりと ともに、インフラストラクチャにますます大きな負担を強いるようになっています。このた め、アプリケーションはネットワークの容量を節約して使用することが重要です。

Oracle Application Server Forms Services は、メタデータ・メッセージを使用して Java クラ イアントと通信します。メタデータ・メッセージは、実行対象のオブジェクトとその実行方 法をクライアントに通知する名前と値のペアのコレクションです。パラメータのみを Java クライアント上の汎用オブジェクトに送信することで、(同じ効果になるよう新規コードを 送信した場合と比較して)通信量を約 90% 減らすことができます。

Oracle Application Server Forms Services では、データ・ストリームを次の 3 つの方法で効 率的に圧縮します。

- 同じようなメッセージの集合(名前と値のペアのコレクション)を送信すると、2番目 以降のメッセージには、前のメッセージとの相違点のみが含まれます。この結果、ネッ トワーク・トラフィックを大幅に減らすことができます。このプロセスは、差分メッ セージングと呼ばれます。
- 同じ文字列がクライアント画面で繰り返されると(たとえば、同じ企業名が記載されて いる複数行のデータが表示される場合)、Oracle Application Server Forms Services はそ の文字列を一度のみ送信し、後続のメッセージではその文字列を参照します。参照に よって文字列を渡すことで、帯域幅の効率は向上します。
- データ型はその値に必要な最小のバイト数で送信されます。

## <span id="page-120-1"></span>**8.1.7** ネットワークを介して送信されるパケットの効率の拡大

待機時間は、アプリケーションの応答時間に影響を与える最も重要な要因です。待機時間の 影響をなるべく受けないようにする最もよい方法の 1 つは、Java クライアントと Forms Server 間で、対話中に送信されるネットワーク・パケットの数を最小限にすることです。

Forms Developer モデル内のトリガーを多数使用すると大きな効果がありますが、各トリ ガーにネットワークの往復が必要なため、待機時間の影響が大きくなります。トリガーに関 連する待機時間を避ける方法の 1 つは、イベント・バンドルを介してトリガーをグループ化 することです。たとえば、ユーザーが項目 A から項目 B にナビゲートする場合(あるエン トリ・フィールドから別のフィールドにタブする場合など)、Pre トリガーと Post トリガー の範囲が起動対象となり、それぞれ Forms Server 上での処理が必要です。

イベント・バンドルは、2 つのオブジェクト間をナビゲートしている間にトリガーされたす べてのイベントを集めて、それらを単一のパケットとして Oracle Application Server Forms Services に配布して処理します。ナビゲートによって複数のオブジェクトを横切る場合(離 れているオブジェクトに対してマウスのクリックを行った場合など)、イベント・バンドル は通過されたすべてのオブジェクトからすべてのイベントを集めて、そのグループを単一の ネットワーク・メッセージとして Oracle Application Server Forms Services に配布します。

## <span id="page-121-1"></span>**8.1.8** クライアントでのアプリケーション画面の効率的なレンダリング

指定したフォーム内のすべてのボイラープレート・オブジェクトは仮想グラフィック・シス テム(VGS)ツリーの一部です。VGS は、すべての Forms Developer 製品に共通の図形サ ブコンポーネントです。VGS ツリー・オブジェクトは、座標、カラー、線幅およびフォント などの属性を使用して記述します。オブジェクトの VGS ツリーを Java クライアントに送信 する場合、送信する属性のみが指定したオブジェクト・タイプのデフォルトと異なる属性に なります。

イメージは圧縮された JPEG イメージとして送信および格納されます。これにより、ネット ワーク・オーバーヘッドとクライアントで必要なメモリー量の両方を減らすことができま す。

リソースの最小化には、クライアントおよびサーバー・プロセスのメモリー・オーバーヘッ ドの最小化も含まれます。ネットワークを最適な状態で使用するには、帯域幅を最小に維持 し、ネットワークの待機時間の影響も含まれるため、クライアントおよび Oracle Application Server Forms Services 間の通信で使用するパケット数を最小化することが必要 です。

## <span id="page-121-0"></span>**8.2 OracleAS Forms Services** アプリケーションのチューニング

アプリケーションの開発者は、Forms Server の組込みアーキテクチャの最適化機能により最 大の利益を得ることができます。この章の後半では、多くのアプリケーションに影響を与え る主要なパフォーマンスの問題、および開発者がアプリケーションをチューニングしてパ フォーマンスを改善し、Forms Server 機能を活用するための方法について説明します。

取り上げる内容は次のとおりです。

- データ・サーバーに対する [Oracle Application Server Forms Services](#page-122-0) の位置
- [アプリケーションの起動時間の最小化](#page-123-0)
- [必須ネットワーク帯域幅の削減](#page-126-0)
- [パフォーマンスを改善するためのその他の方法](#page-128-0)

## <span id="page-122-0"></span>**8.2.1** データ・サーバーに対する **Oracle Application Server Forms Services** の位置

Forms Java クライアントは、GUI オブジェクトを表示する役割のみを担います。Oracle Forms のすべてのロジックは、中間層の Oracle Application Server Forms Services で実行さ れます。これには、データベースへのデータの挿入や更新、データベースからのデータの問 合せ、データベースでのストアド・プロシージャの実行などが含まれます。そのため、アプ リケーション・サーバーとデータベース・サーバー間の高速接続が重要になります。

このサーバー間の対話はすべて、Forms Java クライアントと通信することなく行われます。 画面に変更があった場合のみ、クライアントと Oracle Application Server Forms Services 間 で通信が行われます。これにより、Oracle Forms アプリケーションは、モデムや衛星を介し た低速ネットワークで実行することが可能です。

図 [8-1](#page-122-1) の構成では、Oracle Application Server Forms Services とデータベース・サーバーが データ・センター内で並存する仕組みを示しています。

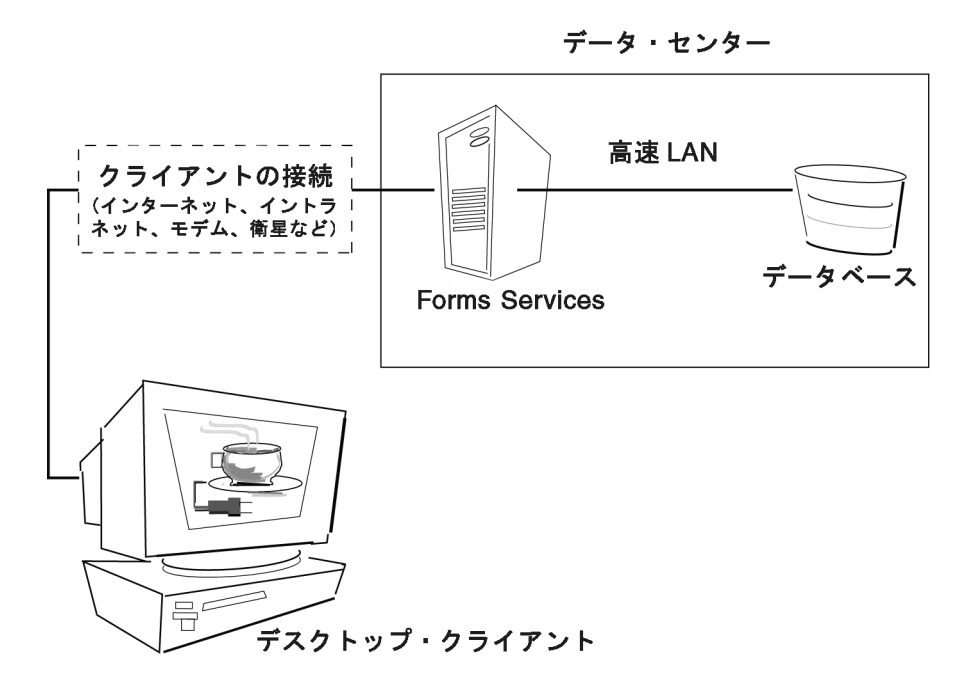

#### <span id="page-122-1"></span>図 **8-1 OracleAS Forms Services** とデータベース・サーバーの並存

パフォーマンス・チューニングに関する考慮事項 **8-9**

## <span id="page-123-1"></span><span id="page-123-0"></span>**8.2.2** アプリケーションの起動時間の最小化

アプリケーションをロードするためにかかる時間は、第一印象として重要であり、またどの ユーザーにとっても主要な基準となります。起動時間は、オーバーヘッドとみなされます。 また起動時間は、今後のパフォーマンスを期待させるものでもあります。業務でクライアン ト・テクノロジを使用する場合、クライアント・コードのロードに必要な追加のオーバー ヘッドは、ユーザーにあまりよい影響を与えません。したがって、可能なかぎりロード時間 を最小化することが重要です。

Oracle Forms アプリケーションを要求した後、アプリケーションを使用できる状態にするま でにはいくつかの手順を実行する必要があります。

- **1.** Java 仮想マシン(JVM)を起動します。
- **2.** すべての初期 Java クライアント・クラスをロードし、クラスのセキュリティを認証し ます。
- **3.** スプラッシュ画面を表示します。
- **4.** フォームを次に示す方法で初期化します。
	- **a.** 必要に応じて、追加の Java クラスをロードします。
	- **b.** クラスのセキュリティを認証します。
	- **c.** ボイラープレート・オブジェクトとイメージをレンダリングします。
	- **d.** 初期画面ですべての要素をレンダリングします。
- **5.** スプラッシュ画面を削除します。
- **6.** フォームを使用できます。

アプリケーション開発者は、JVM の起動にかかる時間についてほとんど何も行うことができ ません。ただし、Java 配置モデルおよび Oracle Forms Developer Java クライアントの構造 では、開発者はどの Java クラスをどのようにロードするかを決定できます。これにより、 Java クラスに必要なロード時間を最小化します。

Java クライアントには、基本機能のクラス(ウィンドウを開くなど)と特定の表示オブジェ クトの追加クラス(LOV 項目など)のコア集合が必要です。これらのクラスはサーバーに 始めから常駐している必要がありますが、次の方法を使用すると、これらのクラスをクライ アントの JVM にロードするために必要な時間を短縮できます。

- Java [ファイルの使用](#page-124-0)
- [キャッシュの使用](#page-125-0)

#### <span id="page-124-0"></span>**8.2.2.1 Java** ファイルの使用

Java は Java アーカイブ(Jar)メカニズムを提供して、クライアントにネットワークを介し て効率的な配布を行うために、クラスをまとめてグループ化し、圧縮(Zip 形式)すること ができるファイルを作成します。このファイルがクライアントで使用されると、今後の使用 のためにキャッシュされます。

Oracle Application Server Forms Services では、通常の配布例をサポートするために、次に 示す構成済の JAR ファイルが提供されます。

#### **8.2.2.1.1 Oracle JInitiator**

Oracle JInitiator で使用する次の JAR ファイルが提供されています。

- f90all.jar 必要なクラスがすべて含まれています。
- f90all\_jinit.jar f90all.jar と同じですが、Oracle JInitiator で使用できるように最適化され ています(これはデフォルトです)。
- f90main.jar f90all.jar よりもクラスの数が減らされています。その他のクラスは、必要 に応じて遅延メカニズムを使用してダウンロードできます。そのため、ダウンロード量 が少なくて済み、起動時間も短縮されます。

1つ以上の JAR ファイルを指定するには、Forms 構成ファイル (formsweb.cfg) で指定する 構成セクションの archive\_jini 設定を使用します。これは、次のように記述します。

[MyApp]

archive jini=f90all jinit.jar, icons.jar

archive\_jini 設定では、前述の 3 つの JAR ファイルから 1 つのみを使用する必要があります。 また、アプリケーションで使用する別のカスタム JAR ファイルも含めることができます(た とえば、前述の例に示した icons.jar など)。どのアプリケーションもそれぞれの archive\_jini 設定を使用できます。

次に示す JAR ファイルには、f90main.jar にはない遅延クラスが含まれています。これらの ファイルは、必要に応じて自動的にダウンロードされるため、archive\_jini 設定で参照する 必要はありません。また、すでに f90all.jar と f90all jinit.jar 内には存在するため、 f90main.jar を利用する場合のみ使用します。

- f90oracle laf.jar Oracle のルック・アンド・フィールのクラス
- f90generic laf.jar 汎用 (標準) ルック・アンド・フィールのクラス
- f90resources.jar 英語以外の言語のリソース・クラス

英語のリソース・クラスは f90all.jar、f90all jinit.jar および f90main.jar に含まれています。f90resources.jar は英語以外の言語が使用される場合にロード されます。ただし、この JAR ファイルには英語以外のすべての言語のリソースが含まれ ています。そのため、英語のリソース・クラスか、すべての言語のリソース・クラスの どちらかを持つことになります。

Oracle JInitiator の詳細は、付録 A「[JInitiator](#page-132-0)」を参照してください。

#### **8.2.2.1.2 IE** ネイティブ **JVM**

IE は Jar 署名をサポートしないため、CAB ファイルを使用する必要があります。次の CAB ファイルが IE で使用するために提供されています。

■ f90all.cab - 必要なクラスがすべて含まれています。

f90all.cab は IE で使用するために提供される唯一のファイルですが、f90all.jar より かなり小さいファイルです。

1つ以上の JAR ファイルを指定するには、Forms 構成ファイル (formsweb.cfg) で指定する 構成セクションの archive ie 設定を使用します。これは、次のように記述します。

[MyApp] archive\_ie=f90all.cab

#### **8.2.2.1.3** その他のすべての場合(**Sun** 社の **Java Plug-in** など)

Jinitiator または IE ネイティブ JVM 以外の Java 仮想マシン (JVM) には、次の JAR ファイ ルが提供されています。

f90all.iar - 必要なクラスがすべて含まれています。

1つ以上の JAR ファイルを指定するには、Forms 構成ファイル (formsweb.cfg) で指定する 構成セクションの archive 設定を使用します。これは、次のように記述します。

[MyApp] archive=f90all.jar

#### <span id="page-125-0"></span>**8.2.2.2** キャッシュの使用

Oracle Application Server Forms Services でサポートされている JVM(Oracle JInitiator およ び Oracle JDK) は、どちらも JAR ファイルのキャッシュをサポートします。JVM がクラス を参照する場合、最初にローカルのクライアント・キャッシュにあるキャッシュ済 JAR ファ イル内にクラスが存在するかどうかを確認します。クラスがキャッシュ内に存在する場合、 JVM はサーバーの JAR ファイルをチェックして、キャッシュ内の JAR ファイルより新しい バージョンが存在するかどうかを確認します。新しいバージョンが存在しない場合は、サー バーからではなくローカルのクライアント・キャッシュからクラスはロードされます。

キャッシュは、効率性を最大化するために適切なサイズにします。キャッシュ・サイズが小 さすぎると、有効な JAR ファイルが上書きされてしまう場合があります。その結果、アプリ ケーションを再度起動すると、別の JAR ファイルのダウンロードが必要になります。デフォ ルトのキャッシュ・サイズは 20MB です。このサイズは、アプリケーションを正常に実行し た後のキャッシュ容量のサイズと比較する必要があります。

JAR ファイルはロード元のホストに関連してキャッシュされます。このため、ロード・バラ ンシング・アーキテクチャを使用している場合、異なるサーバーからの同一の JAR ファイル がキャッシュされる可能性があります。JAR ファイルを中央に置き、ロード・バランシング 構成の各サーバーでそれらを参照することで、開発者は各 JAR ファイルの 1 つのコピーのみ がクライアントのキャッシュでメンテナンスされていることを確認できます。この方法を使 用すると、JAR ファイル内の特定のクラスに署名して、ロード元のサーバー以外のサーバー に接続を戻せるようにする必要があります。Oracle が提供する JAR ファイルでは、事前に クラスに署名してあります。

#### <span id="page-126-0"></span>**8.2.3** 必須ネットワーク帯域幅の削減

開発者は、メッセージ間で異なる情報のみを送信する差分メッセージングを使用して、デー タ・ストリーム圧縮を最大限利用できるようアプリケーションを設計できます。次のステッ プを実行すると、メッセージ間の相違部分を削減できます。

- メッセージ送信順序のコントロール。メッセージの送信順序は次の2つの基準で管理さ れます。
	- 最初の表示時は、オブジェクト・ナビゲータの表示順序
	- 実行中は、項目プロパティを変更するプログラムの順序

その結果が有用性に影響を与えない場合は、同じキャンバス上にある似たようなオブ ジェクトをオブジェクト・ナビゲータ内で並べて配置するようにします。たとえば、ボ タンの次にボタン、テキスト項目の次にテキスト項目と配置します(項目プロパティ 「次ナビゲーション項目」を使用する場合、フォーム内の項目でもナビゲーションと同 じ順序が使用されます)。オブジェクト・ナビゲータで似たような項目をまとめて順序 付けすると、最初のフォームを表示するためにクライアントに送信された項目プロパ ティには、多くの似たような項目が連続して含まれるので、差分メッセージング・アル ゴリズムが効率的に機能します。

さらに、トリガーまたは他のロジックを使用して項目プロパティを変更する場合、別の 表示タイプの項目プロパティを変更する前に似たような項目のプロパティをまとめてグ ループ化する必要があります。次に例を示します。

```
set item property(text item1_id, FONT_WEIGHT, FONT_BOLD);
set item property(text item2 id, FONT WEIGHT, FONT BOLD);
set item property(text item3 id, FONT WEIGHT, FONT BOLD);
set item property(button item1 id, LABEL, 'Exit');
```
- オブジェクト間の類似点を活用。似たようなオブジェクトを使用すると、(ユーザーに 視覚的によりアピールする上に)差分メッセージングの効果が高まります。次の手順 で、オブジェクト間の一貫性が図られます。
	- プロパティのデフォルト値を受け入れ、オブジェクトに必要な属性のみを変更しま す。
	- スマート・クラスを使用して、オブジェクトのグループを記述します。
	- 視覚属性の違いが少なくなるようにルック・アンド・フィールを整えます。
- ボイラープレート・テキストの使用を削減。開発者として、可能なかぎり、ボイラープ レート・テキストではなくプロンプト項目プロパティを使用してください。Forms Developer 6.0 以降には、プロンプトの関連付け機能が含まれており、この機能を使用 して、ボイラープレート・テキストを指定した項目のプロンプトとして再設計できま す。
- ボイラープレート項目(円弧、円、多角形など)の使用を削減。指定したフォームのす べてのボイラープレート項目をフォームの初期化時にロードします。ボイラープレート 項目をロードしてクライアント上でリソースを使用するには、表示の有無にかかわらず 時間がかかります。共通のボイラープレート項目(矩形と線)は最適化されます。この ため、アプリケーションをこれらの基本的なボイラープレート項目に制限すると、起動 時間を短縮しながらネットワーク帯域幅とクライアント・リソースを削減できます。
- ナビゲーションを最小に維持。イベント・バンドルは、2 つまたはそれ以上のオブジェ クト間にナビゲーションがおよぶ場合でも、ナビゲーション・イベントが完了するたび に送信されます。デフォルト値が受け入れられる場合は、フィールド間をナビゲートす る必要がないようにフォームを設計します。フォームは、ユーザーが入力を終了したら スムーズに終了できるようにしてください。このようにすると、すべての追加のナビ ゲーション・イベントは 1 つのイベント・バンドルとして実行されます。
- 初期画面を表示する時間を短縮。Java クライアントは必須クラスをロードすると、初期 画面を表示する前に、表示するすべてのオブジェクトをロードして初期化する必要があ ります。項目数を最小限に抑えることで、初期画面はより迅速に表示されます。初期画 面を表示する時間を短縮する方法は次のとおりです。
	- アプリケーションのログイン画面を提供して、最初に表示されるオブジェクトを (タイトル、小さなロゴ、ユーザー名およびパスワードなどに)制限します。
	- Form の初回の表示時は、隠された要素はすぐには必要とされません。次のキャン バス・プロパティを使用します。

エントリでレイズ = はい(キャンバスのみ) 可視 = いいえ

タブ・キャンバスでは、1 つのシートのみ表示されますが、いくつかのシートで構成さ れていることに注意してください。タブ間で応答を切り替える場合、キャンバス上のす べてのシートに対するすべての項目がロードされます。この中には初期タブの後ろに隠 れている項目も含まれます。この結果、タブ・キャンバスをロードして初期化するため にかかる時間は、初めに可視できるオブジェクトのみではなく、キャンバス上のすべて のオブジェクトに関連します。

ヒント : タブ・キャンバスを使用する場合、スタック・キャンバスを使用し、 when-tab-page-changed トリガーで正しいキャンバスを表示します。最初の画面に表示 されないすべてのキャンバスに対し、プロパティ「エントリでレイズ」を「はい」に、 「可視」を「いいえ」に設定することを忘れないでください。

■ **MENU BUFFERING を使用不可に設定。** デフォルトでは、 MENU\_BUFFERING は TRUE に設定されます。これは、メニューに対する変更内容が、変更されたメニューの 完全な再送信が必要となるような今後の同期化イベントのためにバッファされることを 意味します(ほとんどのアプリケーションでは、メニューに対し複数の変更を同時に行 うか、まったく行わないかのどちらかです。したがって、クライアント側のメニューを 更新する最も効率のよい方法は、すべてのメニューを一度に送信することです)。ただ し、メニューに最小限の変更しか加えないアプリケーションもあります。この場合、変 更するたびに変更内容を送信した方が効率的です。これは、次の文を使用して実行でき ます。

Set Application Property (MENU BUFFERING, 'false');

メニューのバッファリングは、LABEL、ICON、VISIBLE および CHECKED のメ ニュー・プロパティにのみ適用されます。ENABLE/DISABLE イベントは常に送信され ますが、メニュー全体の再送信は行われません。

#### <span id="page-128-0"></span>**8.2.4** パフォーマンスを改善するためのその他の方法

次に示す方法を使用すると、アプリケーションの実行に必要なリソースをさらに削減できま す。

■ タイマーを IavaBeans で置換。タイマーを起動すると、非同期イベントが生成されま す。キュー内に他のイベントがない場合もあります。また、タイマーのサイズはほんの 数バイトですが、毎秒実行されるので 1 分間で 60 パケットが生成され、通常の営業時 間内ではおよそ 30,000 パケットがネットワークへ送出されます。これらのコンポーネン トを、Forms Services やネットワークの介入がなくても同じ効果をもたらす、自己完結 型の JavaBeans と置換します。

- クライアント上での入力項目の妥当性チェックについて考慮。When-Validate-Item トリ ガーを使用して項目に対する入力を処理することはよく行われます。トリガー自体は、 Forms Services で処理されます。プラグ可能な Java コンポーネントを使用して、標準の クライアント項目(テキスト・ボックスなど)のデフォルト機能を置換することを考慮 する必要があります。次に、日付や最大 / 最小値などの項目の妥当性チェックを項目内 に含めます。この方法を使用すると、より複雑な、入力の自動フォーマットなど ((XXX) XXX-XXXX の書式を持つ電話番号など)のアプリケーション固有の妥当性 チェックを行うことができます。
- アプリケーションを、大きな **1** つのフォームではなく多数の小さいフォームに縮小。ア つのフォームではなく多数の小さいフォームに縮小。 プリケーションを細かく分けることによって、Forms Services からロードおよび初期化 されるオブジェクトをユーザーのナビゲーションで制御できます。大きなフォームの場 合、オブジェクトの初期化中にアプリケーションが遅延して、アプリケーションの多く が参照できなくなるという危険性があります。フォームをまとめて連鎖する場合は、ビ ルトインの OPEN\_FORM および NEW\_FORM を使用することを検討します。
	- OPEN FORM を使用すると、コールしているフォームはクライアントとサーバー にオープンされたままの状態になるので、OPEN-FORM による追加のフォームは クライアントとサーバー両方の多くのメモリーを消費します。ただし、フォームが 別のユーザーによって使用中である場合、サーバーのメモリー使用量は、データ・ セグメントにのみ制限されます。ユーザーが初期フォームに戻ると、フォームはす でにローカル・メモリー内に常駐し再表示の場合でもネットワーク・トラフィック は発生しません。
	- NEW FORM を使用すると、コールしているフォームはクライアントとサーバー上 でクローズされて、すべてのオブジェクト・プロパティが破棄されます。このた め、サーバーおよびクライアント上で使用するメモリー量は少なくなります。初期 フォームに戻るには、クライアントに再度ダウンロードすることが必要ですが、こ の場合ネットワーク・リソースが必要で、起動時間が遅延します。初期フォーム (ログイン・フォームなど)を再度コールしないかぎり、OPEN\_FORM を使用し て、次のフォームをアプリケーションで表示します。
- 不要なグラフィックとイメージの削除。アプリケーションに表示されるイメージ項目と 背景イメージの数を可能なかぎり減らします。アプリケーション・ユーザーに対してイ メージが表示されるたびに、イメージはアプリケーション・サーバーからユーザーの Web ブラウザにダウンロードする必要があります。Web アプリケーションで会社のロ ゴを表示する場合には、アプリケーションの起動時にダウンロードされる HTML ファ イルに会社のロゴ・イメージを含めてください。会社のロゴを背景イメージとしてアプ リケーションに挿入するかわりにこれを行ってください。会社ロゴを背景イメージとし て指定すると、データベースまたはファイルシステムから検索して、ユーザーのマシン にダウンロードするトラフィックが繰返し発生します。

## **8.3 Web Cache** と **Forms** の統合

Oracle Web Cache は Oracle Forms アプリケーションでのロード・バランサとして使用でき ます。以降の設定手順では、次の状況を想定しています。

- **1.** Oracle Application Server Web Cache インスタンスはホスト A で実行されている。
- **2.** Oracle HTTP Server (OHS) インスタンスと OC4J インスタンスは、Forms アプリケー ション D を実行しているホスト B 上にある。
- **3.** OHS インスタンスと OC4J インスタンスは、Oracle Forms アプリケーション D を実行 しているホスト C 上にある。

OHS インスタンスと OC4J インスタンスは他にも存在する場合がありますが、ここでは説明 を簡略化するために 2 つのインスタンス・ペアのみを取り上げます。Oracle Forms アプリ ケーションでは OracleAS クラスタリングを利用できないため、OHS インスタンスと OC4J インスタンスはクラスタ化されません。

また、Web Cache 9.0.2.x クラスタも使用できません。Oracle Application Server Web Cache クラスタを使用すると、Oracle Application Server で起動される Oracle Forms のロード・バ ランシングを実現できます。

Forms アプリケーションはステートフルであるため、セッション・バインド機能を使用して Web Cache を構成し、ステートフルなロード・バランシングを実現する必要があります。

Forms アプリケーションの適切なサイト情報を使用してホスト A 上の Web Cache を構成し、 さらにホスト B と C で実行される OHS インスタンスについて、オリジナル・サーバー情報 とサイトとサーバー間のマッピング情報を構成します。ホスト B と C についてのオリジナ ル・サーバー情報を構成する場合、Forms アプリケーション D が実行されているかどうかを 検出する ping URL を構成してください(例 : /forms90/f90servlet?ifcmd=status)。

#### **Web Cache** でセッション・バインドを構成するには **:**

- **1.** Web Cache Manager にログインします。
- **2.** ナビゲータ・ペインで「Origin Servers, Sites, and Load Balancing」→「Session Binding」を選択します。
- **3.** 「Session Binding」画面で、「Default Session Binding」を選択して、「Edit Selected」を 選択します。
- **4.** 「Edit Session Binding」ダイアログ・ボックスが表示されます。
- **5.** 「Please select a session:」プルダウン・リストで、「Monitoring」→「Health Monitor」 を選択します。
- **6.** Oracle Forms アプリケーション D に適切な「Inactivity Timeout」を構成します。
- **7.** 「Submit」をクリックします。
- **8.** 変更を適用し、Oracle Application Server Web Cache を再起動します。

#### 設定をテストするには **:**

- **1.** ブラウザを使用して、Web Cache ホストを指定し、Oracle Forms アプリケーション D にアクセスします。アプリケーションが適切に動作することを確認します。ブラウザ・ ウィンドウは開いたままにします。
- **2.** リクエストを処理した OHS と OC4J を識別します。たとえば、これがホスト B である とすると、そのホスト上の OHS と OC4J をシャットダウンします。これで、ホスト C で実行される OHS と OC4J にのみアクセスできるようになります。
- **3.** Oracle Forms クライアントを実行している同じブラウザを使用して、Oracle Forms ア プリケーション D に再度アクセスします。リクエストは失敗し、Forms クライアントは セッションを失います。Oracle Forms セッションの状態は、OC4J インスタンス間でレ プリケートされません。
- **4.** 次に、ブラウザを使用して、新しい Forms セッションを開始します。Web Cache はホ スト C で実行される残りの OHS と OC4J にリクエストをダイレクトします。アプリ ケーションが適切に動作することを確認します。
- **5.** ホスト B で OHS と OC4J を再度起動します。ブラウザを使用して、Web Cache Manager にログインします。ナビゲータ・ペインで、「Monitoring」→「Health Monitor」を選択します。
- **6.** 「Health Monitor」画面で、ホスト B が「UP」にマークされていることを確認します。

Web Cache の詳細は、『Oracle Application Server Web Cache 管理者ガイド』を参照してく ださい。

# <span id="page-132-0"></span>**A JInitiator**

この項では、Web ブラウザ・プラグインとして Oracle JInitiator を使用する場合の利点を説 明します。Oracle JInitiator を利用すると、Netscape Navigator や Internet Explorer を使用 して、Oracle Forms アプリケーションを実行できます。ブラウザのデフォルトの Java 仮想 マシン(JVM)ではなく、クライアント上の特定の JVM を使用するように指定する機能が 提供されます。

Oracle JInitiator は、Netscape Navigator のプラグイン、および Internet Explorer の ActiveX コンポーネントとして実行されます。Oracle JInitiator は、ブラウザによって提供されるデ フォルトの JVM を置き換えたり、変更したりしません。かわりに、プラグイン形式で代替 の JVM が提供されます。

オラクル社からは2つのJAR ファイル (f90all.jar および f90all\_jinit.jar) が提供されます。 f90all.jar は標準の JAR ファイルであり、f90all\_jinit.jar は Oracle JInitiator でのみ使用できる 高圧縮された JAR ファイルです。

## **A.1 Oracle JInitiator** を使用する理由

Oracle JInitiator では、Web ブラウザを使用して透過的に起動できる、保証されサポート可 能な Iava Runtime Environment (IRE) がクライアントのデスクトップに提供されます。

Oracle JInitiator は、JavaSoft の Java Plug-in の Oracle バージョンです。JavaSoft Plug-in は、ブラウザ内から起動できる JavaSoft JRE の配布メカニズムです。また、Oracle JInitiator では、Oracle が保証した JRE の配布メカニズムが提供されます。これにより、Oracle Forms アプリケーションを安定しサポートされた方法で、ブラウザ内から実行できます。

Oracle JInitiator では、Oracle Forms アプリケーションを実行するために保証されたプラッ トフォームが提供されるだけでなく、標準 JavaSoft Java Plug-in の他に多くの追加機能も提 供されます。これらの機能には、JAR ファイルのキャッシュ、増分の JAR ファイルのロー ド、およびアプレットのキャッシュが含まれます(第 8 章の[「アプリケーションの起動時間](#page-123-1) [の最小化](#page-123-1)」を参照してください)。

## **A.2 Oracle JInitiator** の利点

Oracle JInitiator には次の利点があります。

- 旧リリースのブラウザで、最新の Oracle が保証する JVM を実行できます。
- 異なるブラウザ間で JVM の一貫性が保証されます。
- 信頼性が高い実行プラットフォームです。JInitiator は、Forms Services での使用が完全 にテストされ、保証されています。
- 高性能な実行環境です。JInitiator によって、アプリケーション・クラス・ファイルが キャッシュに自動的に書き込まれます。これにより、アプリケーションを高速起動でき ます。
- 自己インストールおよび自己メンテナンスが可能な実行環境です。IInitiator はプラグイ ンまたは ActiveX コンポーネントのように、自身を自動的にインストールおよび更新し ます。ローカルにキャッシュされたアプリケーション・クラス・ファイルは、アプリ ケーション・サーバーから自動的に更新されます。

## **A.3 Oracle JInitiator** の使用方法

クライアントのブラウザが Oracle JInitiator を使用するように指定された HTML ファイルを 最初に見つけたとき、Oracle JInitiator はアプリケーション・サーバーからクライアント・マ シンに自動的にダウンロードされます。これにより、Windows 98、NT、2000 および XP プ ラットフォーム上の Netscape Navigator または Internet Explorer 内で、Oracle Application Server Forms Services および Graphics アプリケーションを直接実行できます。

Oracle JInitiator は、ブラウザによって提供される標準プラグイン・メカニズムを使用してイ ンストールおよび更新されます。Oracle JInitiator のインストールでは、Oracle Forms アプ リケーションを信頼できるアプレットとして Oracle JInitiator 環境で実行するために必要な ステップが実行されます。

## **A.4** サポートされる構成

Oracle JInitiator では、次の構成がサポートされています。

## **A.4.1 Windows 98**、**NT**、**2000** および **XP:**

- Netscape Navigator 4.7.x
- Netscape Navigator 4.7.x
- Internet Explorer 5.x
- Internet Explorer 6.0

## **A.5** システム要件

Oracle JInitiator の最小システム要件を次に示します。

- Windows 98、NT、2000 および XP
- Pentium 90 MHz 以上のプロセッサ
- 25MB のハード・ディスク空き領域 (30MB を推奨)
- 16MB のシステム RAM (32MB を推奨)

## **A.6 Netscape Navigator** での **Oracle JInitiator** の使用方法

Oracle JInitiator では、QuickTime ムービーまたは Shockwave アニメーション機能など他の プラグインと同様にブラウザ内で実行できるように、Netscape Navigator プラグイン・アー キテクチャが使用されています。Web アプリケーション開発者は Netscape HTML <EMBED> タグを使用して、プラグインを Web ページの一部として実行するように指定で きます。これにより、ユーザーの介在を最小にして、Oracle JInitiator を Web ブラウザ内で 実行できます。

Netscape Navigator が Oracle JInitiator の使用を指定された HTML ページを最初に見つけた とき、Oracle JInitiator ダウンロード・ページを指示する HTML ページに "Plug-in Not Loaded" ダイアログが表示されます。続いて、各オペレーティング・システム用の Oracle JInitiator バージョンをダウンロードし、インストールできます。

Oracle JInitiator のインストール後、Netscape Navigator をシャットダウンして、再起動し ます。続いて、元の HTML ページを再び表示します。Oracle JInitiator はアプレットをレン ダリングするために、<EMBED> タグ内のパラメータを実行および使用します。Netscape Navigator が Oracle JInitiator の使用を指定された Web ページを次に見つけたとき、ユー ザーが介在することなく、Netscape Navigator はプラグインをローカル・ディスクから透過 的にロードおよび実行します。

## **A.7 Microsoft Internet Explorer** での **Oracle JInitiator** の使用方法

Oracle JInitiator は Microsoft Internet Explorer 拡張メカニズムを使用して、ActiveX コント ロールおよび COM コンポーネントのダウンロードおよびキャッシュを行います。Web アプ リケーション開発者は HTML <OBJECT> タグを使用して、ActiveX コントロールまたは COM コンポーネントを Web ページの一部として実行するように指定できます。このような コンポーネントには Oracle JInitiator が含まれます。

Internet Explorer は Oracle JInitiator 使用を指定するように変更された HTML ファイルを最 初に見つけたとき、オラクル社によって VeriSign デジタル署名が行われた ActiveX コント ロールをダウンロードするかどうかをユーザーに確認します。「はい」をクリックすると、 Internet Explorer は Oracle JInitiator のダウンロードを開始します。Oracle JInitiator が実行 され、アプレットをレンダリングするために <OBJECT> タグ内のパラメータが使用されま す。Internet Explorer が Oracle JInitiator をサポートするように変更された Web ページを次 に見つけたとき、ユーザーが介在することなく、Oracle JInitiator をローカル・ディスクから 透過的にロードおよび実行します。

## **A.8 Oracle JInitiator** プラグインの設定

#### **Oracle JInitiator** プラグインを設定するには **:**

- Oracle IInitiator HTML マークアップをベース HTML ファイルに追加します。
- Oracle IInitiator をサーバーにインストールします(サーバー・ベースのテスト用のみ)。
- Oracle IInitiator ダウンロード・ファイルをカスタマイズします。
- Oracle IInitiator をダウンロード可能にします。

## **A.8.1 Oracle JInitiator** マークアップのベース **HTML** ファイルへの追加 **Oracle JInitiator** マークアップをベース **HTML** ファイルに追加するには **:**

- **1.** ベース HTML ファイルをテキスト・エディタでオープンします。
- **2.** OBJECT および EMBED タグを追加します。

追加マークアップの例は、第 B.3 項「base.htm ファイル、[basejini.htm](#page-150-0) ファイル、 basejpi.htm [ファイルおよび](#page-150-0) baseie.htm ファイル」を参照してください。

## **A.8.2 Oracle JInitiator** ダウンロード・ファイルのカスタマイズ

Oracle IInitiator のダウンロード・ファイル (IINIT\_DOWNLOAD.HTM) は、ユーザーが Oracle JInitiator ファイルをダウンロードできるテンプレート HTML ファイルです。

#### **Oracle JInitiator** ダウンロード・ファイルをカスタマイズするには **:**

- **1.** JINIT\_DOWNLOAD.HTM ファイルを HTML またはテキスト・エディタでオープンし ます。
- **2.** 必要に応じてテキストを変更します。
- **3.** 変更を保存します。

## **A.8.3 Oracle JInitiator** をダウンロード可能にする

#### **Oracle JInitiator** をダウンロード可能にするには **:**

**1.** jinit13*x*.EXE を Web サーバーにコピーします。

jinit13*x*.EXE は、ベース HTML ファイル内で指定された位置にコピーする必要がありま す。

**2.** JINIT\_DOWNLOAD.HTM を Web サーバーにコピーします。

JINIT\_DOWNLOAD.HTM は、ベース HTML ファイル内で指定された位置にコピーす る必要があります。

## **A.9 Oracle JInitiator** プラグインの変更

#### **Oracle JInitiator** プラグインを変更するには **:**

- Oracle IInitiator のキャッシュ・サイズを変更します。
- Oracle IInitiator のヒープ・サイズを変更します。
- **Oracle JInitiator** 用にプロキシ・サーバー設定をチェックおよび変更します。
- Oracle JInitiator 出力を表示します。

## **A.9.1 Oracle JInitiator** キャッシュ・サイズの変更

#### **Oracle JInitiator** のキャッシュ・サイズを変更するには **:**

- **1.** Windows の「スタート」メニューから、「設定」→「コントロール パネル」→「Oracle JInitiator」を選択します。
- **2.** 「基本」タブをクリックします。
- **3.** 「実行時のパラメータ」フィールドで、Dcache.size を指定します。たとえば、 Dcache.size=20000000 と指定すると、キャッシュ・サイズは 20MB に設定されます。

Oracle JInitiator のデフォルト・キャッシュ・サイズは 20000000 です。これは Oracle JInitiator のインストール時に自動設定されます。

## **A.9.2 Oracle JInitiator** ヒープ・サイズの変更

#### **Oracle JInitiator** のヒープ・サイズを変更するには **:**

- **1.** Windows の「スタート」メニューから、「設定」→「コントロール パネル」→「Oracle JInitiator」を選択します。
- **2.** 「基本」タブをクリックします。
- **3.** 「実行時のパラメータ」フィールドで、mx サイズを指定します。たとえば、mx64m と 指定すると、最大ヒープ・サイズは 64MB に設定されます。

Oracle JInitiator のデフォルト最大ヒープ・サイズは 64MB です。これは Oracle JInitiator の インストール時に自動設定されます。

## **A.9.3 Oracle JInitiator** 用のプロキシ・サーバー設定のチェックおよび変更

#### **Oracle JInitiator** 用にプロキシ・サーバー設定をチェックおよび変更するには **:**

- **1.** Windows の「スタート」メニューから、「設定」→「コントロール パネル」→「Oracle JInitiator」を選択します。
- **2.** 「プロキシ」タブをクリックします。
- **3.** ブラウザの構成ダイアログ・ボックスの設定を **Oracle JInitiator** で使用できるようにす るために、「ブラウザの設定を使用」チェック・ボックスを選択します。別のプロキシ・ サーバー設定を使用する場合は、このボックスにはチェックを付けないでください。次 に、「プロキシのアドレス」フィールドにプロキシ・サーバーのホスト名を入力します。

## **A.9.4 Oracle JInitiator** 出力の表示

#### **Oracle JInitiator** 出力を表示するには **:**

- **1.** Windows の「スタート」メニューから、「設定」→「コントロール パネル」→「Oracle JInitiator」を選択します。
- **2.** 「基本」タブをクリックします。
- **3.** デバッグ出力を使用可能にするために、「Java コンソールの表示」チェック・ボックス を選択します。

## **A.10** ベース **HTML** ファイルの変更

JInitiator を使用して Oracle Forms アプリケーションを実行する場合、JInitiator が formsweb.cfg ファイルからパラメータ値を読み取り、その値をベース HTML ファイルに渡 します。静的ベース HTML ファイルを作成して常に同じ値が読み取られるようにする場合、 手動で値を挿入する必要があります。

Microsoft Internet Explorer および Netscape Navigator の Oracle JInitiator マークアップの例 は、第 B.3 項「base.htm ファイル、basejini.htm ファイル、basejpi.htm [ファイルおよび](#page-150-0) baseie.htm [ファイル」を](#page-150-0)参照してください。これらのタグをベース HTML ファイルに追加 すると、Netscape および Microsoft のブラウザ内でアプリケーションを実行できます。

# **B**

# サンプル構成ファイル

インストール時に、次の構成ファイルがシステムにインストールされています。

- [デフォルトの](#page-141-0) formsweb.cfg ファイル
- [プラットフォーム固有の](#page-146-0) default.env ファイル
- base.htm ファイル、basejini.htm ファイル、basejpi.htm [ファイルおよび](#page-150-1) baseie.htm ファ [イル](#page-150-1)
- [web.xml](#page-159-0)
- [forms90.conf](#page-162-0)
- [Registry.dat](#page-164-0)

## <span id="page-141-0"></span>**B.1** デフォルトの **formsweb.cfg** ファイル

デフォルトの formsweb.cfg ファイルには次の内容が含まれます。

```
# formsweb.cfg defines parameter values used by the FormsServlet (f90servlet)
# This section defines the Default settings. Any of them may be overridden in
# the following Named Configuration sections. If they are not overridden, then
# the values here will be used.
# The default settings comprise two types of parameters: System parameters,
# which cannot be overridden in the URL, and User Parameters, which can.
# Parameters which are not marked as System parameters are User parameters.
# SYSTEM PARAMETERS
# -----------------
# These have fixed names and give information required by the Forms
# Servlet in order to function. They cannot be specified in the URL query
# string. But they can be overriden in a named configuration (see below).
# Some parameters specify file names: if the full path is not given,
# they are assumed to be in the same directory as this file. If a path
# is given, then it should be a physical path, not a URL.
# USER PARAMETERS
# ---------------
# These match variables (e.g. %form%) in the baseHTML file. Their values
# may be overridden by specifying them in the URL query string
# (e.g. "http://myhost.mydomain.com/servlet/f90servlet?form=myform&width=700")
# or by overriding them in a specific, named configuration (see below)
[default]
# System parameter: default base HTML file
baseHTML=base.htm
# System parameter: base HTML file for use with JInitiator client
baseHTMLjinitiator=basejini.htm
# System parameter: base HTML file for use with Sun's Java Plug-In
baseHTMLjpi=basejpi.htm
# System parameter: base HTML file for use with Microsoft Internet Explorer
# (when using the native JVM)
baseHTMLie=baseie.htm
# System parameter: delimiter for parameters in the base HTML files
HTMLdelimiter=%
# System parameter: working directory for Forms runtime processes
# WorkingDirectory defaults to <oracle home>/forms90 if unset.
workingDirectory=
# System parameter: file setting environment variables for the Forms runtime
# processes
envFile=default.env
# System parameter: JVM option for Microsoft Internet Explorer.
# This parameter specifies how to execute the Forms applet under
# Microsoft Internet Explorer 5.x or above. Put IE=native if you want
# the Forms applet to run in the browser's native JVM.
IE=JInitiator
```

```
# Forms runtime argument: whether to escape certain special characters
# in values extracted from the URL for other runtime arguments
escapeparams=true
# Forms runtime argument: which form module to run
form=test.fmx
# Forms runtime argument: database connection details
userid=
# Forms runtime argument: whether to run in debug mode
debug=no
# Forms runtime argument: host for debugging
host=
# Forms runtime argument: port for debugging
port=
# Other Forms runtime arguments: grouped together as one parameter.
# These settings support running and debugging a form from the Builder:
otherparams=buffer_records=%buffer% debug_messages=%debug_messages% array=%array% 
obr=%obr% query_only=%query_only% quiet=%quiet% render=%render% record=%record% 
tracegroup=%tracegroup% log=%log% term=%term%
# Sub argument for otherparams
buffer=no
# Sub argument for otherparams
debug_messages=no
# Sub argument for otherparams
array=no
# Sub argument for otherparams
obr=no
# Sub argument for otherparams
query_only=no
# Sub argument for otherparams
quiet=yes
# Sub argument for otherparams
render=no
# Sub argument for otherparams
record=
# Sub argument for otherparams
tracegroup=
# Sub argument for otherparams
log=
# Sub argument for otherparams
term=
# HTML page title
pageTitle=Oracle Application Server Forms Services
# HTML attributes for the BODY tag
HTMLbodyAttrs=
# HTML to add before the form
HTMLbeforeForm=
# HTML to add after the form
```
HTMLafterForm= # Forms applet parameter: URL path to Forms ListenerServlet serverURL=/forms90/l90servlet # Forms applet parameter codebase=/forms90/java # Forms applet parameter imageBase=DocumentBase # Forms applet parameter width=750 # Forms applet parameter height=600 # Forms applet parameter separateFrame=false # Forms applet parameter splashScreen= # Forms applet parameter background= # Forms applet parameter lookAndFeel=Oracle # Forms applet parameter colorScheme=teal # Forms applet parameter logo= # Forms applet parameter restrictedURLparams=HTMLbodyAttrs,HTMLbeforeForm,pageTitle,HTMLafterForm,log,allow\_ debug,allowNewConnections # Forms applet parameter formsMessageListener= # Forms applet parameter recordFileName= # Forms applet parameter serverApp=default # Forms applet archive setting for JInitiator archive\_jini=f90all\_jinit.jar # Forms applet archive setting for Microsoft Internet Explorer native JVM archive\_ie=f90all.cab # Forms applet archive setting for other clients (Sun Java Plugin, Appletviewer, # etc) archive=f90all.jar # Number of times client should retry if a network failure occurs. You should # only change this after reading the documentation. networkRetries=0 # Page displayed to Netscape users to allow them to download Oracle JInitiator. # Oracle JInitiator is used with Windows clients. # If you create your own page, you should set this parameter to point to it. jinit\_download\_page=/forms90/jinitiator/us/jinit\_download.htm # Parameter related to the version of JInitiator
```
jinit_classid=clsid:CAFECAFE-0013-0001-0017-ABCDEFABCDEF
# Parameter related to the version of JInitiator
jinit_exename=jinit.exe#Version=1,3,1,17
# Parameter related to the version of JInitiator
jinit_mimetype=application/x-jinit-applet;version=1.3.1.17
# Page displayed to users to allow them to download Sun's Java Plugin.
# Sun's Java Plugin is typically used for non-Windows clients.
# (NOTE: you should check this page and possibly change the settings)
jpi_download_page=http://java.sun.com/products/plugin/1.3/plugin-install.html
# Parameter related to the version of the Java Plugin
jpi_classid=clsid:8AD9C840-044E-11D1-B3E9-00805F499D93
# Parameter related to the version of the Java Plugin
jpi_
codebase=http://java.sun.com/products/plugin/1.3/jinstall-13-win32.cab#Version=1,3,0
,0
# Parameter related to the version of the Java Plugin
jpi mimetype=application/x-java-applet;version=1.3
# EM config parameter
# Set this to "1" to enable Enterprise Manager to track Forms processes
em_mode=0
# Single Sign-On OID configuration parameter
oid_formsid=formsApp_adtqa_ui7.us.oracle.com_6A5E0A34DCD44048B706A0ECE46EC3A6
# Single Sign-On OID configuration parameter
oracle_home=D:¥AS10g_M30_bif
# Single Sign-On OID configuration parameter
formsid_group_dn=cn=Logical Application Group, orclApplicationCommonName=formsApp_
adtqa_ui7.us.oracle.com_6A5E0A34DCD44048B706A0ECE46EC3A6, cn=forms, cn=Products, 
cn=OracleContext
# Single Sign-On OID configuration parameter: indicates whether we allow
# dynamic resource creation if the resource is not yet created in the OID.
ssoDynamicResourceCreate=true
# Single Sign-On parameter: URL to redirect to if ssoDynamicResourceCreate=false
ssoErrorUrl=
# Single Sign-On parameter: Cancel URL for the dynamic resource creation DAS page.
ssoCancelUrl=
# Single Sign-On parameter: indicates whether the url is protected in which
# case mod_osso will be given control for authentication or continue in
# the FormsServlet if not. It is false by default. Set it to true in an
# application-specific section to enable Single Sign-On for that application.
ssoMode=false
# The parameter allow debug determines whether debugging is permitted.
# Administrators should set allow_debug to "true" if servlet
# debugging is required, or to provide access to the Forms Trace Xlate utility.
# Otherwise these activities will not be allowed (for security reasons).
allow debug=false
# Parameter which determines whether new Forms sessions are allowed.
```
# This is also read by the Forms EM Overview page to show the # current Forms status. allowNewConnections=true # Example Named Configuration Section # Example 1: configuration to run forms in a separate browser window with # "generic" look and feel (include "config=sepwin" in the URL) # You may define your own specific, named configurations (sets of parameters) # by adding special sections as illustrated in the following examples. # Note that you need only specify the parameters you want to change. The # default values (defined above) will be used for all other parameters. # Use of a specific configuration can be requested by including the text # "config=<your\_config\_name>" in the query string of the URL used to run # a form. For example, to use the sepwin configuration, your could issue # a URL like "http://myhost.mydomain.com/servlet/f90servlet?config=sepwin". [sepwin] separateFrame=True lookandfeel=Generic # Example Named Configuration Section # Example 2: configuration affecting users of MicroSoft Internet Explorer 5.x. # Forms applet will run under the browser's native JVM rather than using Oracle JInitiator. [ienative] IE=native # Example Named Configuration Section # Example 3: configuration forcing use of the Java Plugin in all cases (even if # the client browser is on Windows) [jpi] baseHTMLJInitiator=basejpi.htm baseHTMLie=basejpi.htm # Example Named Configuration Section # Example 4: configuration running the Forms ListenerServlet in debug mode # (debug messages will be written to the servlet engine's log file). [debug] serverURL=/forms90/l90servlet/debug

# **B.2** プラットフォーム固有の **default.env** ファイル

default.env には、プラットフォーム固有の 2 つのバージョンがあります。

- [デフォルトの](#page-146-0) Windows 用 default.env ファイル
- <span id="page-146-1"></span>■ [デフォルトの](#page-148-0) UNIX 用 default.env ファイル

# <span id="page-146-0"></span>**B.2.1** デフォルトの **Windows** 用 **default.env** ファイル

```
# default.env - default Forms environment file, Windows version
#
# This file is used to set the Forms runtime environment parameters.
# If a parameter is not defined here, the value in the Windows registry
# will be used. If no value is found in the registry, the value used will
# be that defined in the environment in which the servlet engine (OC4J
# or JServ) was started.
#
# NOTES
# 1/ The Forms installation process should replace all occurrences of
# <percent>FORMS_<ORACLE_HOME><percent> with the correct <ORACLE_HOME>
# setting, and all occurrences of <percent>O JDK HOME<percent> with
# the location of the JDK (usually $<ORACLE_HOME>/jdk).
     Please make these changes manually if not.
# 2/ Some of the variables below may need to be changed to suite your needs.
# Please refer to the Forms documentation for details.
#
ORACLE_HOME=<ORACLE_HOME>
   #
   # Search path for Forms applications (.fmx files, PL/SQL libraries)
   # If you need to include more than one directory, they should be semi-colon
   # separated (e.g. /private/dir1;/private/dir2)
 #
   # FORMS90_PATH=<ORACLE_HOME>/forms90
 #
   # The PATH setting is required in order to pick up the JVM (jvm.dll).
   # The Forms runtime executable and dll's are assumed to be in
   # <ORACLE_HOME>¥bin if they are not in the PATH.
   # In addition, if you are running Graphics applications, you will need
   # to append the following to the path (where <Graphics Oracle Home> should
   # be replaced with the actual location of your Graphics 6i <ORACLE_HOME>):
 #
   # ;<Graphics Oracle Home>¥bin;<Graphics Oracle Home>¥jdk¥bin
   #
```

```
 PATH=<ORACLE_HOME>¥bin;<ORACLE_HOME>¥jdk¥jre¥bin¥client
   #
   # Settings for Graphics
   # -------------------------------
   # NOTE: These settings are only needed if Graphics applications
   # are called from Forms applications. In addition, you will need to
   # modify the PATH variable above as described above.
   #
     #
     # Please uncomment the following and put the correct 6i
     # <ORACLE_HOME> value to use Graphics applications.
 #
     #ORACLE_GRAPHICS6I_HOME=<your Graphics 6i <ORACLE_HOME> here>
     #
     # Search path for Graphics applications
     #
     #GRAPHICS60_PATH=
   #
   # Settings for forms tracing and logging
   # -----------------------------------------------
   # Note: This entry has to be uncommented to enable tracing and
   # logging.
     #FORMS90_TRACE_PATH=<ORACLE_HOME>¥forms90¥server
   #
   # System settings
   # ---------------
   # You should not normally need to modify these settings
   #
   FORMS90=<ORACLE_HOME>¥forms90
   #
   # Java class path
   # This is required for the Forms debugger
   # You can append your own Java code here)
   # f90srv.jar, repository.jar and ldapjclnt9.jar are required for
   # the password expiry feature to work(#2213140).
   #
   CLASSPATH=<ORACLE_HOME>¥j2ee¥OC4J_BI_
Forms¥applications¥forms90app¥forms90web¥WEB-INF¥lib¥f90srv.jar;<ORACLE_
HOME>¥jlib¥repository.jar;<ORACLE_HOME>¥jlib¥ldapjclnt9.jar;<ORACLE_
```

```
HOME>¥jlib¥debugger.jar;<ORACLE_HOME>¥jlib¥ewt3.jar;<ORACLE_
HOME>¥jlib¥share.jar;<ORACLE_HOME>¥jlib¥utj90.jar;<ORACLE_
HOME>¥jlib¥zrclient.jar;<ORACLE_HOME>¥reports¥jlib¥rwrun.jar
```
# <span id="page-148-0"></span>**B.2.2** デフォルトの **UNIX** 用 **default.env** ファイル

```
# default.env - default Forms environment file, Solaris version
#
# This file is used to set the Forms runtime environment parameters.
# If a parameter is not defined here, the value used will be that defined
# in the environment in which the servlet engine (OC4J or JServ) was started.
#
# NOTES
# 1/ The Forms installation process should replace all occurrences of
     # <percent>FORMS_<ORACLE_HOME><percent> with the correct <ORACLE_HOME>
# setting, and all occurrences of <percent>O JDK HOME<percent> with
# the location of the JDK (usually $<ORACLE_HOME>/jdk).
# Please make these changes manually if not.
# 2/ Some of the variables below may need to be changed to suite your needs.
    Please refer to the Forms documentation for details.
#
ORACLE_HOME=<ORACLE_HOME>
 #
   # Search path for Forms applications (.fmx files, PL/SQL libraries)
 #
   FORMS90_PATH=<ORACLE_HOME>/forms90
   # Java class path
   # This is required for the Forms debugger
     You can append your own Java code here)
   # f90srv.jar, repository.jar and ldapjclnt9.jar are required for
   # the password expiry feature to work(#2213140).
 #
   CLASSPATH=<ORACLE_HOME>¥j2ee¥OC4J_BI_
Forms¥applications¥forms90app¥forms90web¥WEB-INF¥lib¥f90srv.jar;<ORACLE_
HOME>¥jlib¥repository.jar;<ORACLE_HOME>¥jlib¥ldapjclnt9.jar;<ORACLE_
HOME>¥jlib¥debugger.jar;<ORACLE_HOME>¥jlib¥ewt3.jar;<ORACLE_
HOME>¥jlib¥share.jar;<ORACLE_HOME>¥jlib¥utj90.jar;<ORACLE_
HOME>¥jlib¥zrclient.jar;<ORACLE_HOME>¥reports¥jlib¥rwrun.jar
   #
   # The PATH setting is not required for Forms if the Forms executables are
  # in <ORACLE HOME>/bin. However, it is required if Graphics applications
   # are called from Forms applications.
   #
   PATH=<ORACLE_HOME>/bin
```

```
 #
   # Settings for Reports
   # -------------------------------
   # NOTE: This setting is only needed if Reports applications
   # are called from Forms applications
   # However, because of bug 2336698 where a report is started from
   # a forms debugger session with an already running JVM, then
   # the report's class path should also be included in the forms
   # class path.
REPORTS_CLASSPATH=<ORACLE_HOME>/jlib/zrclient.jar:<ORACLE_
HOME>/reports/jlib/rwrun.jar
   #
   #
   # Settings for Graphics
   # -------------------------------
   # NOTE: These settings are only needed if Graphics applications
   # are called from Forms applications
   #
     #
     # Please uncomment the following and put the correct 6i
     # <ORACLE_HOME> value to use Graphics applications.
     #
     #ORACLE_GRAPHICS6I_HOME=<your Graphics 6i <ORACLE_HOME> here>
 #
     # Search path for Graphics applications
     #
     GRAPHICS60_PATH=
   #
   # Settings for forms tracing and logging
   # -----------------------------------------------
   # Note: This entry has to be uncommented to enable tracing and
   # logging.
     #FORMS90_TRACE_PATH=<ORACLE_HOME>/forms90/server
   #
   # System settings
   # ---------------
   # You should not normally need to modify these settings
   #
     #
     # Path for shared library objects
     # This is highly platform (if not machine) specific ! At install time
```
- # <percent>LD\_LIBRARY\_PATH<percent> should be replaced with the
- # actual value of the LD\_LIBRARY\_PATH environment variable (at install
- # time). That should ensure we have the paths for such necessities as
- # the motif and X11 libraries.
- # Explanations:
- # Reports needs the path for libjava.so
- # (/cdm/solaris/o\_jdk/1\_2\_2\_0\_0/jre/lib/sparc)
- # Forms needs two paths to the jre, for libjvm.so and libhpi.so
- # In ojdk 1.3.1 the location of libjvm.so is lib/sparc (there is no
- # classic directory) so we do not include the .../classic directory
- # below. There are other versions of libjvm.so (in directories server,
- # client and hotspot) but we will use the version in lib/sparc for now.
- 

<span id="page-150-0"></span>#

 LD\_LIBRARY\_PATH=<ORACLE\_HOME>/lib:%O\_JDK\_HOME%/jre/lib/sparc:%O\_JDK\_ HOME%/jre/lib/sparc/native\_threads:%LD\_LIBRARY\_PATH%

# **B.3 base.htm** ファイル、**basejini.htm** ファイル、**basejpi.htm** ファ イルおよび **baseie.htm** ファイル

base.htm、basejini.htm、basejpi.htm および baseie.htm の概説とディレクトリは、第 [3.1.1.3](#page-28-0) 項「base.htm、[basejini.htm](#page-28-0)、basejpi.htm および baseie.htm」を参照してください。

OracleAS のインストールおよび構成時に、Oracle Universal Installer により 4 つのベース HTML ファイルがユーザーのシステムに作成されます。ほとんどの場合、これらのファイル の変更は必要ありません。これらのファイルを変更する必要がある場合は、ユーザー自身の バージョンを作成し、これを formsweb.cfg ファイルから参照する必要があります。デフォ ルトのファイルは、パッチのインストールにより上書きされます。

ユーザーが最初に Oracle Forms アプリケーションを起動すると(アプリケーションの URL へのリンクをクリックすることで)、ベース HTML ファイルが Forms Servlet によって読み 取られます。

ベース HTML ファイル内の変数 (%variablename%) は、第 4.3.1 項「Application Server Control [によるパラメータの構成」](#page-47-0)での説明のように、formsweb.cfg ファイルに指定された 適切なパラメータ値によって置換され、URL リクエストがある場合はその問合せパラメータ の値によって置換されます。問合せパラメータの値は、formsweb.cfg ファイルの値を上書き します。

次に、ベース HTML ファイルがユーザーの Web ブラウザにダウンロードされます。

<span id="page-150-2"></span><span id="page-150-1"></span>注意 **:** ベース HTML 変数を変更するには、第 4.3.1 項「[Application](#page-47-0)  Server Control [によるパラメータの構成」フ](#page-47-0)ァイル内の対応するパラメー タ値を変更します。

次のベース HTML 初期ファイルは、<ORACLE\_HOME>/forms90/server ディレクトリで利 用できます。

- <span id="page-151-2"></span>■ **basejini.htm**: これは、Oracle JInitiator を使用する Forms アプレットの実行に必要なタ グが含まれるベース HTML ファイルです。オラクル社によってこの方法での動作が確 認されたブラウザ(および標準の APPLET タグを使用して動作しないブラウザ)に適し ています(Windows プラットフォームのみ)。例は、「[デフォルトの](#page-154-0) basejini.htm ファ [イル](#page-154-0)」の項を参照してください。
- <span id="page-151-3"></span>■ **baseipi.htm**: これは Java Plug-in 用のベース HTML ファイルです。Forms Servlet がこの ファイルを使用するのは、クライアント・ブラウザが Windows 上に存在せず、クライ アント・ブラウザが Netscape か IE ネイティブ設定のない IE のどちらかの場合です。
- <span id="page-151-0"></span>■ **base.htm**: これは、AppletViewer または(ネイティブ IVM が Oracle Forms で動作する ことがオラクル社によって確認済の)任意の Web ブラウザで Forms アプレットを実行 するために必要な APPLET タグが含まれている、ベース HTML ファイルです。例は、 「[デフォルトの](#page-152-0) base.htm ファイル」の項を参照してください。
- <span id="page-151-1"></span>■ **baseie.htm**: これは、Internet Explorer 5 でネイティブ IVM を使用するために必要な Internet Explorer 5 のタグを含んだベース HTML ファイルです。例は、「[デフォルトの](#page-158-0) [baseie.htm](#page-158-0) ファイル」の項を参照してください。

#### <span id="page-151-4"></span>新しいベース **HTML** ファイルを作成するには **:**

- **1.** 新しいベース HTML ファイルを任意のディレクトリ内に置きます。formsweb.cfg ファ イル内にベース HTML ファイルの完全な物理パスが含まれるように、basejini.htm、 baseie.htm、basejpi.htm または base.htm のパラメータを更新します。
- **2.** <ORACLE\_HOME>/forms90/server ディレクトリにある、basejini.htm、baseie.htm、 basejpi.htm または base.htm の初期ファイルをコピーします。
- **3.** ファイル名を変更します(たとえば、order.htm)。
- **4.** ユーザーに表示されるテキストを追加または変更します(たとえば、<TITLE> タグおよ び <BODY> タグ内のテキスト)。
- **5.** 必要に応じてパラメータを変更します。ベース HTML ファイルの変数を使用し[、第](#page-28-1) 3.1.1.2 項「[formsweb.cfg](#page-28-1)」での説明のように、formsweb.cfg ファイルの実際の値を指定 してください。

baseHTML と baseHTMLjinitiator のタグも固有の名前の付いた構成セクションで設定 し、システムのデフォルト値に上書きできます。これは、個別のカスタム・ベース HTML テンプレートを使用する必要がある場合に行います。ただし、カスタム・テンプ レートをすべてのアプリケーションに使用する場合は、formsweb.cfg ファイルのデフォ ルトの構成セクションを変更するようにお薦めします。

# **B.3.1** ベース **HTML** ファイル内のパラメータと変数

<span id="page-152-2"></span>base.htm または basejini.htm ファイルで提供されるパラメータ・タグを使用しない場合は、 ファイルから削除してください。

残りのパラメータ値を変数(%variablename%)としてベース HTML ファイルで指定するこ とをお薦めします。たとえば、次のように指定します。

<PARAM NAME="logo" VALUE="*%logo%*">

次に、formsweb.cfg ファイルに実際のパラメータ値を指定します。すべての変数が実行時に 適切なパラメータ値で置き換えられます。

#### **B.3.1.1** 使用方法

■ 変数の値は、ベース HTML ファイル内のどこでも使用できます。変数は特別のデリミタ で囲まれた名前として指定されます(デフォルトのデリミタは %)。たとえば、HTML ファイルに次の行を置くことができます。

ARCHIVE="%Archive%"

次に値を formsweb.cfg ファイルまたは URL の問合せ文字列内の %Archive% に割り当 てる必要があります。

- すべての変数は実行時に値を受け取る必要があります。変数が値を受け取らないと、 Forms Services がユーザーの Web ブラウザに渡す適切な HTML ファイルを構築できな いため、エラーが発生します。
- <span id="page-152-1"></span>■ パフォーマンスを向上するには、JAR ファイルのダウンロード用のソースとして 1 つの Web サーバーのみを使用してください。同じファイルを異なるサーバーから複数回ダウ ンロードすることを防げます。

# <span id="page-152-0"></span>**B.3.2** デフォルトの **base.htm** ファイル

#### <HTML> <!-- FILE: base.htm (Oracle Forms) --> <!-- --> <!-- This is the default base HTML file for running a form on the --> <!-- web using a generic APPLET tag to include Forms applet. -->  $\langle$  . The contract of the contract of the contract of the contract of the contract of the contract of the contract of the contract of the contract of the contract of the contract of the contract of the contract of the co <!-- IMPORTANT NOTES: --> <!-- Default values for all the variables which appear below --> <!-- (enclosed in percent characters) are defined in the servlet --> <!-- configuration file (formsweb.cfg). It is preferable to make --> <!-- changes in that file where possible, rather than this one. -->  $\langle$  . The contract of the contract of the contract of the contract of the contract of the contract of the contract of the contract of the contract of the contract of the contract of the contract of the contract of the co <!-- This file will be REPLACED if you reinstall Oracle Forms, so --> <!-- you are advised to make your own version if you want to make -->

```
<!-- want to make any modifications. You should then set the -->
<!-- baseHTML parameter in the Forms Servlet configuration file -->
<!-- (formsweb.cfg) to point to your new file instead of this one. -->
<HEAD><TITLE>%pageTitle%</TITLE></HEAD>
<BODY %HTMLbodyAttrs%>
%HTMLbeforeForm%
<!-- Forms applet definition (start) -->
<APPLET CODEBASE="%codebase%"
        CODE="oracle.forms.engine.Main"
         ARCHIVE="%archive%"
        WIDTH="%Width%"
        HEIGHT="%Height%">
<PARAM NAME="serverURL" VALUE="%serverURL%">
<PARAM NAME="networkRetries" VALUE="%networkRetries%">
<PARAM NAME="serverArgs"
        VALUE="%escapeParams% module=%form% userid=%userid% sso_userid=%sso_userid% 
sso_formsid=%sso_formsid% sso_subDN=%sso_subDN% sso_usrDN=%sso_usrDN% debug=%debug% 
host=%host% port=%port% %otherParams%">
<PARAM NAME="separateFrame" VALUE="%separateFrame%">
<PARAM NAME="splashScreen" VALUE="%splashScreen%">
<PARAM NAME="background" VALUE="%background%">
<PARAM NAME="lookAndFeel" VALUE="%lookAndFeel%">
<PARAM NAME="colorScheme" VALUE="%colorScheme%">
<PARAM NAME="serverApp" VALUE="%serverApp%">
<PARAM NAME="logo" VALUE="%logo%">
<PARAM NAME="imageBase" VALUE="%imageBase%">
<PARAM NAME="formsMessageListener" VALUE="%formsMessageListener%">
<PARAM NAME="recordFileName" VALUE="%recordFileName%">
</APPLET>
<!-- Forms applet definition (end) -->
%HTMLafterForm%
</BODY>
```
</HTML>

# <span id="page-154-0"></span>**B.3.3** デフォルトの **basejini.htm** ファイル

<span id="page-154-1"></span><HTML>

```
<!-- FILE: basejini.htm (Oracle Forms) -->
<!-- -->
<!-- This is the default base HTML file for running a form on the -->
<!-- web using JInitiator-style tags to include the Forms applet. -->
<!-- -->
<!-- IMPORTANT NOTES: -->
<!-- Default values for all the variables which appear below -->
<!-- (enclosed in percent characters) are defined in the servlet -->
<!-- configuration file (formsweb.cfg). It is preferable to make -->
<!-- changes in that file where possible, rather than this one. -->
<!-- -->
<!-- This file will be REPLACED if you reinstall Oracle Forms, so -->
<!-- you are advised to make your own version if you want to make -->
<!-- want to make any modifications. You should then set the -->
<!-- baseHTMLJinitiator parameter in the Forms Servlet configuration -->
<!-- file (formsweb.cfg) to point to your new file instead of this. -->
<HEAD><TITLE>%pageTitle%</TITLE></HEAD>
<BODY %HTMLbodyAttrs%>
%HTMLbeforeForm%
<!-- Forms applet definition (start) -->
<OBJECT classid="%jinit_classid%"
        codebase="/jinitiator/%jinit_exename%"
       WIDTH="%Width%"
       HEIGHT="%Height%"
       HSPACE="0"
       VSPACE="0">
<PARAM NAME="TYPE" VALUE="%jinit_mimetype%">
<PARAM NAME="CODEBASE" VALUE="%codebase%">
<PARAM NAME="CODE" VALUE="oracle.forms.engine.Main" >
<PARAM NAME="ARCHIVE" VALUE="%archive_jini%" >
<PARAM NAME="serverURL" VALUE="%serverURL%">
<PARAM NAME="networkRetries" VALUE="%networkRetries%">
<PARAM NAME="serverArgs"
      VALUE="%escapeParams% module=%form% userid=%userid% sso_userid=%sso_userid% 
sso_formsid=%sso_formsid% sso_subDN=%sso_subDN% sso_usrDN=%sso_usrDN% debug=%debug% 
host=%host% port=%port% %otherParams%">
<PARAM NAME="separateFrame" VALUE="%separateFrame%">
<PARAM NAME="splashScreen" VALUE="%splashScreen%">
<PARAM NAME="background" VALUE="%background%">
```

```
<PARAM NAME="lookAndFeel" VALUE="%lookAndFeel%">
```

```
<PARAM NAME="colorScheme" VALUE="%colorScheme%">
<PARAM NAME="serverApp" VALUE="%serverApp%">
<PARAM NAME="logo" VALUE="%logo%">
<PARAM NAME="imageBase" VALUE="%imageBase%">
<PARAM NAME="formsMessageListener" VALUE="%formsMessageListener%">
<PARAM NAME="recordFileName" VALUE="%recordFileName%">
<COMMENT>
<EMBED SRC="" PLUGINSPAGE="%jinit_download_page%"
         TYPE="%jinit_mimetype%"
         java_codebase="%codebase%"
         java_code="oracle.forms.engine.Main"
        java archive="%archive jini%"
         WIDTH="%Width%"
         HEIGHT="%Height%"
         HSPACE="0"
         VSPACE="0"
         serverURL="%serverURL%"
         networkRetries="%networkRetries%"
         serverArgs="%escapeParams% module=%form% userid=%userid% sso_userid=%sso_
userid% sso_formsid=%sso_formsid% sso_subDN=%sso_subDN% sso_usrDN=%sso_usrDN% 
debug=%debug% host=%host% port=%port% %otherparams%"
         separateFrame="%separateFrame%"
         splashScreen="%splashScreen%"
         background="%background%"
         lookAndFeel="%lookAndFeel%"
         colorScheme="%colorScheme%"
         serverApp="%serverApp%"
         logo="%logo%"
         imageBase="%imageBase%"
         formsMessageListener="%formsMessageListener%"
         recordFileName="%recordFileName%"
\ddot{\phantom{1}}<NOEMBED>
</COMMENT>
</NOEMBED></EMBED>
</OBJECT>
<!-- Forms applet definition (end) -->
%HTMLafterForm%
</BODY>
</HTML>
```
# **B.3.4** デフォルトの **basejpi.htm** ファイル

<span id="page-156-0"></span><HTML>

```
<!-- FILE: basejpi.htm (Oracle Forms) -->
<!-- -->
<!-- This is the default base HTML file for running a form on the -->
<!-- web using the JDK Java Plugin. This is used for example when -->
<!-- running with Netscape on Unix. -->
<!-- -->
<!-- IMPORTANT NOTES: -->
<!-- Default values for all the variables which appear below -->
<!-- (enclosed in percent characters) are defined in the servlet -->
<!-- configuration file (formsweb.cfg). It is preferable to make -->
<!-- changes in that file where possible, rather than this one. -->
<!-- -->
<!-- This file will be REPLACED if you reinstall Oracle Forms, so -->
<!-- you are advised to create your own version if you want to make -->
<!-- any modifications. You should then set the baseHTMLjpi -->
<!-- parameter in the Forms Servlet configuration file (formsweb.cfg) -->
<!-- to point to your new file instead of this one. -->
<HEAD><TITLE>%pageTitle%</TITLE></HEAD>
<BODY %HTMLbodyAttrs%>
%HTMLbeforeForm%
<!-- Forms applet definition (start) -->
<OBJECT classid="%jpi_classid%"
       codebase="%jpi_codebase%"
       WIDTH="%Width%"
       HEIGHT="%Height%"
       HSPACE="0"
       VSPACE="0">
<PARAM NAME="TYPE" VALUE="%jpi_mimetype%">
<PARAM NAME="CODEBASE" VALUE="%codebase%">
<PARAM NAME="CODE" VALUE="oracle.forms.engine.Main" >
<PARAM NAME="ARCHIVE" VALUE="%archive%" >
<PARAM NAME="serverURL" VALUE="%serverURL%">
<PARAM NAME="networkRetries" VALUE="%networkRetries%">
<PARAM NAME="serverArgs"
      VALUE="%escapeParams% module=%form% userid=%userid% sso_userid=%sso_userid% 
sso_formsid=%sso_formsid% sso_subDN=%sso_subDN% sso_usrDN=%sso_usrDN% debug=%debug% 
host=%host% port=%port% %otherParams%">
<PARAM NAME="separateFrame" VALUE="%separateFrame%">
<PARAM NAME="splashScreen" VALUE="%splashScreen%">
<PARAM NAME="background" VALUE="%background%">
```

```
<PARAM NAME="lookAndFeel" VALUE="%lookAndFeel%">
<PARAM NAME="colorScheme" VALUE="%colorScheme%">
<PARAM NAME="serverApp" VALUE="%serverApp%">
<PARAM NAME="logo" VALUE="%logo%">
<PARAM NAME="imageBase" VALUE="%imageBase%">
<PARAM NAME="formsMessageListener" VALUE="%formsMessageListener%">
<PARAM NAME="recordFileName" VALUE="%recordFileName%">
<COMMENT>
<EMBED SRC="" PLUGINSPAGE="%jpi_download_page%"
         TYPE="%jpi_mimetype%"
         java_codebase="%codebase%"
         java_code="oracle.forms.engine.Main"
         java_archive="%archive%"
         WIDTH="%Width%"
         HEIGHT="%Height%"
         HSPACE="0"
         VSPACE="0"
         serverURL="%serverURL%"
         networkRetries="%networkRetries%"
         serverArgs="%escapeParams% module=%form% userid=%userid% sso_userid=%sso_
userid% sso_formsid=%sso_formsid% sso_subDN=%sso_subDN% sso_usrDN=%sso_usrDN% 
debug=%debug% host=%host% port=%port% %otherparams%"
         separateFrame="%separateFrame%"
         splashScreen="%splashScreen%"
         background="%background%"
         lookAndFeel="%lookAndFeel%"
         colorScheme="%colorScheme%"
         serverApp="%serverApp%"
         logo="%logo%"
         imageBase="%imageBase%"
         recordFileName="%recordFileName%"
\ddot{\phantom{1}}<NOEMBED>
</COMMENT>
</NOEMBED></EMBED>
</OBJECT>
<!-- Forms applet definition (end) -->
%HTMLafterForm%
</BODY>
</HTML>
```
# <span id="page-158-2"></span><span id="page-158-0"></span>**B.3.5** デフォルトの **baseie.htm** ファイル

<span id="page-158-1"></span> $\sim$ LITMT $\sim$ 

```
<!-- FILE: baseie.htm (Oracle Forms) -->
<!-- -->
<!-- This is the default base HTML file for running a form on the -->
<!-- web with Internet Explorer version 5.0 or above, using that -->
<!-- browser's native JVM.
<!-- -->
<!-- IMPORTANT NOTES: -->
<!-- Default values for all the variables which appear below -->
<!-- (enclosed in percent characters) are defined in the servlet -->
<!-- configuration file (formsweb.cfg). It is preferable to make -->
<!-- changes in that file where possible, rather than this one. -->
<!-- -->
<!-- This file will be REPLACED if you reinstall Oracle Forms, so -->
<!-- you are advised to make your own version if you want to make -->
<!-- want to make any modifications. You should then set the -->
<!-- baseHTMLie parameter in the Forms Servlet configuration file -->
<!-- (formsweb.cfg) to point to your new file instead of this one. -->
<HEAD><TITLE>%pageTitle%</TITLE></HEAD>
<BODY %HTMLbodyAttrs%>
%HTMLbeforeForm%
<!-- Forms applet definition (start) -->
<APPLET CODEBASE="%codebase%"
       CODE="oracle.forms.engine.Main"
       WIDTH="%Width%"
       HEIGHT="%Height%">
<PARAM NAME="cabbase" VALUE="%archive_ie%">
<PARAM NAME="serverURL" VALUE="%serverURL%">
<PARAM NAME="networkRetries" VALUE="%networkRetries%">
<PARAM NAME="serverArgs"
      VALUE="%escapeParams% module=%form% userid=%userid% sso_userid=%sso_userid% 
sso_formsid=%sso_formsid% sso_subDN=%sso_subDN% sso_usrDN=%sso_usrDN% debug=%debug% 
host=%host% port=%port% %otherParams%">
<PARAM NAME="separateFrame" VALUE="%separateFrame%">
<PARAM NAME="splashScreen" VALUE="%splashScreen%">
<PARAM NAME="background" VALUE="%background%">
<PARAM NAME="lookAndFeel" VALUE="%lookAndFeel%">
<PARAM NAME="colorScheme" VALUE="%colorScheme%">
<PARAM NAME="serverApp" VALUE="%serverApp%">
<PARAM NAME="logo" VALUE="%logo%">
<PARAM NAME="imageBase" VALUE="%imageBase%">
```

```
<PARAM NAME="formsMessageListener" VALUE="%formsMessageListener%">
<PARAM NAME="recordFileName" VALUE="%recordFileName%">
</APPLET>
<!-- Forms applet definition (end) -->
%HTMLafterForm%
</BODY>
</HTML>
```
# **B.4 web.xml**

<span id="page-159-0"></span>web.xml の説明とディレクトリは、第 2 章の「[web.xml](#page-29-0)」を参照してください。

上級ユーザーは、web.xml ファイルを編集して次のことを実行できます。

■ 別のテスト・オプションを使用可能にする。

Oracle Developer Suite(OracleDS)または OracleAS をインストールしても Oracle Forms を正しく実行できない場合、通常はセキュリティ上の理由から使用可能にされて ないテスト・オプションを使用可能にすることが役立つ場合があります。このオプショ ンを使用するには、web.xml ファイルを編集して f90servlet の testMode パラメータを TRUE に設定します。次に Web サーバー (または OC4J) を再起動します。追加のオプ ションが「サーブレット管理」ページ (http://<your\_web\_server hostname>:<port>/forms90/f90servlet/admin などの URL でアクセス可能)に表示さ れます。

標準(<ORACLE\_HOME>/forms90/server/formsweb.cfg)以外の Forms Servlet 構成 ファイルを使用する。

f90servlet の "configFileName" サーブレット・パラメータをアンコメントして変更しま す。

(Forms Servlet ではなく)静的 HTML ページを使用して Oracle Forms を実行する。

Oracle Forms アプリケーションを Forms Servlet 以外の方法 (静的 HTML ページや ISP など)で実行している場合、formsweb.cfg ファイルのパラメータ設定は使用されませ ん。そのため、Listener Servlet に workingDirectory や envFile などのサーブレット・パ ラメータを定義する必要があります(Forms ランタイム・プロセスの現在の作業ディレ クトリや、使用する環境設定が含まれたファイルを指定します)。

# **B.4.1** デフォルトの **web.xml** ファイル

```
- <web-app>
   <display-name>Forms Services</display-name>
   <description>OracleAS: Forms Services</description>
- <welcome-file-list>
   <welcome-file>l90servlet</welcome-file>
   </welcome-file-list>
- <!-- Forms page generator servlet
  --&>- <servlet>
   <servlet-name>f90servlet</servlet-name>
   <servlet-class>oracle.forms.servlet.FormsServlet</servlet-class>
- < ! -- During product installation the configFileName parameter is
            specified in the orion-web.xml file as a context parameter
            override (in iDS), or as a Java system property (in iAS).
           It is set to <ORACLE HOME>/forms90/server/formsweb.cfg.
            You can override that value here by editing and uncommenting the
            following servlet parameter setting:
  -->
- < 1 - - <init-param>
            <param-name>configFileName</param-name>
            <param-value><your configuration file name goes here></param-value>
         </init-param>
  --- <init-param>
- < 1 - Turn on or off sensitive options on the f90servlet/admin page.
               For security reasons this should be set to false for
               production sites.
   -->
   <param-name>testMode</param-name>
   <param-value>false</param-value>
   </init-param>
   </servlet>
- <!-- Forms listener servlet
   -->
- <servlet>
   <servlet-name>l90servlet</servlet-name>
   <servlet-class>oracle.forms.servlet.ListenerServlet</servlet-class>
```

```
 </servlet>
- < ! -- Forms servlet mappings. Allow these paths to the servlets:
            /forms90/f90servlet or /forms90/f90servlet/*: FormsServlet
            /forms90/l90servlet or /forms90/l90servlet/*: ListenerServlet
  -->
- <servlet-mapping>
  <servlet-name>f90servlet</servlet-name>
  <url-pattern>/f90servlet*</url-pattern>
  </servlet-mapping>
- <servlet-mapping>
  <servlet-name>l90servlet</servlet-name>
  <url-pattern>/l90servlet*</url-pattern>
  </servlet-mapping>
- < 1 - The following context parameter is only defined here so it can be
         overriden by the (site-specific) value in the orion-web.xml file.
   -->
- <context-param>
  <param-name>configFileName</param-name>
  <param-value />
```
</context-param>

```
 </web-app>
```
# **B.5 forms90.conf**

<span id="page-162-0"></span>forms90.conf の説明とディレクトリは、第 3.1.3.1 項「[forms90.conf](#page-30-0)」を参照してください。 次の表は、仮想パスとサーブレットのマッピングを示しています。

表 **B-1 forms90.conf** の仮想パスとサーブレットのマッピング

| URL パス              | タイプ                  | マッピング先                                                             | 説明                                                             |
|---------------------|----------------------|--------------------------------------------------------------------|----------------------------------------------------------------|
| /forms90/java       | 別名                   | <oracle<br>HOME&gt;/forms90/i<br/>ava</oracle<br>                  | Forms アプレットのコードベース。アプレット・<br>コードをユーザーの Web ブラウザにダウンロード<br>します。 |
| /forms90/html       | 別名                   | <oracle<br>HOME&gt;/tools/web<br/><math>90/h</math>tml</oracle<br> | runform.htm へのアクセス (テスト用にフォームを<br>実行します)。                      |
| /forms90/jinitiator | 別名                   | $<$ ORACLE<br>HOME>/jinit                                          | Oracle IInitiator のダウンロード。                                     |
| /forms90/f90servlet | ウント・<br>ポイント         | Servlet $\leq$ Forms Servlet                                       | フォームを実行する HTML ページを作成します。                                      |
| /forms90/190servlet | ウント・ Servlet<br>ポイント | Servlet $\leq$ Forms Listener                                      | Forms アプレットからのメッセージ通信量を処理し<br>ます。                              |

# **B.5.1** デフォルトの **forms90.conf**

#### <span id="page-162-1"></span># Name

- # forms90.conf
- # Purpose
- # Apache mod oc4j and mod jserv configuration file for Forms Services.
- # This file should be included into the Oracle Apache HTTP Listener
- # configuration file (typically by adding an include statement to the
- # oracle apache.conf file)

#### # Remarks

```
# If Forms is to be used with JServ, the jserv.properties file needs editing
# to add the "forms90" servlet zone with properties file forms90.properties
# Notes
```
- # Virtual paths: We use AliasMatch when defining virtual paths for
- # security reasons (prevents directory browsing).

 # Virtual path mapping for Forms Java jar and class files (codebase) AliasMatch ^/forms90/java/(..\*) "<ORACLE\_HOME>/forms90/java/\$1"

```
 # Virtual path for JInitiator downloadable executable and download page
AliasMatch ^/jinitiator/(..*) "<ORACLE_HOME>/jinit/$1"
```

```
 # Virtual path for runform.htm (used to run a form for testing purposes)
AliasMatch ^/forms90/html/(..*) "<ORACLE_HOME>/tools/web90/html/$1"
# Configuration for JServ (if mod_jserv.c is available and not mod_oc4j.c)
<IfModule mod_jserv.c>
   # Only configure for JServ if mod_oc4j is NOT available:
   <IfModule !mod_oc4j.c>
     # Virtual path mapping for FormsServlet and ListenerServlet.
     # Purpose: paths to invoke the servlets should be /forms90/f90servlet
     # and /forms90/l90servlet respectively.
     # We map f90servlet to servlet.if90, and l90servlet to servlet.ifl90.
     # The apJServAction directives (below) will then remap those.
     AliasMatch ^/forms90/f90servlet(.*) "/servlet.if90"
     AliasMatch ^/forms90/l90servlet(.*) "/servlet.ifl90"
     ApJServMount /forms90/servlet /forms90
     #
     # Let the servlets be called by file extension (e.g /servlet.if90)
 #
     ApJServAction .if90 /forms90/servlet/f90servlet
     ApJServAction .ifl90 /forms90/servlet/l90servlet
     # Prevent access to the Forms Servlets by paths other than
     # /forms90/f90servlet and /forms90/l90servlet.
     # 1. Prevent access via the .if90 and .ifl90 file extensions:
     <LocationMatch ^.*¥.if.*90>
       order deny,allow
       deny from all
     </LocationMatch>
     # 2. Stop access by class (by paths like
         /forms90/servlet/oracle.forms.servlet.FormsServlet)
     <LocationMatch ^/forms90/servlet/oracle¥.forms.*>
       order deny,allow
       deny from all
     </LocationMatch>
   </IfModule>
</IfModule>
# Config. for OC4J
<IfModule mod_oc4j.c>
     Oc4jMount /forms90 OC4J_BI_Forms
     Oc4jMount /forms90/f90servlet OC4J_BI_Forms
     Oc4jMount /forms90/f90servlet/* OC4J_BI_Forms
     Oc4jMount /forms90/l90servlet OC4J_BI_Forms
     Oc4jMount /forms90/l90servlet/* OC4J_BI_Forms
</IfModule>
```
# **B.6 Registry.dat**

<span id="page-164-1"></span>Registry.dat の説明とディレクトリは、第 3.1.4.1 項「[Registry.dat](#page-30-1)」を参照してください。

このファイルを編集する最大の理由は、アイコン設定を変更することです(第 4.9.1 [項「ア](#page-67-0) [イコン」](#page-67-0)を参照)。また、Registry.dat ファイルで次のセクションを変更すると、デフォルト のフォントとフォント設定も変更できます。

default.fontMap.defaultFontname=Dialog default.fontMap.defaultSize=900 default.fontMap.defaultStyle=PLAIN default.fontMap.defaultWeight=PLAIN

目的のフォント設定を使用するには、前述のいずれかの設定を変更します。たとえば、デ フォルトのフォントを Times New Roman に変更する場合は、Dialog を Times New Roman で置換します。

デフォルトのフォント・マッピングは、次のように変更できます。

default.fontMap.appFontnames=Courier

New, Courier, courier, System, Terminal, Fixed, Fixedsys, Times, Times New Roman, MS Sans Serif,Arial

default.fontMap.javaFontnames=MonoSpaced,MonoSpaced,MonoSpaced,Dialog,MonoSpaced,Dia log,Dialog,Serif,Serif,Dialog,SansSerif

Windows NT には Java に対応しないフォントもあります。そのため、対応しないフォント が見つかったときに表示される Java 対応のフォントを指定する(マップさせる)ことがで きます。前述の例では、default.fontMap.appFontnames の各フォントは、 default.fontMap.javaFontnames のフォントに対応しています。その他の例は、第 [B.6.1](#page-164-0) 項 [「デフォルトの](#page-164-0) Registry.dat」を参照してください。

# <span id="page-164-0"></span>**B.6.1** デフォルトの **Registry.dat**

```
# This is the Registry file.
#
# This file contains the logical [Java] Class name and an associated
# [numerical] identifier that will be used to refer to objects of the
# class in order to reduce the amount of information that needs to be
# repeatedly transmitted to the client.
#
# This file is of the Form understood by java.util.Properties (for now)
#
# The System Level sound file is relative to the CODEBASE
#
#
oracle.classById.1=oracle.forms.engine.Runform
oracle.classById.4=oracle.forms.handler.FormWindow
oracle.classById.5=oracle.forms.handler.AlertDialog
```

```
oracle.classById.6=oracle.forms.handler.DisplayList
oracle.classById.7=oracle.forms.handler.LogonDialog
oracle.classById.8=oracle.forms.handler.DisplayErrorDialog
oracle.classById.9=oracle.forms.handler.ListValuesDialog
oracle.classById.10=oracle.forms.handler.EditorDialog
oracle.classById.11=oracle.forms.handler.HelpDialog
oracle.classById.12=oracle.forms.handler.FormStatusBar
oracle.classById.13=oracle.forms.handler.MenuInfo
# oracle.classById.14=UNUSED
oracle.classById.15=oracle.forms.handler.ApplicationTimer
oracle.classById.16=oracle.forms.handler.MenuParametersDialog
oracle.classById.17=oracle.forms.handler.PromptListItem
oracle.classById.18=oracle.forms.handler.CancelQueryDialog
oracle.classById.257=oracle.forms.handler.TextFieldItem
oracle.classById.258=oracle.forms.handler.TextAreaItem
oracle.classById.259=oracle.forms.handler.FormCanvas
oracle.classById.261=oracle.forms.handler.ButtonItem
oracle.classById.262=oracle.forms.handler.CheckboxItem
oracle.classById.263=oracle.forms.handler.PopListItem
oracle.classById.264=oracle.forms.handler.TListItem
oracle.classById.265=oracle.forms.handler.CfmVBX
oracle.classById.266=oracle.forms.handler.CfmOLE
oracle.classById.267=oracle.forms.handler.RadioButtonItem
oracle.classById.268=oracle.forms.handler.ImageItem
oracle.classById.269=oracle.forms.handler.IconicButtonItem
oracle.classById.270=oracle.forms.handler.BlockScroller
oracle.classById.271=oracle.forms.handler.JavaContainer
oracle.classById.272=oracle.forms.handler.TabControl
oracle.classById.273=oracle.forms.handler.ComboBoxItem
oracle.classById.274=oracle.forms.handler.TreeItem
oracle.classById.281=oracle.forms.handler.PopupHelpItem
```
#### #

```
# Defaults for the Font details, all names are Java Font names. Each of
# these parameters represents the default property to use when none is
# specified.
#
# defaultFontname represents the default Java fontName.
# defaultSize represents the default fontSize. Note that the size is
# multiplied by 100 (e.g. a 10pt font has a size of 1000).
# defaultStyle represents the default fontStyle, PLAIN or ITALIC.
# defaultWeight represents the default fontWeight, PLAIN or BOLD.
#
default.fontMap.defaultFontname=Dialog
default.fontMap.defaultSize=900
default.fontMap.defaultStyle=PLAIN
default.fontMap.defaultWeight=PLAIN
```

```
#
# Default Font Face mapping.
#
# appFontname represents a comma delimited list of Application Font Names.
# javaFontname represents a comma delimited list of Java Font Names.
#
# The number of entries in the appFontname list should match the number in
# the javaFontname list. The elements of the list are comma separated and
# *all* characters are taken literally, leading and trailing spaces are
# stripped from Face names.
#
# Note that this file uses the Java 1.1 Font names in order to be able to
# handle the NLS Plane (BUG #431051)
#
default.fontMap.appFontnames=Courier 
New, Courier, courier, System, Terminal, Fixed, Fixedsys, Times, Times New Roman, MS Sans
Serif,Arial
default.fontMap.javaFontnames=MonoSpaced,MonoSpaced,MonoSpaced,Dialog,MonoSpaced,Dia
log,Dialog,Serif,Serif,Dialog,SansSerif
#
# The Application Level icon files are relative to the DOCUMENTBASE
   example: icons/
# or an absolute URL.
# example: http://www.forms.net/~luser/d2k_project/
#
default.icons.iconpath=
default.icons.iconextension=gif
#
# Application level settings to control UI features
#
app.ui.lovButtons=false
app.ui.requiredFieldVA=false
# The background color is specified as an RGB triple.
app.ui.requiredFieldVABGColor=255,0,0
```
Registry.dat

# 索引

#### 数字

3[層のアーキテクチャ](#page-18-0), 1-5

# **A**

allow\_debug[,トレース・ログの表示](#page-54-0) , 4-13 archive\_ie [パラメータ](#page-58-0) , 4-17 [archive\\_jinit](#page-57-0) パラメータ , 4-16 archive [パラメータ](#page-57-1) , 4-16

## **B**

[background](#page-57-2) パラメータ , 4-16 [base.htm, 3-3,](#page-28-2) [B-11](#page-150-0) 説明[, B-12](#page-151-0) 例 [, B-13](#page-152-1) [baseie.htm, 3-3](#page-28-2) 説明[, B-12](#page-151-1) 例 [, B-19](#page-158-1) [basejini.htm, 3-3,](#page-28-2) [B-11](#page-150-0) 説明[, B-12](#page-151-2) 例 [, B-15](#page-154-1) [basejpi.htm, 3-3](#page-28-2) 説明[, B-12](#page-151-3) basejpi.htm ファイル [サンプル・デフォルト](#page-156-0) , B-17

# **C**

CAB [ファイル](#page-125-0) , 8-12 [CodeBase, 4-32](#page-73-0) codebase [パラメータ](#page-56-0) , 4-15 [colorScheme](#page-57-3) パラメータ , 4-16

## **D**

DCM プロセス [再起動](#page-96-0) , 7-3 default.env UNIX [のサンプル](#page-148-1) , B-9 Windows [のサンプル・デフォルト](#page-146-1), B-7

# **E**

[EAR, 3-4](#page-29-1) [em\\_mode, 4-18](#page-59-0)

## **F**

f90all\_jinit.jar 説明 [, 3-16](#page-41-0) f90all.jar 説明[, 3-16](#page-41-0) [FORM90\\_PATH, 4-20](#page-61-0) [Forms Listener, 1-6,](#page-19-0) [1-7](#page-20-0) [Forms Listener Servlet, 1-7](#page-20-1) [HTTPS, 5-6](#page-81-0) [クライアント要件](#page-82-0) , 5-7 [サーバー要件](#page-81-1) , 5-6 [Forms Runtime Diagnostics, 7-1](#page-94-0) Forms Services Web [ランタイム・プーリング](#page-117-0) , 8-4 [イベントの監視](#page-116-0) , 8-3 [インスタンスの監視](#page-115-0) , 8-2 [メトリック情報の検索](#page-117-1) , 8-4 [メトリック情報のソート](#page-117-2) , 8-4 [ユーザー・セッションの監視](#page-116-1) , 8-3 [Forms Servlet, 5-2](#page-77-0) Forms Services [で使用するアイコンとイメージの配置](#page-67-1) , 4-26

[Forms Services](#page-115-1) の最適化 , 8-2 Forms Services のメトリック 監視 [, 7-14](#page-107-0) [Forms Services](#page-119-0) リソース要件 , 8-6 [Forms Trace, 3-3,](#page-28-3) [7-1,](#page-94-0) [7-2](#page-95-0) [forms90.conf, B-23](#page-162-0) 説明 [, 3-5](#page-30-2) [デフォルト・サンプル](#page-162-1) , B-23 [formsMessageListener, 4-15](#page-56-1) [FormsServlet.initArgs, 4-6](#page-47-0) [formsweb.cfg, 3-3](#page-28-4) 例 [, B-2](#page-141-0) Forms の統合 [Web Cache, 8-17](#page-130-0) Forms [ランタイム・エンジン](#page-19-1) , 1-6, [1-7](#page-20-2) Forms [ランタイム・プロセス](#page-20-3) , 1-7 Forms リソース OID [のデフォルト・プリファレンスでの定義](#page-85-0) , 6-2 [FRD, 7-1](#page-94-0) [ftrace.cfg, 3-3](#page-28-5)

## **G**

[Graphics, 4-25](#page-66-0)

# **H**

height [パラメータ](#page-56-2) , 4-15 HTML ベースの [Oracle Enterprise Manager, 4-2](#page-43-0) [HTTP Listener, 5-2](#page-77-0) [構成ファイル](#page-30-3) , 3-5 [HTTPD, 5-3](#page-78-0) **HTTPS** [Forms Listener Servlet, 5-6](#page-81-0)

# **I**

[imageBase, 4-15](#page-56-3) [Internet Explorer](#page-135-0) と JInitiator, A-4

#### **J**

[J2EE, 5-1](#page-76-0) JAR [ファイル](#page-124-0), 8-11 JAR ファイル, キャッシュ, 8-12 [Java Plug-in, 8-12](#page-125-2) Java [クライアント・リソース要件](#page-119-1) , 8-6 [jinit\\_classid, 4-17](#page-58-1) [jinit\\_download\\_page, 4-17](#page-58-2) jinit exename, 4-17 [jinit\\_mimetype, 4-17](#page-58-4) [JInitiator, 8-11](#page-124-0) 説明 [, 3-15](#page-40-0) JInitiator [のキャッシュ・サイズ](#page-137-0) , A-6 [Jinitiator](#page-133-0) の説明 , A-2 JInitiator [のヒープ・サイズ](#page-137-1) , A-6 JInitiator [プロキシ・サーバー](#page-138-0) , A-7 jpi classid, 4-18 [jpi\\_codebase, 4-18](#page-59-2) [jpi\\_download\\_page, 4-18](#page-59-3)

#### **L**

[Logging Tool, 7-1](#page-94-1) [logo, 4-15](#page-56-4) [lookAndFeel](#page-57-4) パラメータ , 4-16

#### **M**

[mapFonts, 4-17](#page-58-5) [MENU\\_BUFFERING](#page-128-0) を使用不可にする , 8-15

#### **N**

[networkRetries, 4-17](#page-58-6)

## **O**

[OC4J, 5-1](#page-76-0) [構成ファイル](#page-29-2) , 3-4 [ロード・バランシング](#page-78-1) , 5-3 OC4J [サーバー・プロセス](#page-76-1) , 5-1 OC4J [のロード・バランシング](#page-76-2) , 5-1 OEM ([Oracle Enterprise Manager](#page-43-0)), 4-2 [OID, 2-2,](#page-23-0) [6-1](#page-84-0) Forms [リソースを定義するデフォルト・プリファレ](#page-85-0) ンス , 6-2 [構成のオプション](#page-25-0) , 2-4 [動的リソースの作成](#page-24-0), 2-3 [oid\\_formsid, 4-18](#page-59-4) [Oracle Database, 1-3](#page-16-0) [Oracle HTTP Listener](#page-30-3) の構成ファイル , 3-5 [Oracle Identity Management Infrastructure, 2-4](#page-25-1) [Oracle Internet Directory, 6-1](#page-84-0)

[Oracle JInitiator, 8-11,](#page-124-0) [A-2](#page-133-1) [Internet Explorer](#page-135-1) での使用方法 , A-4 [Netscape Navigator](#page-135-2) での使用方法 , A-4 概要 [, 3-15](#page-40-1) [キャッシュ・サイズの変更](#page-137-2) , A-6 [サポートされる構成](#page-134-0) , A-3 [システム要件](#page-134-1) , A-3 [出力の表示](#page-138-1) , A-7 [ヒープ・サイズの変更](#page-137-3) , A-6 [プラグインの設定](#page-136-0) , A-5 利点[, A-2](#page-133-2) [Oracle Real Application Clusters, 1-3](#page-16-1) [Oracle Single Sing-On Server, 6-1](#page-84-0) [ORACLE\\_GRAPHICS6I\\_HOME, 4-21](#page-62-0) ORACLE HOME, 4-20 oracle home, 4-18 [OracleAS, 1-2](#page-15-0) OracleAS Forms Services [アーキテクチャ,イメージ](#page-18-1) , 1-5 [OracleDS, 1-2](#page-15-1) Oracle [インターネット・プラットフォーム](#page-15-2) , 1-2

# **P**

[PATH, 4-20](#page-61-2) [PECS, 7-1](#page-94-0) [Performance Event Collection Services, 7-1](#page-94-0)

# **R**

RAD [エントリ](#page-23-0) , 2-2 [recordFileName, 4-15](#page-56-5) Registry.dat 説明 [, 3-5](#page-30-4) [registry.dat, 3-5,](#page-30-4) [B-25](#page-164-1) [サンプル・デフォルト](#page-164-2) , B-25 [REPORTS\\_CLASSPATH, 4-21](#page-62-1) [restrictedURLparams, 4-15](#page-56-6)

# **S**

[separateFrame](#page-57-5) パラメータ , 4-16 serverApp [パラメータ](#page-57-6) , 4-16 serverArgs [パラメータ](#page-53-0) , 4-12 [serverURL, 4-15](#page-56-7) [Servlet Logging Tools, 7-1,](#page-94-1) [7-15](#page-108-0) [splashScreen](#page-57-7) パラメータ , 4-16

[SSO, 6-1](#page-84-0) Forms [からのアクセス](#page-90-0) , 6-7 [アプリケーションでの有効化](#page-86-0) , 6-3 [データベース・パスワード期限切れ](#page-24-1), 2-3,[6-3](#page-86-0) [動的ディレクティブ](#page-86-1), 6-3 [認証フロー](#page-91-0), 6-8 [ssoCancelUrl, 6-7](#page-90-1) ssoDynamicResourceCreate 概要[, 6-6](#page-89-0) [ssoErrorURL, 6-7](#page-90-2) ssoMode 概要 [, 6-4](#page-87-0) ssoMode パラメータ [特定のアプリケーションでの有効化の例](#page-87-1) , 6-4 Sun 社の [Java Plug-in, 8-12](#page-125-2)

## **U**

Upload/Translate ユーティリティ 起動 [, 7-8](#page-101-0) URL [エスケープ・シーケンス](#page-35-0) , 3-10

# **V**

VGS [ツリー](#page-121-0) , 8-8

#### **W**

Web Cache Forms の統合 [, 8-17](#page-130-0) [セッション・バインドの構成](#page-130-0) , 8-17 [設定のテスト](#page-131-0), 8-18 [web.xml, 3-4,](#page-29-3) [B-20](#page-159-0) web.xml ファイル [デフォルト・サンプル](#page-160-0), B-21 Web 上の Forms [アプリケーションの機能制限](#page-74-0) , 4-33 width [パラメータ](#page-56-8) , 4-15

## あ

[アイコン](#page-67-2) , 4-26 配置 [, 4-26](#page-67-3) アプリケーション [サーバー](#page-18-2) , 1-5 アプリケーションの配布 概要 [, 3-5](#page-30-5) 手順 [, 3-6](#page-31-0)

アプレット [パラメータ](#page-56-9) , 4-15 [暗号化されたプログラム単位](#page-119-2) , 8-6 [イベント,トレース](#page-101-1) , 7-8 [イベントの詳細,トレース](#page-104-0) , 7-11 [イベント・バンドル](#page-120-0) , 8-7 [イメージ](#page-67-3) , 4-26 [スプラッシュ画面](#page-70-0) , 4-29 [バックグラウンド](#page-70-0) , 4-29 [上書き](#page-33-0) , 3-8

## か

仮想グラフィック・システム (VGS) ツリー, 8-8 [期間イベント](#page-101-2), 7-8 [起動時間](#page-123-0) , 8-10 [クライアント層](#page-18-3) , 1-5 クライアント・ブラウザのサポート 概要[, 3-15](#page-40-2) [クライアント・リソース要件](#page-119-3) , 8-6 権限 [ユーザーのクラス](#page-23-0) , 2-2 [権限およびアクセス強制](#page-25-2) , 2-4 [言語検出](#page-74-1) , 4-33 構成パラメータ ベース HTML [ファイルとクライアント・ブラウザ](#page-41-1) , 3-16 [構成ファイル](#page-27-0) , 3-2

# さ

```
サーブレットのログ・ファイル
 サンプル出力 , 7-17
  ディレクトリ , 7-16
サーブレットのログ・ファイルのディレクトリ , 7-16
サンプル値 , 3-8
サンプル・ファイル
 base.htm, B-13, B-19
 basejinit.htm, B-15
指定 , 3-7
使用 , 2-4
シングル・サインオン , 6-1
診断ツール , 7-1
スプラッシュ画面 , 4-29
```
#### た

[タイマー,チューニング](#page-128-1) , 8-15 [中間層](#page-18-2) , 1-5 [チューニング](#page-114-0) , 8-1 JAR [ファイルの使用](#page-124-1) , 8-11 [MENU\\_BUFFERING, 8-15](#page-128-0) [MENU\\_BUFFERING](#page-128-0) を使用不可にする , 8-15 [アプリケーションのサイズ](#page-129-0) , 8-16 [初期画面](#page-127-0) , 8-14 [タイマー](#page-128-1), 8-15 [ナビゲーションの削減](#page-127-1) , 8-14 [ネットワーク帯域幅の削減](#page-126-0) , 8-13 [ボイラープレート・オブジェクトの削減](#page-127-2) , 8-14 [ボイラープレート項目](#page-127-3) , 8-14 [メッセージ順序](#page-126-1) , 8-13 [類似点の活用](#page-127-4), 8-14 テンプレート HTML 考慮事項, 静的, 3-12 テンプレート HTML ファイル [考慮事項](#page-36-0) , 3-11 作成 [, 4-25](#page-66-1) [データ・ストリーム圧縮](#page-126-0) , 8-13 [データ・セグメント](#page-119-2), 8-6 データベース層 説明 [, 1-5](#page-18-4) [デフォルト動作](#page-34-0) , 3-9 デフォルトの formsweb.cfg ファイル [サンプル](#page-141-1), B-2 デフォルトの構成パラメータ [allow\\_debug, 4-13](#page-54-0) [array, 4-13](#page-54-1) [baseHTML, 4-10](#page-51-0) [baseHTMLjinitiator, 4-10,](#page-51-1) [4-17](#page-58-7) [baseHTMLjpi, 4-10](#page-51-2) [buffer, 4-13](#page-54-2) [connectionDisallowedURL, 4-10](#page-51-3) [debug, 4-12](#page-53-1) [debug\\_messages, 4-13](#page-54-3) [defaultcharset, 4-11](#page-52-0) [em\\_trace, 4-14](#page-55-0) [envFile, 4-11](#page-52-1) [escapeparams, 4-12](#page-53-2) [form, 4-12](#page-53-3) [heartBeat, 4-12](#page-53-4) [host, 4-13](#page-54-4) [HTML delimiter, 4-10](#page-51-4)

[HTMLafterForm, 4-14](#page-55-1) [HTMLbeforeForm, 4-14](#page-55-2) [HTMLbodyAttrs, 4-14](#page-55-3) [ie50, 4-11](#page-52-2) [log, 4-11,](#page-52-3) [4-14](#page-55-4) [otherparams, 4-12](#page-53-5) [pageTitle, 4-14](#page-55-5) [port, 4-13](#page-54-5) [query\\_only, 4-13](#page-54-6) [quiet, 4-13](#page-54-7) [record, 4-13](#page-54-8) [render, 4-13](#page-54-9) [term, 4-14](#page-55-6) [tracegroup, 4-13](#page-54-10) [USERID, 4-12](#page-53-6) [workingDirectory, 4-11](#page-52-4) [トレース・イベントの詳細](#page-104-0) , 7-11 [トレース可能イベント](#page-101-1) , 7-8 [トレース・ツール](#page-94-2) , 7-1 トレース・データ XML [に変換](#page-101-3) , 7-8 [トレースの](#page-99-0) tracegroup パラメータ , 7-6 トレースの URL [パラメータ・オプション](#page-99-1) , 7-6 [トレースのログ・パラメータ](#page-99-2) , 7-6 トレース用 translate [ユーティリティ](#page-101-4), 7-8

# な

ネットワーク [帯域幅の削減](#page-126-2) , 8-13 [ネットワーク使用量](#page-120-1) , 8-7 [ネットワークの待機時間](#page-120-2), 8-7 [ネットワーク・パケット](#page-120-2) , 8-7

# は

配布 [フォームと](#page-26-0) Web, 3-1 [バックグラウンド](#page-70-0) , 4-29 パフォーマンス / [スケーラビリティのチューニング](#page-76-3) , 5-1 [パフォーマンス・ツール](#page-94-2) , 7-1 [パラメータ](#page-32-0) , 3-7, [3-8](#page-33-0) パラメータ・オプション URL [での指定](#page-99-3) , 7-6 [ビルトイン・イベント](#page-102-0) , 7-9 ベース HTML ファイル

作成 [, B-11,](#page-150-1) [B-12](#page-151-4) 選択[, 3-16](#page-41-2) [パラメータと変数](#page-152-2) , B-13 変更[, A-7](#page-138-2) [変数の変更](#page-150-2), B-11 [リスト](#page-28-6) , 3-3 保護 [, 2-3](#page-24-2) [ボイラープレート・オブジェクト](#page-119-2) / イメージ , 8-6 [ポイント・イベント](#page-101-5), 7-8

#### ま

メトリックのロギング URL [での指定](#page-109-2) , 7-16 有効化 [, 7-15](#page-108-1)

#### や

ユーザー ID/ パスワード機能 設定 [, 5-7](#page-82-1)

#### ら

[ランタイム・プーリング](#page-17-0) , 1-4 [事前起動パラメータの構成](#page-117-3), 8-4 [ランフォーム・パラメータ](#page-34-0) , 3-9, [3-10,](#page-35-0) [4-12](#page-53-7) 定義 [, 3-9](#page-34-0) [デフォルト動作](#page-35-1) , 3-10 デフォルト動作, 前リリース, 3-11 [特殊文字の値](#page-34-1) , 3-9 [リソース](#page-24-2) , 2-3 [動的ディレクティブ](#page-24-3), 2-3 リソース, 最小化 [暗号化されたプログラム単位](#page-119-4), 8-6 [画面のレンダリング](#page-121-1) , 8-8 [データ・セグメント](#page-119-5), 8-6 [ネットワーク使用量](#page-120-3), 8-7 [パケットの送信](#page-120-4) , 8-7 [ボイラープレート・オブジェクト](#page-119-6) , 8-6 [ロギング機能](#page-108-2) , 7-15